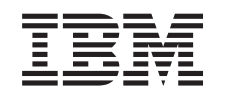

# ERserver

iSeries

Redes Gestión de comunicaciones en iSeries

*Versión 5 Release 3*

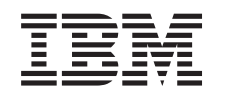

# ERserver

iSeries

**Redes** Gestión de comunicaciones en iSeries

*Versión 5 Release 3*

#### **Nota**

Antes de utilizar esta información y el producto al que da soporte, asegúrese de leer la información en la sección ["Avisos",](#page-116-0) en la página 111.

#### **Quinta edición (agosto de 2005)**

Esta edición se aplica a la versión 5, release 3, modificación 0 de IBM Operating System/400 (número de producto 5722-SS1) y a todos los releases y modificaciones subsiguientes hasta que se indique lo contrario en nuevas ediciones. Esta versión no se ejecuta en todos los modelos de sistema con conjunto reducido de instrucciones (RISC) ni tampoco se ejecutan en los modelos CISC.

**© Copyright International Business Machines Corporation 1998, 2005. Reservados todos los derechos.**

# **Contenido**

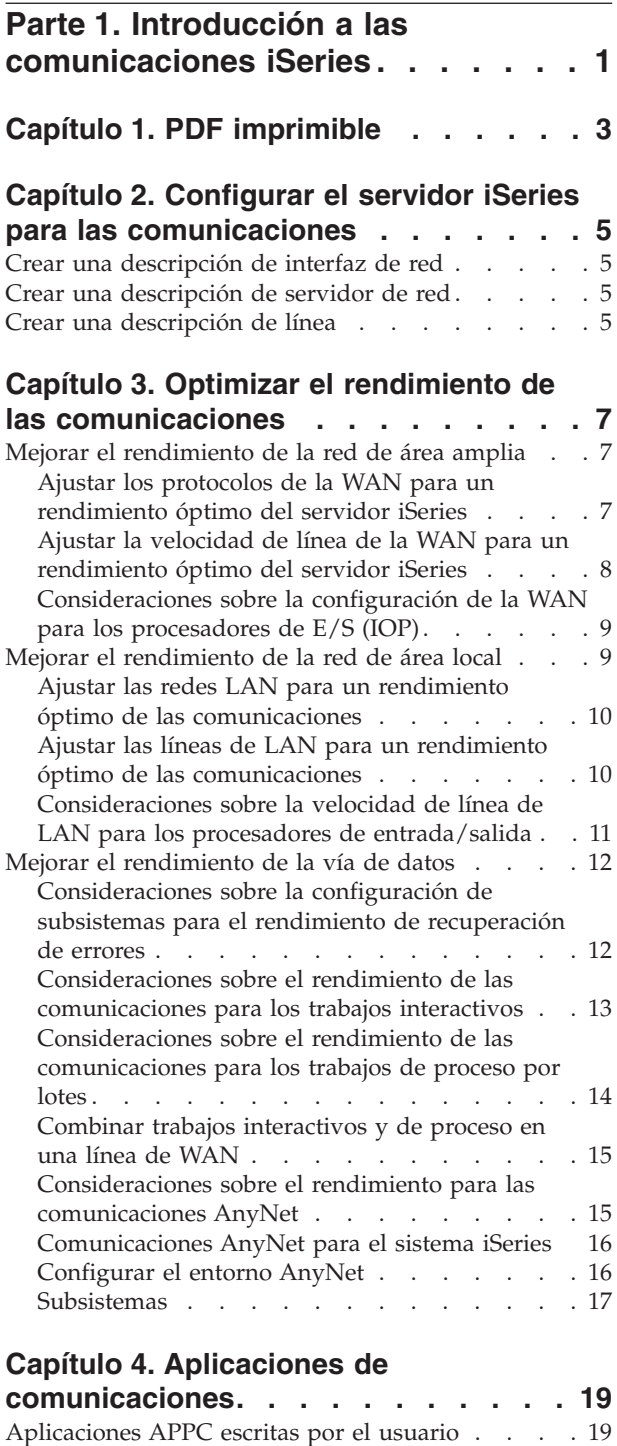

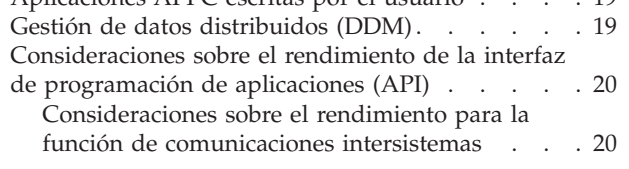

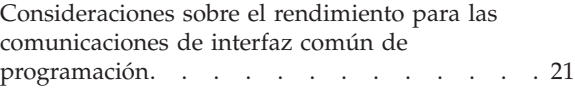

### **Capítulo 5. [Comunicar](#page-28-0) con sistemas**

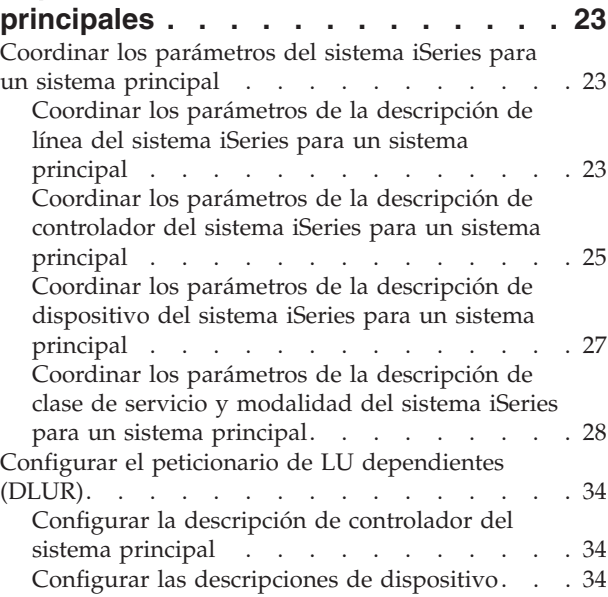

### **Capítulo 6. [Comunicar](#page-42-0) con un servidor**

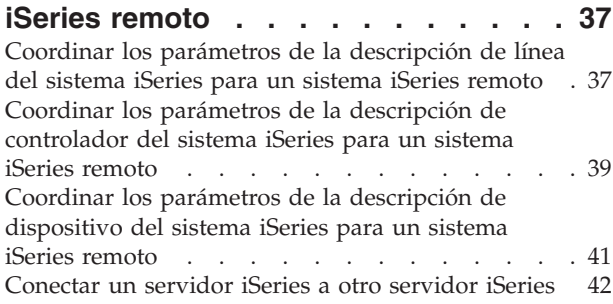

### **Capítulo 7. [Comunicar](#page-52-0) con [controladores](#page-52-0) de estaciones de trabajo**

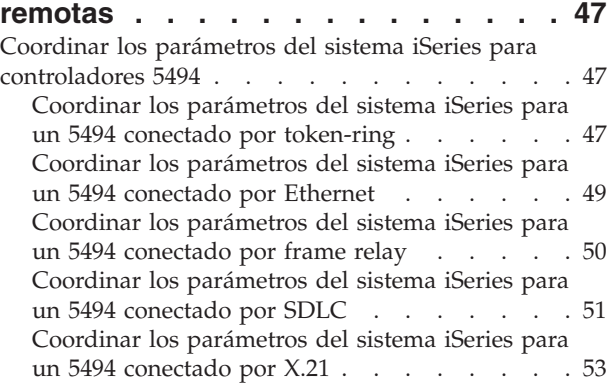

Coordinar los [parámetros](#page-59-0) del sistema iSeries para un 5494 [conectado](#page-59-0) por X.25 . . . . . . . . [54](#page-59-0) Coordinar los [parámetros](#page-61-0) del sistema iSeries para un [controlador](#page-61-0) 3x74 . . . . . . . . . . . . [56](#page-61-0) Coordinar los [parámetros](#page-61-0) del sistema iSeries para un [controlador](#page-61-0) 3174 . . . . . . . . . . [56](#page-61-0) Coordinar los [parámetros](#page-64-0) del sistema iSeries para un [controlador](#page-64-0) 3274 . . . . . . . . . . . [59](#page-64-0) Coordinar los [parámetros](#page-65-0) del sistema iSeries para los [controladores](#page-65-0) financieros. . . . . . . . . [60](#page-65-0)

- Coordinar los [parámetros](#page-66-0) del sistema iSeries para los [controladores](#page-66-0) financieros 470x . . . . . [61](#page-66-0) Coordinar los [parámetros](#page-67-0) del sistema iSeries para los [controladores](#page-67-0) financieros FBSS . . . . . [62](#page-67-0) Coordinar los [parámetros](#page-71-0) del sistema iSeries para
- los [controladores](#page-71-0) de punto de venta . . . . . [66](#page-71-0) Coordinar los [parámetros](#page-72-0) del sistema iSeries para los [controladores](#page-72-0) de punto de venta 3651 . . . [67](#page-72-0) Coordinar los [parámetros](#page-74-0) del sistema iSeries para los [controladores](#page-74-0) de punto de venta 3684 . . . [69](#page-74-0) Coordinar los [parámetros](#page-77-0) del sistema iSeries para el [parámetro](#page-77-0) 4680/4690 LINE . . . . . . [72](#page-77-0) Coordinar los [parámetros](#page-78-0) del sistema iSeries para el [parámetro](#page-78-0) 4680/4690 LINK . . . . . . [73](#page-78-0) Coordinar los [parámetros](#page-78-0) del sistema iSeries para los [controladores](#page-78-0) de punto de venta 4684 . . . [73](#page-78-0)

# **Capítulo 8. Resolver [problemas](#page-84-0) de**

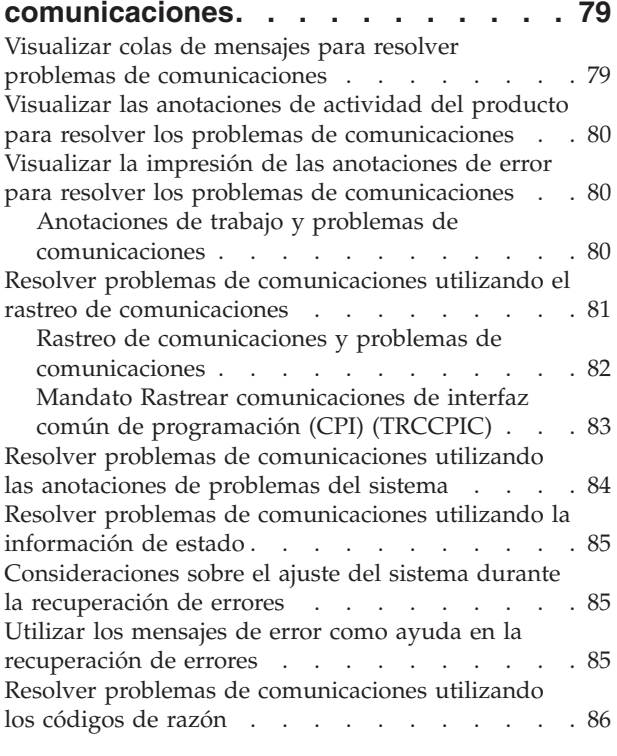

### **Capítulo 9. [Conceptos](#page-94-0) sobre redes . . [89](#page-94-0)** Soporte de red [avanzada](#page-94-0) de igual a igual . . . . [89](#page-94-0)

[Comunicaciones](#page-95-0) avanzadas programa a programa [90](#page-95-0)

Soporte del peticionario de LU [dependientes](#page-95-0) [\(DLUR\).](#page-95-0) . . . . . . . . . . . . . . . [90](#page-95-0) [Direccionamiento](#page-96-0) de alto rendimiento (HPR) . . . [91](#page-96-0) Conjuntos de opciones de [arquitectura](#page-96-0) de HPR [91](#page-96-0) [Arquitectura](#page-97-0) de red de sistemas . . . . . . . [92](#page-97-0) Qué es [TCP/IP](#page-97-0) . . . . . . . . . . . . [92](#page-97-0)

### **Capítulo 10. [Estándares](#page-98-0) comunes de**

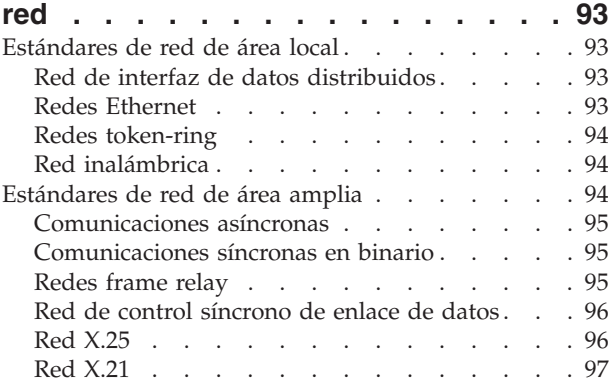

### **Capítulo 11. [Información](#page-104-0) de consulta [99](#page-104-0)**

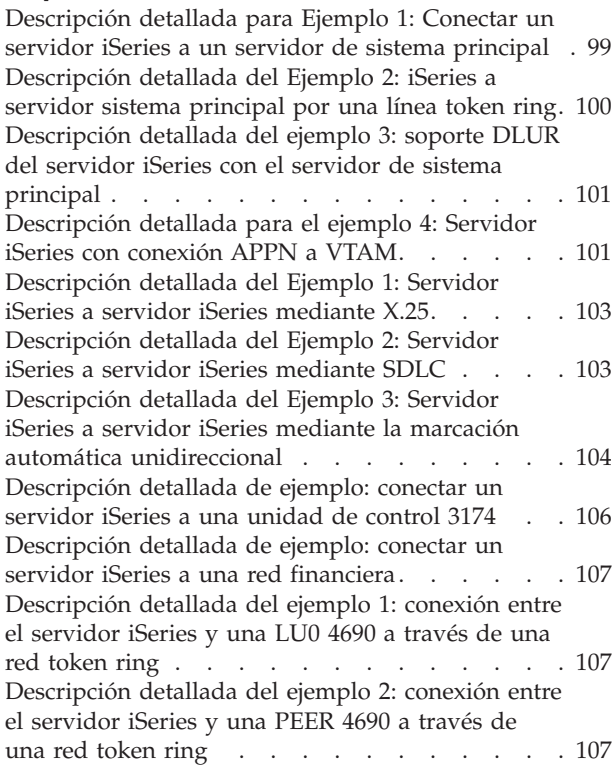

### **Parte 2. [Apéndices](#page-114-0) . . . . . . . . [109](#page-114-0)**

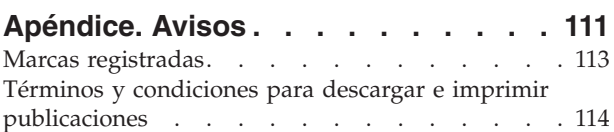

# <span id="page-6-0"></span>**Parte 1. Introducción a las comunicaciones iSeries**

El servidor iSeries puede utilizar muchas tecnologías de red diferentes.Los protocolos soportados son TCP/IP, APPC, APPN, HPR y comunicaciones de estación de trabajo remota, asíncrona y síncrona en binario.

La configuración de comunicaciones del iSeries se lleva a cabo creando un [conjunto](#page-10-0) de objetos de [configuración](#page-10-0) de forma manual o automática que representan los sistemas locales y remotos que van a comunicarse. Los tipos de objetos necesarios para una configuración de comunicaciones varían en función del tipo de comunicaciones que se configure.

Son muchos los factores que pueden afectar al rendimiento del servidor iSeries en un entorno de comunicaciones. Para conseguir el mejor rendimiento con su entorno concreto, lea los temas [Optimización](#page-12-0) del rendimiento de las [comunicaciones,](#page-12-0) y Aplicaciones de [comunicaciones.](#page-24-0)

Si desea obtener una copia impresa de esta información, consulte el apartado [Capítulo](#page-8-0) 1, "PDF [imprimible",](#page-8-0) en la página 3.

Puede configurar el servidor iSeries a fin de comunicarse con otro servidor iSeries, un servidor que no sea iSeries o un controlador remoto. Para obtener información sobre cómo llevar a cabo estas tareas, consulte los temas siguientes:

- [Comunicar](#page-28-0) con sistemas principales
- v [Comunicar](#page-42-0) con un sistema iSeries remoto
- v Comunicar con [controladores](#page-52-0) de estaciones de trabajo remotas

Los problemas de comunicaciones son inevitables y es probable que se le planteen al gestionar la red. Si sospecha que tiene problemas de comunicaciones, consulte el tema Resolver [problemas](#page-84-0) de [comunicaciones.](#page-84-0)

Antes de empezar a trabajar con las comunicaciones del iSeries, puede consultar los temas [Capítulo](#page-94-0) 9, ["Conceptos](#page-94-0) sobre redes", en la página 89 y Capítulo 10, ["Estándares](#page-98-0) comunes de red", en la página 93. En estos apartados puede encontrar información relacionada con algunas de las tecnologías comunes para desplegar modernas soluciones de red en un entorno iSeries.

# <span id="page-8-0"></span>**Capítulo 1. PDF imprimible**

Para ver o bajar la versión PDF de este documento, seleccione Iniciación a las [comunicaciones](rzajt000.pdf) del iSeries (aproximadamente 2100 KB).

#### **Guardar archivos PDF**

Para guardar un archivo PDF en la estación de trabajo para ver o imprimir:

- 1. Pulse el archivo PDF con el botón derecho del ratón en el navegador (pulse con el botón derecho el enlace situado encima).
- 2. Pulse la opción que guarda localmente el PDF. |
	- 3. Navegue al directorio en el que desea guardar el archivo PDF.
	- 4. Pulse **Salvar**.

#### **Descargar Adobe Reader**

- Necesita tener Adobe Reader instalado en el sistema para ver o imprimir estos PDF. Puede bajar una |
- | copia gratuita del sitio Web de [Adobe](http://www.adobe.com/prodindex/acrobat/readstep.html) (www.adobe.com/products/acrobat/readstep.html)  $\blacksquare$ .

# <span id="page-10-0"></span>**Capítulo 2. Configurar el servidor iSeries para las comunicaciones**

Si desea configurar el servidor iSeries para las comunicaciones, siga estos pasos:

- 1. En función del tipo de hardware que tenga, tal vez necesite consultar los temas siguientes:
	- v Creación de una descripción de servidor de red.
	- v Creación de una descripción de interfaz de red.
- 2. Defina líneas creando descripciones de línea. Según el hardware que tenga, las líneas pueden conectarse a un servidor de red o a una interfaz de red.

# **Crear una descripción de interfaz de red**

Los valores de configuración de una red frame relay están contenidas en una descripción de interfaz de red.

Para crear una descripción de interfaz de red, lleve a cabo las acciones siguientes:

- 1. Escriba CRTNWIFR (Crear interfaz de red, red frame relay) y pulse F4.
- 2. Utilice la información de ayuda en línea para elegir los valores correctos de los parámetros.
- 3. Pulse Intro. Se crea la descripción de interfaz de red.

# **Crear una descripción de servidor de red**

El mandato Crear descripción de servidor de red (CRTNWSD) crea una descripción para un servidor de red. La descripción de servidor de red incluye parámetros de software de servidor, descripciones de protocolo de red y definiciones de equipo de comunicaciones adjunto (tales como descripciones de líneas).

Para crear una descripción de servidor de red, lleve a cabo las acciones siguientes:

- 1. Escriba el mandato Crear descripción de servidor de red (CRTNWSD) en la línea de mandatos del sistema iSeries y pulse F4.
- 2. Utilice la información de ayuda en línea para elegir los valores correctos de los parámetros.
- 3. Pulse Intro. Se crea la descripción de servidor de red.

### **Crear una descripción de línea**

Las descripciones de línea describen la conexión de la línea física y el protocolo de enlace de datos que se utilizará entre el servidor iSeries y la red.

Para crear descripciones de línea, siga estos pasos:

- 1. Escriba el mandato adecuado de entre la lista que figura a continuación en la línea de mandatos del sistema iSeries y pulse F4. El mandato que escriba dependerá del tipo de línea que esté creando.
	- v Crear descripción de línea (Ethernet) (CRTLINETH)
	- v Crear descripción de línea (Interfaz de datos distribuidos (DDI)) (CRTLINDDI)
	- v Crear descripción de línea (Frame Relay) (CRTLINFR)
	- v Crear descripción de línea (Control síncrono de enlace de datos (SDLC)) (CRTLINSDLC)
	- Crear descripción de línea (Token-ring) (CRTLINTRN)
	- v Crear descripción de línea (Inalámbrica) (CRTLINWLS)
	- v Crear descripción de línea (X.25) (CRTLINX25)
	- v Crear descripción de línea (Comunicaciones asíncronas) (CRTLINASC)
	- v Crear descripción de línea (Comunicaciones síncronas binarias) (CRTLINBSC)
	- v Crear descripción de línea (Comunicaciones por fax) (CRTLINFAX)
	- v Crear descripción de línea (Comunicaciones de red) (CRTLINNET)
- v Crear descripción de línea (Comunicaciones de protocolo punto a punto) (CRTLINPPP)
- v Crear descripción de línea (Comunicaciones de control de enlace de datos twinaxiales) (CRTLINTDLC)
- 2. Utilice la información de ayuda en línea para elegir los valores correctos de los parámetros.
- 3. Pulse Intro. Se crea la descripción de línea.

# <span id="page-12-0"></span>**Capítulo 3. Optimizar el rendimiento de las comunicaciones**

Son muchos los factores que pueden afectar el rendimiento de los programas de aplicación del iSeries. Para conseguir el mejor rendimiento con su entorno de comunicaciones concreto, puede leer estos temas:

- v Mejorar el rendimiento de la red de área amplia (WAN).
- v Mejorar el [rendimiento](#page-14-0) de la red de área local (LAN).
- v Mejorar el [rendimiento](#page-17-0) de la vía de datos.

### **Mejorar el rendimiento de la red de área amplia**

A fin de conseguir un mejor rendimiento con el servidor iSeries al comunicarse en una red de área amplia (WAN), debe tener en cuenta lo siguiente:

- v "Ajustar los protocolos de la WAN para un rendimiento óptimo del servidor iSeries"
- v "Ajustar la velocidad de línea de la WAN para un [rendimiento](#page-13-0) óptimo del servidor iSeries" en la [página](#page-13-0) 8
- v ["Consideraciones](#page-14-0) sobre la configuración de la WAN para los procesadores de E/S (IOP)" en la página [9](#page-14-0)

### **Ajustar los protocolos de la WAN para un rendimiento óptimo del servidor iSeries**

Los protocolos de la red de área amplia (WAN) afectan al rendimiento de las comunicaciones en el servidor iSeries. Utilizaremos el protocolo X.25 a modo de ejemplo. Para cada controlador de comunicaciones X.25, el servidor iSeries tiene algunas limitaciones de proceso para la línea, la velocidad de línea y el número total de circuitos virtuales que pueden utilizarse. Puede reducirse la degradación del rendimiento respetando estas limitaciones.

Para optimizar el rendimiento del sistema iSeries para las redes de área amplia, lleve a cabo las tareas siguientes:

- v Reduzca el número total de tramas utilizando tramas de mayor tamaño.
- v A fin de sacar partido de estos grandes tamaños de trama, modifique el parámetro MAXFRAME de la descripción de línea (LIND) para reflejar el valor máximo. Para X.25, aumente los parámetros DFTPKTSIZE y MAXFRAME hasta que adquieran el valor máximo.
- v Configure una línea de la WAN como dúplex a fin de obtener una mayor productividad para las aplicaciones que pueden aprovechar esta modalidad. Esto también puede proporcionar una mayor productividad para varios usuarios.
- Incremente frame relay hasta su capacidad.

La velocidad de datos para un protocolo determinado puede aumentar al incrementar el tamaño de trama. En estas circunstancias, la unidad central de proceso (CPU) y el procesador de entrada/salida (IOP) no realizan tanto proceso. Al existir menos tramas y de mayor tamaño también se utiliza la línea de comunicaciones con mayor eficacia (mayor velocidad de datos efectiva) al reducirse los bytes generales del sistema y las inversiones de línea.

Frame relay tiene un rendimiento equivalente sobre RS449, X.21 y V.35 en iguales condiciones y velocidades de línea. El rendimiento de frame relay (tiempo de CPU) es parecido al de SDLC (control síncrono de enlace de datos) o algo mejor. Para las aplicaciones de grandes transferencias debidamente ajustadas, la CPU y el IOP no tienen ningún problema al utilizar la velocidad de línea hasta su capacidad.

Hallará más información sobre la configuración de las comunicaciones del sistema iSeries en la

publicación Communications Configuration

# <span id="page-13-0"></span>**Ajustar la velocidad de línea de la WAN para un rendimiento óptimo del servidor iSeries**

En muchos casos, la línea de comunicaciones es el elemento que contribuye en mayor medida al tiempo de respuesta global en la red de área amplia (WAN). Por consiguiente, debe planificar y gestionar su rendimiento con detenimiento. En general, la consideración fundamental para obtener el mejor rendimiento es tener la velocidad de línea adecuada.

Para ajustar la velocidad de línea para la red de área amplia, efectúe las tareas siguientes:

- v Compruebe la diferencia de rendimiento entre utilizar semidúplex y utilizar dúplex en la descripción de línea.
- v En el caso de los entornos interactivos, mantenga el uso de la línea por debajo del 30% para mantener tiempos de respuesta previsibles y coherentes. Si el uso de la línea supera el 50%, habitualmente se incrementa el tiempo de respuesta. El uso de la línea puede medirse con las herramientas de rendimiento del sistema iSeries.
- En el caso de entornos de grandes transferencias, o de entornos en que únicamente un pequeño número de usuarios comparten una línea, aumente el uso de la línea para hacer posibles tiempos de respuesta aceptables.
- v El uso de la CPU para el soporte T1 fraccionario y para otras conexiones WAN de alta velocidad es parecido al de cualquier otra línea que lleve a cabo el mismo tipo de trabajo. Cuando la velocidad de una línea aumenta de una velocidad baja tradicional a una velocidad alta o a plena velocidad T1/E1/J1, las características del rendimiento pueden cambiar de la forma siguiente:
	- Con las transacciones interactivas, el rendimiento puede ser algo más rápido.
	- Con una transferencia de gran tamaño, el rendimiento puede ser notablemente más rápido.
	- Con un solo trabajo, el rendimiento puede estar demasiado serializado para utilizar todo el ancho de banda.
	- Con una velocidad alta, el rendimiento es más sensible al tamaño de trama.
	- Con una velocidad alta, el rendimiento es más sensible a la eficacia de la aplicación.
	- Con SDLC (control síncrono de enlace de datos), el uso de la CPU del controlador de comunicaciones aumenta debido al sondeo.

A continuación figuran una serie de consideraciones adicionales para ajustar la velocidad de línea de la red de área amplia:

- v Un concepto erróneo habitual acerca de la velocidad de línea de cada una de las líneas de comunicaciones conectadas es que el recurso CPU (unidad central de proceso) se utiliza de forma uniforme. No se puede afirmar con exactitud el número de líneas que puede soportar un modelo de servidor iSeries determinado.
- v La mayor parte de las aplicaciones de comunicaciones utilizan una gran cantidad del recurso CPU (para procesar datos, soportar la entrada y salida de disco) y del recurso de línea de comunicaciones (para enviar y recibir datos o E/S de pantalla). La cantidad del recurso de línea que se utiliza es proporcional al número total de bytes que se envían o reciben en la línea. Se utiliza algún recurso CPU adicional para procesar el software de comunicaciones para dar soporte a los envíos (operaciones de transferencia o escritura) y las recepciones (operaciones de obtención o lectura) individuales. También se utiliza el recurso de procesador de entrada/salida de comunicaciones para soportar la actividad de la línea.
- v Cuando un solo trabajo lleva a cabo operaciones de disco o proceso exclusivo de CPU, el enlace de comunicaciones está desocupado. Si varias sesiones realizan transferencias de forma simultánea, los trabajos están más intercalados y utilizan mejor el enlace de comunicaciones.
- v El sondeo es una consideración importante para los entornos SDLC (control síncrono de enlace de datos). El controlador de comunicaciones maneja todo el sondeo SDLC y este se rige por los parámetros de las descripciones de línea y controlador.
- v Hallará más información sobre la configuración del sistema iSeries en la publicación Communications Configuration .

<span id="page-14-0"></span>v Si desea obtener más información acerca de las herramientas de rendimiento, puede consultar la

publicación Performance Tools for iSeries

# **Consideraciones sobre la configuración de la WAN para los procesadores de E/S (IOP)**

Al configurar un controlador de comunicaciones, debe tener en cuenta tanto el almacenamiento de subsistema como la velocidad total de la línea. El almacenamiento de subsistema es la cantidad de almacenamiento disponible en el controlador de comunicaciones. La velocidad total de la línea es la suma de las velocidades de las líneas individuales que están conectadas al controlador de comunicaciones.

La información que se facilita a continuación puede ayudarle a entender las consideraciones sobre la configuración de red para los procesadores de entrada/salida (IOP).

- v Para los entornos interactivos, el uso del procesador de entrada/salida de comunicaciones no debe exceder el 60%. Si se supera este umbral en un entorno de grandes transferencias o con un número reducido de usuarios simultáneos, el rendimiento puede seguir siendo aceptable. Utilice las herramientas de rendimiento del sistema iSeries para obtener el uso adecuado.
- v Puede conectar varios procesadores de E/S (IOP) a un sistema iSeries. El número máximo de procesadores de E/S (IOP) que pueden conectarse viene determinado por el modelo de servidor iSeries. Es importante distribuir la carga de trabajo entre varios procesadores de E/S si se exceden las posibilidades de rendimiento de un solo procesador de E/S.
- v Aunque un procesador de E/S pueda soportar determinadas configuraciones, es posible que un modelo de servidor iSeries concreto no tenga suficientes recursos del sistema (por ejemplo, capacidad de proceso de la CPU) para soportar la carga de trabajo en las líneas.
- v El uso de tramas de mayor tamaño normalmente mejora el rendimiento en el caso de grandes transferencias en lo que se refiere a la capacidad para el procesador de E/S de comunicaciones y al tiempo de respuesta del sistema. El tiempo que el procesador de E/S tarda en procesar una trama grande es solo ligeramente superior al que se necesita para procesar una trama pequeña. Si utiliza tramas grandes para transferir un solo mensaje del sistema o bloque de datos, el número total de tramas necesarias para llevar a cabo la transferencia es menor.
- v Los valores de uso del procesador de E/S (IOP) en los entornos SDLC (control síncrono de enlace de datos) no aumentan necesariamente de forma coherente con el número de estaciones de trabajo o la carga de trabajo. Un procesador de entrada/salida puede pasar más tiempo efectuando un sondeo cuando la aplicación no utiliza la línea. Se puede observar un uso del procesador de entrada/salida relativamente elevado con niveles de productividad bajos.
- v Hallará más información sobre la configuración del servidor iSeries en la publicación Communications Configuration .
- v Si desea obtener más información acerca de las herramientas de rendimiento, puede consultar la

publicación Performance Tools for iSeries .

### **Mejorar el rendimiento de la red de área local**

A fin de conseguir un mejor rendimiento con el servidor iSeries al comunicarse en una red de área local (LAN), debe tener en cuenta lo siguiente.

- v "Ajustar las redes LAN para un rendimiento óptimo de las [comunicaciones"](#page-15-0) en la página 10
- v "Ajustar las líneas de LAN para un rendimiento óptimo de las [comunicaciones"](#page-15-0) en la página 10
- v ["Consideraciones](#page-16-0) sobre la velocidad de línea de LAN para los procesadores de entrada/salida" en la [página](#page-16-0) 11

# <span id="page-15-0"></span>**Ajustar las redes LAN para un rendimiento óptimo de las comunicaciones**

Las redes de área local (LAN) afectan al rendimiento de las comunicaciones en el servidor iSeries. Las mejoras en los procesadores de entrada/salida (IOP) de LAN en relación con tiempo de CPU (unidad central de proceso), capacidad del IOP y soporte de asistencia del IOP contribuyen a aumentar su eficacia. Esta eficacia permite a las comunicaciones avanzadas programa a programa (APPC) enviar unidades de petición al procesador de E/S (IOP), pasando a este el coste de proceso de las tramas.

La información que se facilita a continuación puede ayudarle a entender las consideraciones sobre el protocolo para las redes de área local.

- v Un control de enlace de datos (DLC) puede alcanzar una velocidad de datos notablemente superior a otros tipos de línea soportados. Esto se debe a la deseable combinación de una velocidad de medio alta con grandes tamaños de trama.
- v Cuando varias sesiones utilizan una línea o LAN de forma simultánea, la velocidad de datos total puede ser más alta que cuando se utiliza una sola sesión.
- v Para conseguir un buen rendimiento en un entorno LAN interactivo de varios usuarios, debe gestionar el número de usuarios activos de modo que el uso del medio de LAN no exceda el 50%. (El uso recomendado para los entornos Ethernet es del 25% debido a las colisiones de medio que generan bucles del programa). Si se opera con un uso superior puede empeorar el tiempo de respuesta debido a un exceso de tiempo en cola para la línea. En un entorno de grandes transferencias en que un pequeño número de usuarios se disputan la línea, el rendimiento puede seguir siendo aceptable con un uso de la línea superior.

Hallará más información sobre la configuración del servidor iSeries en la publicación Communications

Configuration .

# **Ajustar las líneas de LAN para un rendimiento óptimo de las comunicaciones**

En la descripción de línea (LIND) y en la descripción de controlador (CTLD) hay varios parámetros que se pueden modificar y que desempeñan un cometido importante en el rendimiento del sistema.

La información que se facilita a continuación puede ayudarle a entender las consideraciones sobre la línea para las redes de área local.

- v MAXFRAME en la descripción de línea (LIND) y la descripción de controlador (CTLD): Maximizando el tamaño de trama en un entorno LAN se obtiene el mejor rendimiento para las grandes transferencias. Un gran tamaño de trama no afecta de forma negativa al rendimiento para las transferencias pequeñas. Configure el sistema iSeries y la otra estación de enlace para las tramas grandes. De lo contrario, se utilizará el menor de los dos valores de tamaño máximo de trama al transferir datos. Los puentes también pueden limitar el tamaño máximo de trama. Debe cambiar el valor por omisión 1994 por un valor superior.
- v LANMAXOUT en la descripción de controlador CTLD (para entornos de comunicaciones avanzadas programa a programa (APPC)): Este parámetro rige la frecuencia con que el sistema emisor espera un acuse de recibo. El valor del parámetro LANACKFRQ de un sistema nunca debe ser superior al valor del parámetro LANMAXOUT del otro sistema. Los valores de los parámetros del sistema emisor deben coincidir con los valores del sistema receptor.
- v Establecer valores adecuados para el parámetro LANMAXOUT junto con el parámetro de frecuencia de acuse de recibo de la LAN (LANACKFRQ) para las estaciones emisoras y receptoras es fundamental a fin de alcanzar un rendimiento óptimo. Otros valores pueden reducir la productividad en un 50% o incluso más si las condiciones desencadenan tiempos de espera excedidos.
- LANWDWSTP para las comunicaciones avanzadas programa a programa (APPC) en la descripción de controlador (CTLD): Si existe congestión de red o desbordamiento en determinados adaptadores del sistema destino, al aumentar el valor de \*NONE (valor por omisión) a 2 o más se puede mejorar el rendimiento.

<span id="page-16-0"></span>En general, si se establece el parámetro LANMAXOUT en el valor \*CALC o 2 se obtiene el mejor rendimiento para los entornos interactivos y un rendimiento adecuado para los entornos de grandes transferencias.

- v En el caso de los entornos de grandes transferencias, si se modifica el valor de LANMAXOUT se puede aumentar el rendimiento de forma notable. Utilice las siguientes directrices como punto de partida:
	- Si se comunica con un Personal Computer de modelo reciente, aumente el parámetro LANMAXOUT, pero mantenga el parámetro LANACKFRQ establecido en \*CALC. En el caso de modelos anteriores de Personal Computer, utilice \*CALC para ambos valores a fin de limitar los desbordamientos de almacenamiento intermedio.
	- Si se modifican los valores de los parámetros LANACKFRQ y LANMAXOUT sin que se observen mejoras en el rendimiento, vuelva a cambiar los valores por \*CALC.

Hallará más información sobre las comunicaciones del servidor iSeries en la publicación Communications

Configuration .

# **Consideraciones sobre la velocidad de línea de LAN para los procesadores de entrada/salida**

Al configurar un servidor iSeries con líneas de comunicaciones y redes de área local (LAN), no cargue en exceso un procesador de entrada/salida (IOP) a fin de evitar posibles cuellos de botella en el rendimiento del sistema.

Los consejos y la información que se facilita a continuación puede ayudarle a entender las consideraciones sobre la velocidad de línea de los procesadores de E/S (IOP).

- v Para conseguir el mejor rendimiento, utilice un IOP 2843 con uno de los adaptadores de E/S (IOA) que figuran a continuación:
	- Token Ring: tarjeta Token Ring 2744 100/16/4 Mbps
	- 10/100 Ethernet: tarjeta adaptadora de E/S (IOA) 2838
	- Gigabit Ethernet: adapdadores de E/S (IOA) 2743 ó 5700 para las conexiones de fibra óptica o los adaptadores de E/S 2760 ó 5701 para las conexiones de UTP a la red.
- v Compruebe que el adaptador de E/S de la LAN no se esté ejecutando bajo un procesador de E/S (IOP) que también esté ejecutando un adaptador de E/S del DASD. El adaptador de E/S del DASD hace que sea más lento el rendimiento del adaptador de E/S de la LAN y no es posible restablecer el adaptador de la LAN si este tiene algún problema.
- v Al analizar el rendimiento de las comunicaciones en una línea de la LAN, debe tener en cuenta que otros recursos distintos del uso del procesador de entrada/salida pueden convertirse en el cuello de botella.
- v Debería tener el procesador de entrada/salida de máxima capacidad disponible para el servicio de archivos. Debería tener el procesador de entrada/salida de máxima capacidad disponible para los entornos que utilizan muchas operaciones de entrada y salida para cada transacción. El procesador de entrada/salida de máxima capacidad también minimiza el tiempo global de respuesta.

Consulte las referencias siguientes si desea obtener información más detallada:

v Hallará más información sobre las comunicaciones del servidor iSeries en la publicación

Communications Configuration.

v Si desea obtener más información acerca del rendimiento del procesador de E/S, consulte la

publicación Performance Tools for iSeries.

# <span id="page-17-0"></span>**Mejorar el rendimiento de la vía de datos**

Para valorar el rendimiento de la vía de datos, puede consultar los temas siguientes:

- v Consideraciones sobre la configuración de subsistemas para el rendimiento de recuperación de errores
- v [Consideraciones](#page-18-0) sobre el rendimiento de las comunicaciones para los trabajos interactivos
- v [Consideraciones](#page-19-0) sobre el rendimiento de las comunicaciones para los trabajos de proceso por lotes
- v [Combinación](#page-20-0) de trabajos interactivos y de proceso por lotes en una línea de red de área amplia
- v [Consideraciones](#page-20-0) sobre el rendimiento para las comunicaciones AnyNet
- [Subsistemas](#page-22-0)

# **Consideraciones sobre la configuración de subsistemas para el rendimiento de recuperación de errores**

Cada unidad de trabajo que se ejecuta en el sistema iSeries se denomina trabajo. Cada uno de los trabajos es una única secuencia identificable de acciones de proceso que representa un solo uso del sistema. Los tipos básicos de trabajos que se llevan a cabo son los trabajos interactivos, los trabajos de proceso por lotes, los trabajos de spool, los trabajos de arranque automático y los trabajos de prearranque.

Todos los trabajos del servidor iSeries se ejecutan en subsistemas. A medida que crece el número de usuarios del sistema, conviene que se plantee cómo deben configurarse los subsistemas de comunicaciones e interactivos.

La configuración de los subsistemas tiene poca incidencia en las operaciones normales de la vía de datos. Sin embargo, varios subsistemas pueden proporcionar varios procesos para llevar a cabo las tareas de limpieza y recuperación cuando se producen condiciones de error. Esto puede suponer una mejora en el rendimiento.

A medida que aumente el número de usuarios del sistema, debe considerar la importancia de cómo estén configurados los subsistemas:

- v Plantéese la conveniencia de limitar el número de dispositivos a los que da servicio un único subsistema. El número de dispositivos recomendado para cada subsistema es entre 200 y 300. Utilice los criterios siguientes para separar estos usuarios:
	- El número de usuarios de un subsistema determinado cualquiera.
	- La conectividad utilizada para acceder al sistema.
	- El tipo de trabajo que llevan a cabo los usuarios.
	- La ubicación geográfica de los usuarios.
- v Cree subsistemas de comunicaciones e interactivos adicionales para dividir el trabajo en varios subsistemas.
- v El trabajo que se efectúa en el subsistema QCMN es para conectarse y desconectarse del sistema. Las consideraciones sobre la recuperación de errores son importantes en la configuración del subsistema de comunicaciones.
- v Para impedir que un subsistema asigne un dispositivo, asegúrese de que no exista ninguna entrada de tipo o estación de trabajo para los dispositivos que no desee que sean asignados.
- v Únicamente utilice la opción AT(\*ENTER) si debe permitir que se transfieran trabajos a ese subsistema.
- v Para cada subsistema que tenga definido, tiene que identificar qué usuarios se ejecutarán en qué subsistemas. Utilice el mandato Añadir entrada de estación de trabajo (ADDWSE) y el mandato Eliminar entrada de estación de trabajo (RMVWSE). Puede configurar entradas de estación de trabajo que identifiquen qué dispositivos debe asignar ese subsistema, así como qué dispositivos no debe asignar un subsistema.
- **Nota:** puede utilizar el mandato ADDWSE mientras el subsistema está activo. No obstante, los subsistemas no vuelven a asignar bloqueos de dispositivo dinámicamente. Finalmente, es posible que sea necesario finalizar y después reiniciar los subsistemas para que los bloqueos de dispositivo se asignen al subsistema elegido.

Para especificar los dispositivos que **debe** asignar un subsistema de comunicaciones:

<span id="page-18-0"></span>ADDCMNE SBSD(nombibl/nomsubs) DEV(nomdisp\*) MODE(nommodal)

Para especificar los dispositivos que **no debe** asignar un subsistema de comunicaciones: ADDCMNE SBSD(nombibl/nomsubs) DEV(nomdisp\*) MODE(nommodal) MAXACT(0)

**Nota:** Los servidores de archivos y base de datos se ejecutan únicamente en QSERVER al ejecutarse sobre APPC. No intente asignar sesiones que se ejecuten en la descripción de modalidad QSERVER. Estos servidores pueden ejecutarse sobre TCP/IP y solo entonces es posible ejecutarlos en subsistemas que no sean QSERVER.

Vea en el ejemplo siguiente una forma de configurar el subsistema de comunicaciones.

#### **Ejemplo: configuración del subsistema de comunicaciones**

- 1. Cree un duplicado de QCMN: CRTDUPOBJ OBJ(QCMN) FROMLIB(QSYS) OBJTYPE(\*SBSD) TOLIB(MYLIB) NEWOBJ(MYCMN)
- 2. Configure las entradas de comunicación:

ADDCMNE SBSD(MYLIB/MYCMN) DEV(PC\*) ADDCMNE SBSD(MYLIB/MYCMN) DEV(PC\*) MODE(QSERVER) MAXACT(0) ADDCMNE SBSD(QSYS/QCMN) DEV(PC\*) MODE(QPCSUPP) MAXACT(0)

3. Por último, puede actualizar el programa de arranque del sistema para iniciar los nuevos subsistemas automáticamente.

### **Consideraciones sobre el rendimiento de las comunicaciones para los trabajos interactivos**

Un trabajo interactivo es un trabajo que utiliza un teclado y una pantalla de escritura de caracteres. Si un trabajo necesita que el usuario escriba en el teclado y como resultado se obtiene un carácter de pantalla, ese trabajo probablemente se considere interactivo. En este sentido, interactivo significa que el trabajo y el usuario dependen uno del otro para que se lleve a cabo la tarea.

Para optimizar el rendimiento de las comunicaciones para los trabajos interactivos, tenga en cuenta lo siguiente:

- v Conectar estaciones de trabajo mediante comunicaciones. Esta conexión requiere más actividad general de la CPU que las estaciones de trabajo 5250 locales.
- v Utilice un controlador twinaxial para obtener un mejor rendimiento que un controlador ASCII (American National Standard Code for Information Interchange).
- v Mantenga el uso de la línea por debajo del 30 por ciento para obtener un mejor rendimiento cuando haya usuarios interactivos conectados. Esto mantiene tiempos de respuesta previsibles y coherentes. Si se excede el uso de la línea de entre el 50 y el 60 por ciento, normalmente los tiempos de respuesta que se obtienen son inaceptables.

Si el sistema tiene usuarios interactivos que están conectados de muchas formas distintas, debe plantearse la conveniencia de configurar subsistemas interactivos para separar los usuarios. Estaciones locales, estaciones remotas, paso a través de estación de pantalla 5250 o Telnet son algunos ejemplos de estos tipos de conexiones que deben separarse. Cuando configure subsistemas interactivos, identifique cómo desea que se separen los usuarios interactivos y cree las descripciones de subsistema adecuadas.

Durante la recuperación de errores, cuando muchos usuarios corren el riesgo de perder sus sesiones en un momento, un subsistema interactivo puede estar muy ocupado llevando a cabo la recuperación de dispositivos. Esta recuperación de dispositivos puede incidir de forma negativa en el trabajo de otros usuarios del subsistema que, de otro modo, no se verían afectados por la anomalía. Por consiguiente, es posible que tenga que cambiar la forma en que están configurados los subsistemas interactivos. Sin embargo, varios subsistemas pueden proporcionar varios procesos para llevar a cabo las tareas de limpieza y recuperación cuando se producen condiciones de error. Esto puede suponer una mejora en el rendimiento.

<span id="page-19-0"></span>El ejemplo que figura a continuación muestra cómo configurar un subsistema interactivo para asignar los dispositivos que empiecen por nomdisp\* y presentar una pantalla de inicio de sesión en esos dispositivos de visualización:

ADDWSE SBSD(nombibl/nomsubs) WRKSTNDEV(nomdisp\*) AT(\*SIGNON)

Utilice el ejemplo siguiente para configurar un subsistema interactivo de modo que no se asigne el nombre de dispositivo nomdisp\* y no aparezca una pantalla de inicio de sesión. ADDWSE SBSD(nombibl/nomsubs) WRKSTNDEV(nomdisp\*) AT(\*ENTER)

La adición de entradas de estación de trabajo con AT(\*ENTER) le permite utilizar la función Transferir trabajo (TFRJOB) en ese subsistema. Si la función TFRJOB no es obligatoria o necesaria, no hay ninguna necesidad de añadir las entradas de estación de trabajo con AT(\*ENTER).

Para especificar los dispositivos que **debe** asignar un subsistema interactivo cuando se inicie el subsistema:

ADDWSE SBSD(nombibl/nomsubs) WRKSTN(nomdisp\*) AT(\*SIGNON)

Para especificar los dispositivos que **no debe** asignar un subsistema interactivo cuando se inicie el subsistema:

ADDWSE SBSD(nombibl/nomsubs) WRKSTN(nomdisp\*) AT(\*ENTER)

v Vea en el ejemplo siguiente una forma de configurar el subsistema interactivo.

#### **Ejemplo: configuración del subsistema interactivo**

- 1. Cree una descripción de subsistema: CRTSBSD SBSD(MYLIB/MYINTER) POOLS((1 \*BASE) (2 \*INTERACT))
- 2. Cree una clase: CRTCLS CLS(MYLIB/MYCLASS) RUNPTY(20)
- 3. Añada entradas de direccionamiento al subsistema: ADDRTGE SBSD(MYLIB/MYINTER) SEQNBR(10) CMPVAL(QCMDI) PGM(QSYS/QCMD) POOLID(2) ADDRTGE SBSD(MYLIB/MYINTER) SEQNBR(9999) CMPVAL(\*ANY) PGM(QSYS/QCMD) POOLID(2)
- 4. Cree una cola de trabajos y añada la entrada de cola de trabajos al nuevo subsistema: CRTJOBQ JOBQ(MYLIB/MYJOBQ) ADDJOBQE SBSD(MYLIB/MYINTER) JOBQ(MYLIB/MYJOBQ) MAXACT(200)
- 5. Configure las entradas de nombre de estación de trabajo. En primer lugar elimine todas las entradas de tipo de estación de trabajo \*ALL y después añada las entradas de nombre de estación de trabajo adecuadas:

```
RMVWSE SBSD(QSYS/QINTER) WRKSTNTYPE(*ALL)
ADDWSE SBSD(QSYS/QINTER) WRKSTN(QPADEV*)
ADDWSE SBSD(MYLIB/MYINTER) WRKSTN(PC*)
```
6. Por último, puede actualizar el programa de arranque del sistema para iniciar los nuevos subsistemas automáticamente.

### **Consideraciones sobre el rendimiento de las comunicaciones para los trabajos de proceso por lotes**

Cada unidad de trabajo que se ejecuta en el sistema iSeries se denomina trabajo. Cada uno de los trabajos es una única secuencia identificable de acciones de proceso que representa un solo uso del sistema. Los tipos básicos de trabajos que se llevan a cabo son los trabajos interactivos, los trabajos de proceso por lotes, los trabajos de spool, los trabajos de arranque automático y los trabajos de prearranque.

Los trabajos de proceso por lotes son grupos predefinidos de acciones de proceso que se someten al sistema para que se lleven a cabo con una interacción escasa o inexistente entre el usuario y el sistema. Los trabajos de proceso por lotes pueden ajustarse para obtener un rendimiento optimizado.

<span id="page-20-0"></span>Para optimizar los trabajos de proceso por lotes para las comunicaciones, tenga en cuenta lo siguiente:

- v Descomponga la aplicación en partes y haga que varias hebras (trabajos) de proceso por lotes operen de forma simultánea.
- v Reduzca el número de operaciones de abrir y cerrar y operaciones de entrada y salida.
- v Si dispone de una cantidad considerable de almacenamiento principal, considere la posibilidad de utilizar el mandato Establecer acceso de objeto (SETOBJACC). Este mandato precarga el archivo de base de datos completo, el índice de base de datos o el programa en la agrupación de almacenamiento principal asignada si hay disponible suficiente almacenamiento. El objetivo consiste en mejorar el rendimiento eliminando las operaciones de lectura y escritura en el disco.
- v Intente limitar el número de operaciones de entrada y salida de comunicaciones efectuando menos (y quizás mayores) envíos y recepciones de aplicación cuando se utilicen las líneas de comunicaciones.
- v Bloquee los datos en la aplicación. Intente colocar la aplicación en el mismo sistema que los datos a los que se accede con frecuencia.

Hallará más información sobre el rendimiento de los trabajos de proceso por lotes en la publicación

Communications Management .

# **Combinar trabajos interactivos y de proceso en una línea de WAN**

Cuando en una línea de comunicaciones se ejecuten de forma simultánea usuarios interactivos y grandes transferencias, es posible que tenga que cambiar los parámetros de configuración. Debe poder configurar las comunicaciones del servidor iSeries para trabajar con trabajos interactivos y de proceso por lotes.

Para combinar los trabajos interactivos y de proceso por lotes en una línea de red de área amplia (WAN), tenga en cuenta lo siguiente para mantener un rendimiento interactivo aceptable:

- v Utilice la prioridad de transmisión de la red avanzada de igual a igual (APPN) para dar prioridad a la transferencia del usuario interactivo sobre la transferencia de gran tamaño. Este es el método preferido para transferir trabajos interactivos y de proceso por lotes.
- v Cambie el tamaño de la unidad de petición/respuesta por un valor inferior para la transferencia de gran tamaño. Este valor de parámetro optimiza el tiempo de respuesta a expensas del rendimiento para las grandes transferencias.
- v Reduzca los valores de avance para la transferencia de gran tamaño a fin de aminorar su velocidad, lo que permite a los usuarios interactivos disponer de más oportunidades de obtener la línea.

**Nota:** el tiempo global de la unidad central de proceso aumenta para la transferencia de gran tamaño.

Hallará más información sobre las comunicaciones del servidor iSeries en la publicación Communications

Configuration .

### **Consideraciones sobre el rendimiento para las comunicaciones AnyNet**

Las comunicaciones AnyNet son un buen factor de rendimiento que debe considerar. Es más caro de utilizar que cualquiera de los protocolos de i5/OS ya que cuesta dos veces más ejecutar dos protocolos.

Para optimizar el rendimiento de AnyNet, tenga en cuenta lo siguiente:

- v Para los pares de envío y recepción, el uso más eficaz de una interfaz es con su propia pila de protocolo. Es decir, la función de comunicaciones intersistemas (ICF) y las comunicaciones CPI (interfaz común de programación) ofrecen el mejor rendimiento con las comunicaciones avanzadas programa a programa (APPC). Existe tiempo de CPU adicional cuando se procesa el paso entre protocolos.
- v El rendimiento de cada una de las interfaces de comunicaciones es distinto según el caso. Las comunicaciones ICF y CPI ofrecen el mejor rendimiento con APPC.

<span id="page-21-0"></span>**Nota:** una alternativa a las comunicaciones AnyNet es hacer que SNA y TCP/IP se ejecuten en paralelo o por las mismas líneas de la red. De ahí que las implicaciones del rendimiento puedan superarse no utilizando AnyNet.

Consulte el apartado "Comunicaciones AnyNet para el sistema iSeries" si desea conocer mejor AnyNet.

Si desea obtener más información acerca de los sockets de AnyNet/400, consulte el manual Sockets

Programming

### **Comunicaciones AnyNet para el sistema iSeries**

**AnyNet** es una implementación IBM de la arquitectura MPTN (red de transporte multiprotocolo), como por ejemplo AnyNet/2 y AnyNet/Multiple Virtual Storage (MVS). La posibilidad AnyNet ofrece a las aplicaciones y los servicios asociados que utilizan interfaces de programas de aplicación, como por ejemplo los sockets, la función de comunicaciones intersistemas (ICF) o las comunicaciones CPI, la flexibilidad de utilizar protocolos de red alternativos, como por ejemplo SNA (arquitectura de red de sistemas) o TCP/IP. AnyNet es una familia de productos que permiten a las aplicaciones escritas para un tipo de protocolo de red ejecutarse sobre otro tipo de protocolo de red. Por ejemplo, sin AnyNet, la elección de la interfaz de programación de aplicaciones (API) por parte del usuario determina la elección del protocolo de red, o la elección del protocolo de red por parte del usuario determina la elección de las interfaces de programación de aplicaciones.

AnyNet le permite combinar y emparejar aplicaciones con protocolos de red. De hecho, puede hacerlo sin cambiar los programas de aplicación. La dirección destino (por ejemplo, una ubicación remota) determina el tipo de protocolo de red que se utilizará.

• Sockets de AnyNet/400

Este soporte convierte las direcciones TCP/IP en direcciones SNA a partir de tablas configuradas por el administrador de la red. Entre los programas soportados se encuentran FTP (protocolo de transferencia de archivos), SMTP (protocolo simple de transferencia de correo), SNMP (protocolo simple de gestión de red), PING y programas de sockets escritos por el usuario sobre SNA.

APPC (comunicaciones avanzadas programa a programa) AnyNet/400

Este soporte permite a los programas escritos para interfaces API APPC tradicionales (como ICF, comunicaciones CPI y CICS/400) ejecutarse sobre redes que no son APPC. El programa de aplicación utiliza **Nombres de ubicación** para especificar la dirección origen y la dirección destino. Un servidor de nombres de dominio TCP/IP convierte estos nombres de ubicación en direcciones IP. Entre los programas soportados se encuentran DDM (gestión de datos distribuidos), DRDA (arquitectura de bases de datos relacionales distribuidas), SNADS (servicios de distribución SNA), paso a través de estación de pantalla, iSeries Access para Windows, programas de comunicaciones CPI escritos por el usuario y programas ICF escritos por el usuario sobre TCP/IP.

Para obtener más información acerca de AnyNet, consulte:

- "Configurar el entorno AnyNet"
- ["Consideraciones](#page-20-0) sobre el rendimiento para las comunicaciones AnyNet" en la página 15

Consulte también la publicación Sockets Programming .

### **Configurar el entorno AnyNet**

AnyNet/400 es un producto de la familia AnyNet. Estos productos permiten utilizar programas de aplicación que están escritos para un determinado protocolo de comunicaciones pero que también se ejecutan sobre protocolos de comunicaciones no nativos sin cambiar (ni tan siquiera volver a compilar) el programa de aplicación. La elección de la dirección destino controla si la petición se envía sobre los protocolos nativos o mediante el código AnyNet sobre un protocolo no nativo.

<span id="page-22-0"></span>Para configurar TCP/IP (protocolo de control de transmisión/protocolo Internet) sobre APPC (comunicaciones avanzadas programa a programa), tiene que llevar a cabo dos acciones básicas:

- 1. Identificar el conjunto de direcciones IP para direccionar por la red SNA.
- 2. Indicar al sistema cómo convertir la dirección IP al formato SNA.

Si desea obtener más información acerca de la configuración de APPC sobre TCP/IP, consulte la

publicación APPC Programming .

### **Subsistemas**

Un subsistema es un único entorno operativo predefinido mediante el cual el sistema coordina el flujo de trabajo y el uso de los recursos. i5/OS puede contener varios subsistemas operativos independientes. Las características de ejecución de un subsistema se definen en un objeto denominado descripción de subsistema. IBM suministra varias descripciones de subsistema que pueden utilizarse con o sin modificación:

#### **QINTER**

Se utiliza para los trabajos interactivos.

#### **QBATCH**

Se utiliza para los trabajos de proceso por lotes.

#### **QBASE**

Se utiliza para los trabajos interactivos y de proceso por lotes de comunicaciones.

#### **QCMN**

Se utiliza para los trabajos de proceso por lotes de comunicaciones.

#### **QSERVER**

Sistema servidor de archivos.

#### **QSYSWRK**

Se utiliza para el trabajo general del sistema.

#### **QUSRWRK**

Se utiliza para ejecutar trabajos de servidor TCP/IP que trabajan de parte de un usuario específico.

También puede definirse un nuevo subsistema con el mandato Crear descripción de subsistema (CRTSBSD).

Hallará más información sobre la creación de subsistemas en la publicación Work Management ...

# <span id="page-24-0"></span>**Capítulo 4. Aplicaciones de comunicaciones**

Las aplicaciones de comunicaciones que se utilizan en un entorno APPC (comunicaciones avanzadas programa a programa) también están disponibles para su uso en un entorno APPN y HPR; únicamente cambia el método por el que se transportan los datos. APPC entrega los datos de aplicaciones superiores en las capas SNA a APPN para el transporte por la red. Las aplicaciones APPC escritas por el usuario y la gestión de datos distribuidos (DDM) están plenamente soportadas en un entorno APPN y HPR. El tema [Consideraciones](#page-25-0) sobre el rendimiento de la interfaz de programas de aplicación (API) ofrece información más completa acerca de las aplicaciones APPC.

Cuando experimente problemas que indiquen que no se encuentra la ruta hacia la ubicación remota, puede intentar volver a establecer la conexión con el mandato Iniciar paso a través (STRPASTHR). En el tema Resolver problemas de comunicaciones remotas utilizando STRPASTHR hallará más información.

Para obtener información acerca de cómo conectar los clientes de Windows 95/NT al servidor iSeries, consulte iSeries Access.

# **Aplicaciones APPC escritas por el usuario**

APPN lleva a cabo muchas funciones en un entorno de comunicaciones. Por consiguiente, conviene tener en cuenta los parámetros de tiempo de espera en los programas APPC que utilizan ICF. En concreto, puede ser importante aumentar el parámetro WAITFILE para estas aplicaciones de modo que no excedan el tiempo de espera mientras esperan que se lleven a cabo las funciones de APPN.

La función de APPN no es aparente a los programas APPC. APPN aprovecha las funciones de direccionamiento siguientes:

- v Los nodos no adyacentes aparecen como adyacentes y, por lo tanto, los programas APPC pueden comunicarse directamente con los programas de nodos no adyacentes (sin ningún programa APPC en los nodos intermedios).
- v Se mejora el rendimiento para los programas APPC con puntos finales de sesión que no se encuentran adyacentes físicamente en la red.
- v Los programas APPC pueden comunicarse directamente con los programas en nodos de una red APPN adyacente por medio de los nodos de red.

# **Gestión de datos distribuidos (DDM)**

DDM es una función del sistema operativo que permite a un programa de aplicación o a un usuario de un sistema utilizar archivos de base de datos almacenados en sistemas remotos. Los sistemas deben estar conectados por una red de comunicaciones y los sistemas remotos también deben utilizar la función DDM.

La función DDM en el servidor iSeries permite a los programas de aplicación o a los usuarios llevar a cabo las tareas siguientes:

- v Acceder a los archivos de datos que se encuentran en sistemas remotos (sistemas destino). Los sistemas remotos también pueden acceder a los archivos de datos del sistema iSeries local.
- v Una aplicación puede añadir, modificar y suprimir registros de datos de un archivo que se encuentre en un sistema destino.
- v Crear, suprimir o renombrar archivos de un sistema remoto.
- v Copiar un archivo de un sistema a otro.

Cuando la función DDM está en uso, no es necesario que el programa de aplicación ni el usuario del programa sepan si el archivo que se precisa se encuentra en el sistema local o en un sistema remoto. En esencia, el proceso de los archivos locales y remotos se maneja de la misma forma.

<span id="page-25-0"></span>Si desea obtener más información acerca de DDM, consulte la información siguiente:

• Versión HTML del libro Distributed Data [Management](http://publibfp.boulder.ibm.com/cgi-bin/bookmgr/books/qb3alh02) (SC41-5307).

# **Consideraciones sobre el rendimiento de la interfaz de programación de aplicaciones (API)**

Con el fin de conseguir un mejor rendimiento con el servidor iSeries, debe tener en cuenta la interfaz de programas de aplicación (API) disponible en el servidor iSeries. Para optimizar el rendimiento de APPC, tenga en cuenta lo siguiente:

- v Si se utilizan envíos mayores (tamaños de registro) para una transferencia de gran tamaño, se obtiene una velocidad de datos de aplicación superior y el tiempo de la CPU disminuye. xCon el mayor tamaño de registro, la CPU tiene que hacer menos proceso ya que hay menos operaciones de lectura y escritura de aplicación para transferir la misma cantidad de datos.
- Si se selecciona el valor \*CALC para la unidad máxima de petición/respuesta (RU) SNA (arquitectura de red de sistemas), el sistema selecciona un tamaño eficaz compatible con el tamaño de trama. El tamaño de trama está en la descripción de línea que elige el usuario. Si se cambia el tamaño de la unidad RU por un valor distinto de \*CALC, se puede anular esta característica de rendimiento.
- v La compresión con APPC debe utilizarse con prudencia y únicamente para entornos de red de área amplia (WAN) de velocidad baja. Muchos proponen que la compresión se utilice con velocidades de 19,2 kbps e inferiores.
- v Si lleva a cabo tareas que incluyen transferencias pequeñas y repetitivas, se alcanza un mejor rendimiento si se utilizan las comunicaciones ICF o CPI.

Consulte los temas siguientes para obtener información más completa acerca de las aplicaciones APPC:

- v Consideraciones sobre el rendimiento para la función de comunicaciones intersistemas
- v [Consideraciones](#page-26-0) sobre el rendimiento para las comunicaciones de interfaz común de programación

Para obtener información sobre las comunicaciones del servidor iSeries, consulte la publicación

Communications Configuration .

Si desea obtener más información acerca de CICS/400, consulte la publicación CICS Guía de

administración y operaciones para iSeries .

### **Consideraciones sobre el rendimiento para la función de comunicaciones intersistemas**

Puede utilizar la función de comunicaciones intersistemas (ICF) para escribir programas de aplicación que desee comunicar con APPC (comunicaciones avanzadas programa a programa). La función ICF también proporciona comunicaciones de programa a dispositivo entre el sistema iSeries y los dispositivos de hardware. Debe determinar qué sistema enviará los datos primero antes de escribir el programa. La gestión de datos de ICF maneja las funciones de comunicación y los datos del programa. En concreto, la función ICF debe utilizarse para llevar a cabo tareas que incluyan entradas pequeñas y repetitivas.

Para optimizar el rendimiento de ICF, tenga en cuenta lo siguiente:

- v Elimine los formatos de registro no utilizados.
- v Utilice formatos de registro separados en lugar de formatos de registro de propósitos varios con indicadores de opción.
- v Escriba código para utilizar el mismo formato de registro para las operaciones repetidas.
- v Establezca el número máximo de dispositivos de programa en 1.
- Utilice un archivo no compartido.
- v Utilice un área de indicador aparte.
- v Conviene minimizar el uso de las palabras clave FORCE DATA y CONFIRM de ICF.
- v Utilice la palabra clave REQUEST TO SEND únicamente cuando sea necesario.
- <span id="page-26-0"></span>v Utilice la palabra clave INVITE ONLY al solicitar entrada de varios dispositivos; de lo contrario, utilice en su lugar la palabra clave READ.
- v Si utiliza la palabra clave INVITE para solicitar entrada de varios dispositivos de programa, a continuación lleve a cabo una operación de lectura de invitado, no una operación de lectura.

Para crear descripciones de dispositivo a fin de configurar el sistema para ICF, siga estos pasos:

- 1. Escriba los mandatos Crear descripción de dispositivo adecuados en la línea de mandatos del sistema iSeries y pulse F4.
- 2. Utilice la información de ayuda en línea para elegir los valores de los parámetros.
- 3. Pulse Intro. Se crea la descripción de dispositivo.

Si desea obtener más información acerca de ICF, consulte

- v ["Consideraciones](#page-25-0) sobre el rendimiento de la interfaz de programación de aplicaciones (API)" en la [página](#page-25-0) 20
- $\cdot$  ICF Programming

### **Consideraciones sobre el rendimiento para las comunicaciones de interfaz común de programación**

Puede utilizar las comunicaciones de interfaz común de programación (CPI) para escribir programas de aplicación que desee comunicar con APPC (comunicaciones avanzadas programa a programa). La interfaz utiliza la arquitectura de unidad lógica (LU) 6.2 SNA (arquitectura de red de sistemas) para llevar a cabo las tareas siguientes:

- v Establecer una conversación.
- Enviar y recibir datos.
- v Intercambiar información de control.
- Finalizar una conversación.
- v Notificar los errores a un programa asociado.

Los programas de la función de comunicaciones intersistemas (ICF) y las comunicaciones CPI tienen rendimientos parecidos para las transferencias de datos pequeñas.

Para optimizar los programas de aplicación de las comunicaciones CPI, siga estos pasos:

- v Minimice el uso de FLUSH y CONFIRM.
- v Reciba un registro de compilación y analícelo en el almacenamiento intermedio.
- v No utilice varias llamadas de recepción para recibir un solo registro.
- v Utilice REQUEST TO SEND únicamente cuando sea necesario.

Para añadir o modificar entradas de comunicaciones a fin de configurar el sistema para las comunicaciones CPI, siga estos pasos:

- 1. Escriba el mandato adecuado en la línea de mandatos del sistema iSeries y pulse F4.
	- v Añadir entrada de comunicaciones (ADDCMNE)
	- v Eliminar entrada de comunicaciones (RMVCMNE)
	- v Cambiar entrada de comunicaciones (CHGCMNE)
- 2. Utilice la información de ayuda en línea para cambiar, añadir o eliminar los valores de los parámetros.
- 3. Pulse Intro. Las entradas de comunicaciones se añaden, cambian o eliminan.

Si desea obtener más información acerca de cómo configurar las comunicaciones CPI, consulte:

- v ["Consideraciones](#page-25-0) sobre el rendimiento de la interfaz de programación de aplicaciones (API)" en la [página](#page-25-0) 20
- CICS/400 Administration and Operations Guide

# <span id="page-28-0"></span>**Capítulo 5. Comunicar con sistemas principales**

Puede configurar el sistema iSeries para comunicarse con un sistema principal mediante la correspondencia de los parámetros del sistema iSeries.

Otra opción para los usuarios del sistema iSeries es el soporte del peticionario de LU dependientes (DLUR). El DLUR ofrece a las unidades lógicas secundarias dependientes (LU 0, 1, 2 y 3) un punto de entrada a la red APPN. El soporte del DLUR da la apariencia de tener una conexión adyacente con VTAM, pero permite atravesar la red APPN mediante nodos intermedios. Para configurar el DLUR, consulte el apartado Configurar el peticionario de LU [dependientes](#page-39-0) (DLUR).

# **Coordinar los parámetros del sistema iSeries para un sistema principal**

Puede configurar el sistema iSeries para comunicarse con un sistema principal. Esta configuración requiere la coordinación de los parámetros y valores. La lista contiene únicamente las solicitudes y los parámetros de configuración que necesitan estar coordinados en el sistema iSeries y el sistema principal. Además, es posible que algunos de los parámetros de la lista no se apliquen a su configuración concreta.

Si desea ver algunos ejemplos sobre cómo conectar un sistema iSeries a un sistema principal, consulte el apartado ["Ejemplos:](#page-34-0) conectar el servidor iSeries a un servidor de sistema principal" en la página 29.

Para obtener información acerca de cómo configurar los sistemas principales, consulte los manuales *VTAM Installation and Resource Definition*, SC23-0111, y *Network Control Program Resource Definition Reference*, SC30-3254.

- v "Coordinar los parámetros de la descripción de línea del sistema iSeries para un sistema principal"
- v "Coordinar los parámetros de la descripción de [controlador](#page-30-0) del sistema iSeries para un sistema [principal"](#page-30-0) en la página 25
- v "Coordinar los parámetros de la [descripción](#page-32-0) de dispositivo del sistema iSeries para un sistema [principal"](#page-32-0) en la página 27
- v "Coordinar los parámetros de la [descripción](#page-33-0) de clase de servicio y modalidad del sistema iSeries para un sistema [principal"](#page-33-0) en la página 28
- v Hallará más información sobre los parámetros del sistema iSeries en la publicación Communications

Configuration .

### **Coordinar los parámetros de la descripción de línea del sistema iSeries para un sistema principal**

Debe coordinar los parámetros de configuración de comunicaciones del sistema principal con los valores del sistema iSeries. En la tabla siguiente se ofrece una descripción de estos valores del sistema iSeries. Para obtener información acerca de cómo configurar los sistemas principales, consulte los manuales *VTAM Installation and Resource Definition*, SC23-0111, y *Network Control Program Resource Definition Reference*, SC30-3254.

Puede especificar algunos parámetros del sistema principal en varias sentencias de definición, como GROUP, LINE, PU y LU. La tabla siguiente muestra únicamente la sentencia de definición de nivel inferior que utiliza el sistema principal.

Para configurar un sistema iSeries para un sistema principal:

- v En el apartado ["Ejemplos:](#page-34-0) conectar el servidor iSeries a un servidor de sistema principal" en la página [29](#page-34-0) hallará un ejemplo de cómo conectar un sistema iSeries a un sistema principal.
- v Utilice la tabla siguiente para el parámetro de la descripción de línea.

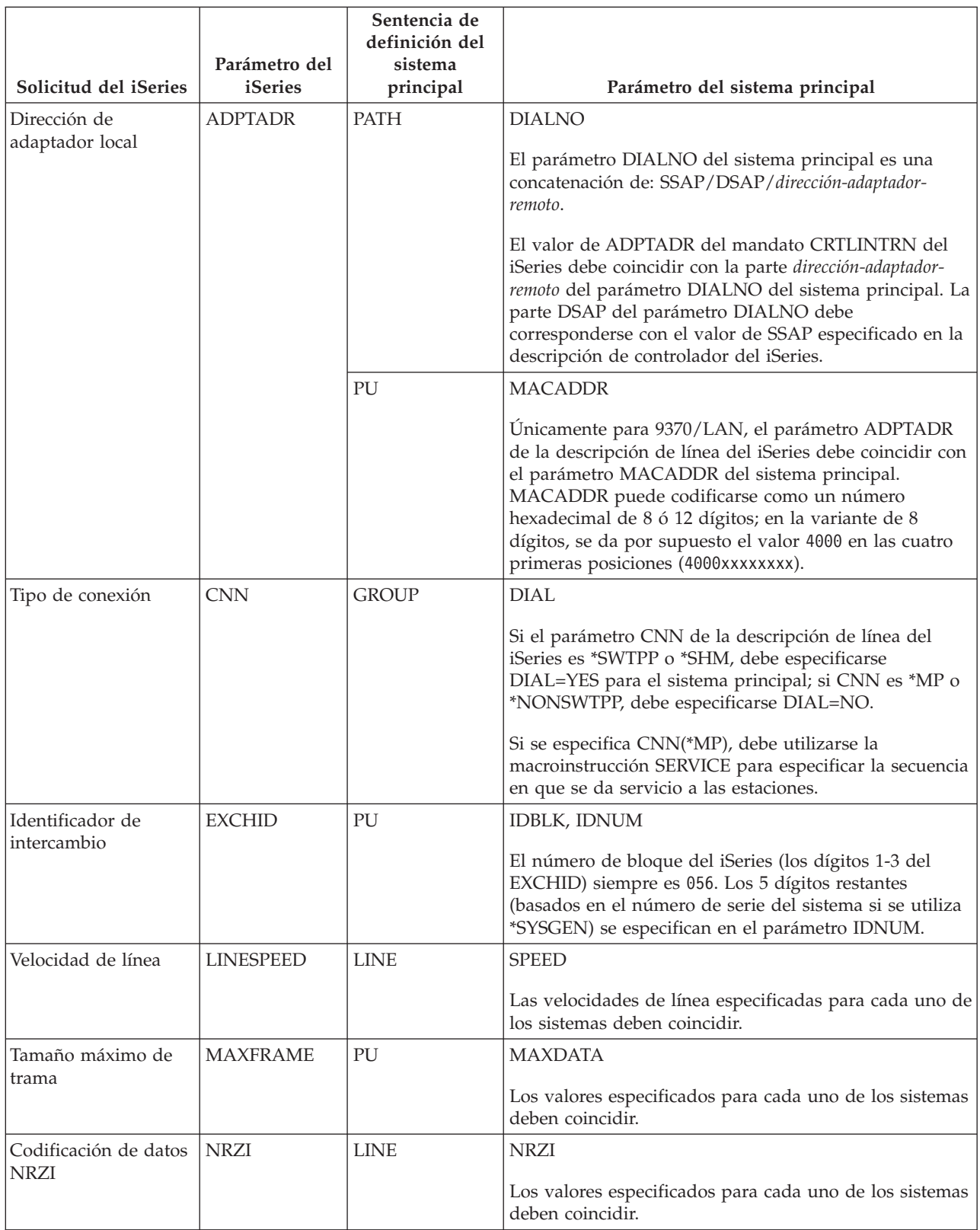

<span id="page-30-0"></span>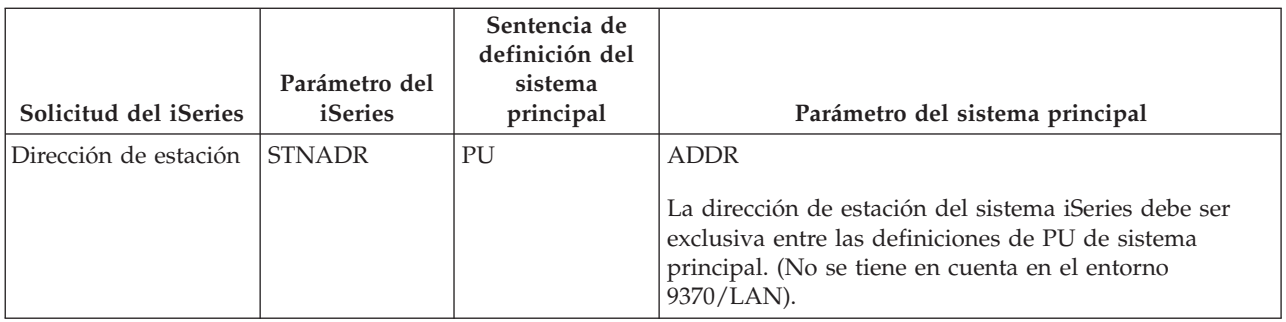

Hallará más información sobre los parámetros del sistema iSeries en la publicación Communications

Configuration .

Para obtener información sobre los pasos que deben llevarse a cabo para crear una descripción de línea, consulte el apartado "Crear una [descripción](#page-10-0) de línea" en la página 5.

# **Coordinar los parámetros de la descripción de controlador del sistema iSeries para un sistema principal**

Debe coordinar los parámetros de configuración de comunicaciones del sistema principal con los valores del sistema iSeries. En la tabla siguiente se ofrece una descripción de los valores del sistema iSeries. Para obtener información acerca de cómo configurar los sistemas principales, consulte los manuales *VTAM Installation and Resource Definition*, SC23-0111, y *Network Control Program Resource Definition Reference*, SC30-3254.

Puede especificar algunos parámetros del sistema principal en varias sentencias de definición, como GROUP, LINE, PU y LU. La tabla siguiente muestra únicamente la sentencia de definición de nivel inferior que utiliza el sistema principal.

Para configurar un sistema iSeries para un sistema principal:

- v En el apartado ["Ejemplos:](#page-34-0) conectar el servidor iSeries a un servidor de sistema principal" en la página [29](#page-34-0) hallará un ejemplo de cómo conectar un sistema iSeries a un sistema principal.
- v Utilice la tabla siguiente para el parámetro de la descripción de controlador.

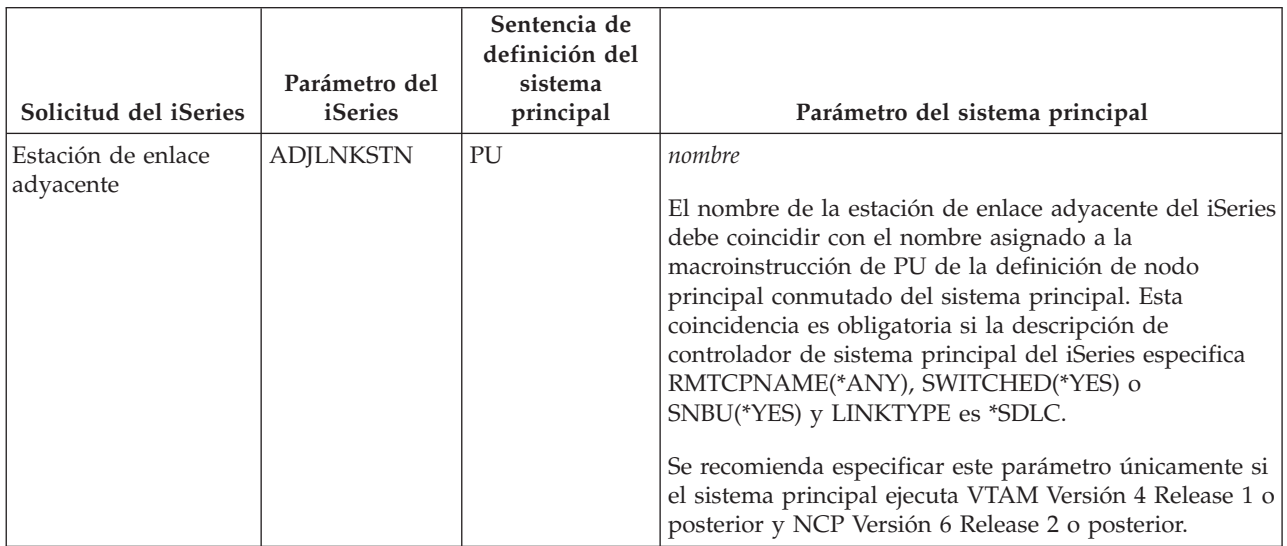

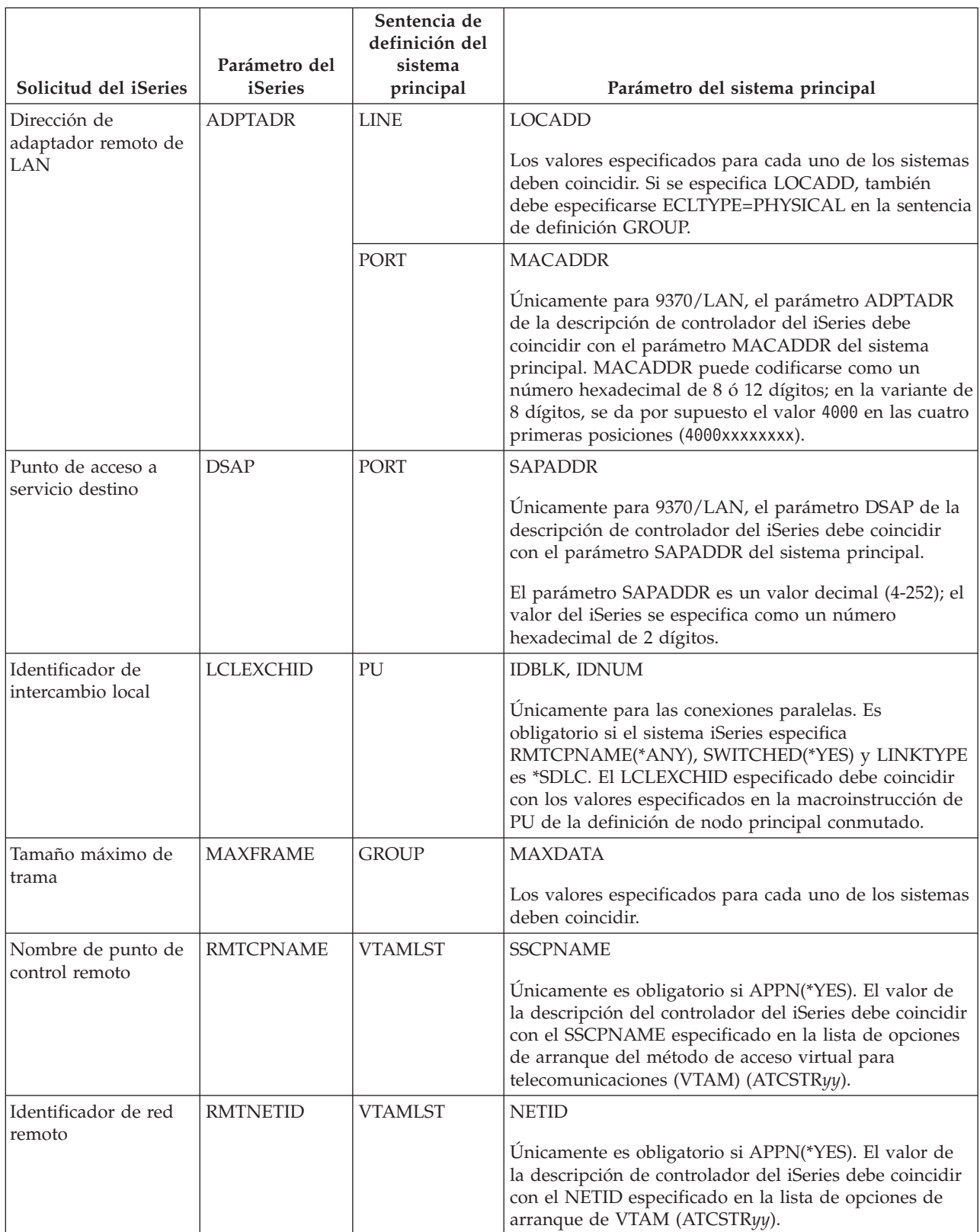

<span id="page-32-0"></span>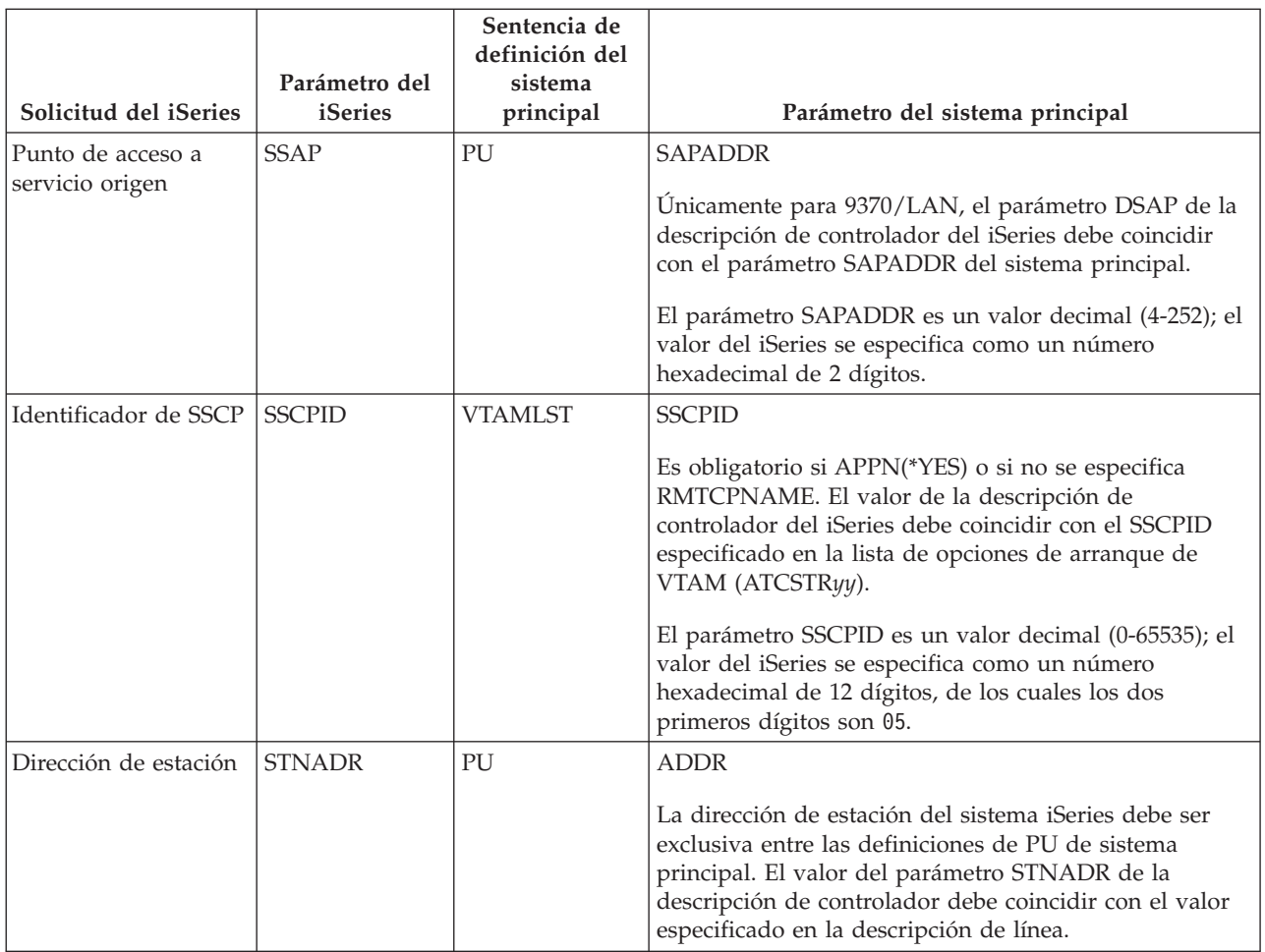

Hallará más información sobre los parámetros del sistema iSeries en la publicación Communications

Configuration .

# **Coordinar los parámetros de la descripción de dispositivo del sistema iSeries para un sistema principal**

Debe coordinar los parámetros de configuración de comunicaciones del sistema principal con los valores del sistema iSeries. En la tabla siguiente se ofrece una descripción de los valores del sistema iSeries. Para obtener información acerca de cómo configurar los sistemas principales, consulte los manuales *VTAM Installation and Resource Definition*, SC23-0111, y *Network Control Program Resource Definition Reference*, SC30-3254.

Puede especificar algunos parámetros del sistema principal en varias sentencias de definición, como GROUP, LINE, PU y LU. La tabla siguiente muestra únicamente la sentencia de definición de nivel inferior que utiliza el sistema principal.

Para configurar un sistema iSeries para un sistema principal:

- v En el apartado ["Ejemplos:](#page-34-0) conectar el servidor iSeries a un servidor de sistema principal" en la página [29](#page-34-0) hallará un ejemplo de cómo conectar un sistema iSeries a un sistema principal.
- v Utilice la tabla siguiente para el parámetro de la descripción de dispositivo.

<span id="page-33-0"></span>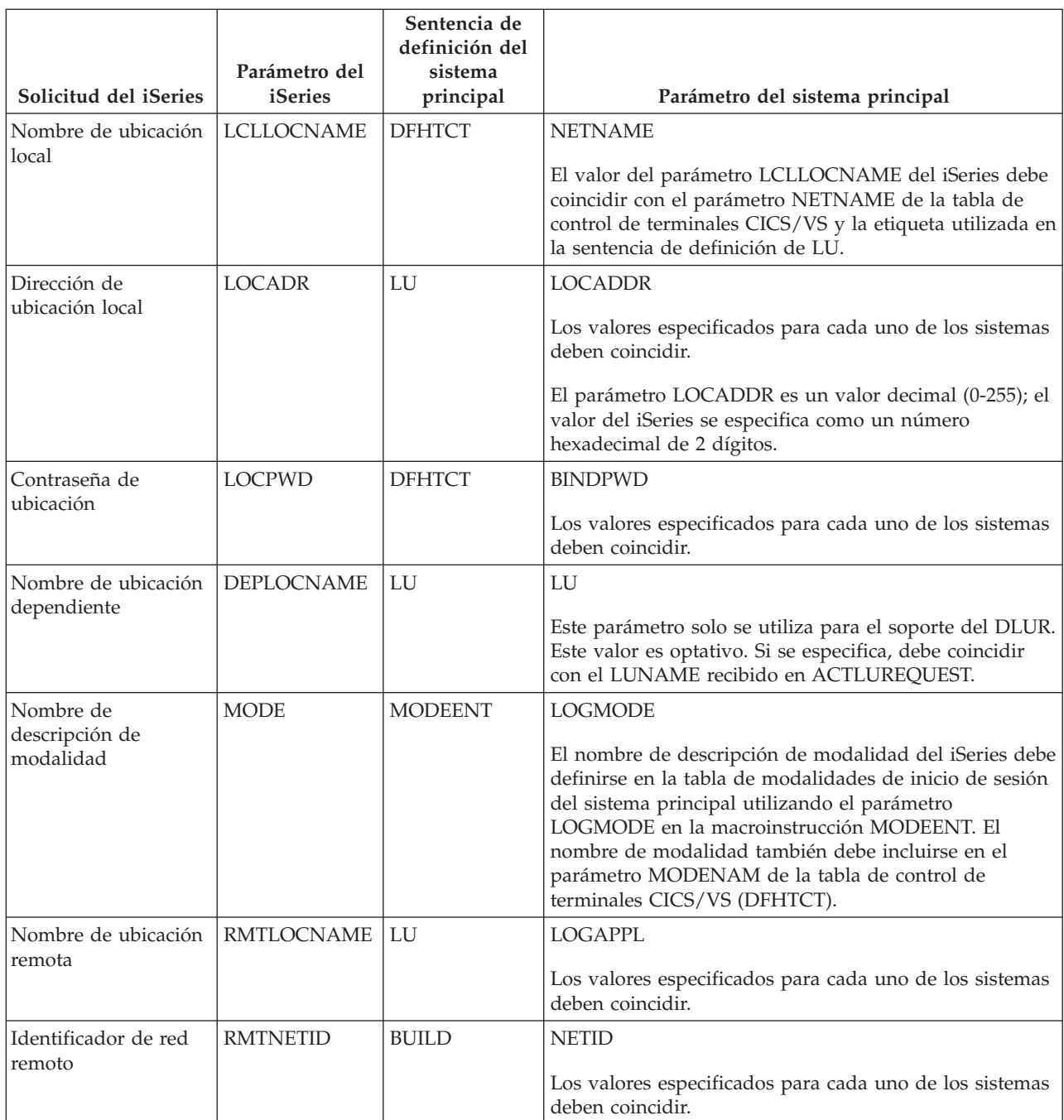

Hallará más información sobre los parámetros del sistema iSeries en la publicación Communications

Configuration.

# **Coordinar los parámetros de la descripción de clase de servicio y modalidad del sistema iSeries para un sistema principal**

Debe coordinar los parámetros de configuración de comunicaciones del sistema principal con los valores del sistema iSeries. En la tabla siguiente se ofrece una descripción de los valores del sistema iSeries. Para obtener información acerca de cómo configurar los sistemas principales, consulte los manuales *VTAM Installation and Resource Definition*, SC23-0111, y *Network Control Program Resource Definition Reference*, SC30-3254.

<span id="page-34-0"></span>Puede especificar algunos parámetros del sistema principal en varias sentencias de definición, como GROUP, LINE, PU y LU. La tabla siguiente muestra únicamente la sentencia de definición de nivel inferior que utiliza el sistema principal.

Para configurar un sistema iSeries para un sistema principal:

- v En el apartado "Ejemplos: conectar el servidor iSeries a un servidor de sistema principal" hallará un ejemplo de cómo conectar un sistema iSeries a un sistema principal.
- v Utilice la tabla siguiente para el parámetro de descripción de clase de servicio y modalidad.

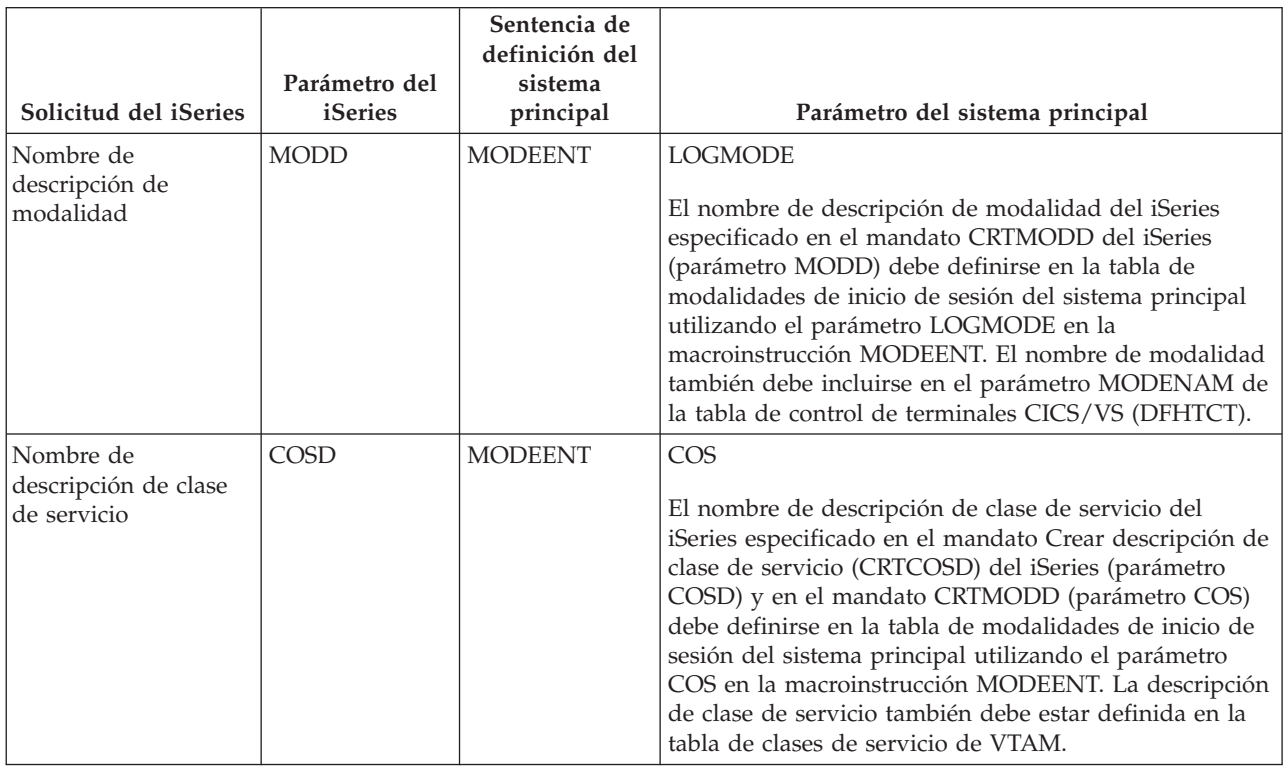

Hallará más información sobre los parámetros del sistema iSeries en la publicación Communications

# Configuration  $\mathbf{\mathcal{P}}$

#### **Ejemplos: conectar el servidor iSeries a un servidor de sistema principal**

Los parámetros de configuración deben coordinarse al conectar un sistema iSeries a un sistema principal.

**Ejemplo 1:** conexión de un sistema iSeries a un sistema principal por una línea SDLC no conmutada.

Este diagrama muestra los valores del sistema iSeries que deben coincidir con los valores de VTAM cuando utilice una línea SDLC no conmutada.

Encontrará una descripción de este diagrama en el apartado ["Descripción](#page-104-0) detallada para Ejemplo 1: Conectar un servidor iSeries a un servidor de sistema [principal"](#page-104-0) en la página 99.

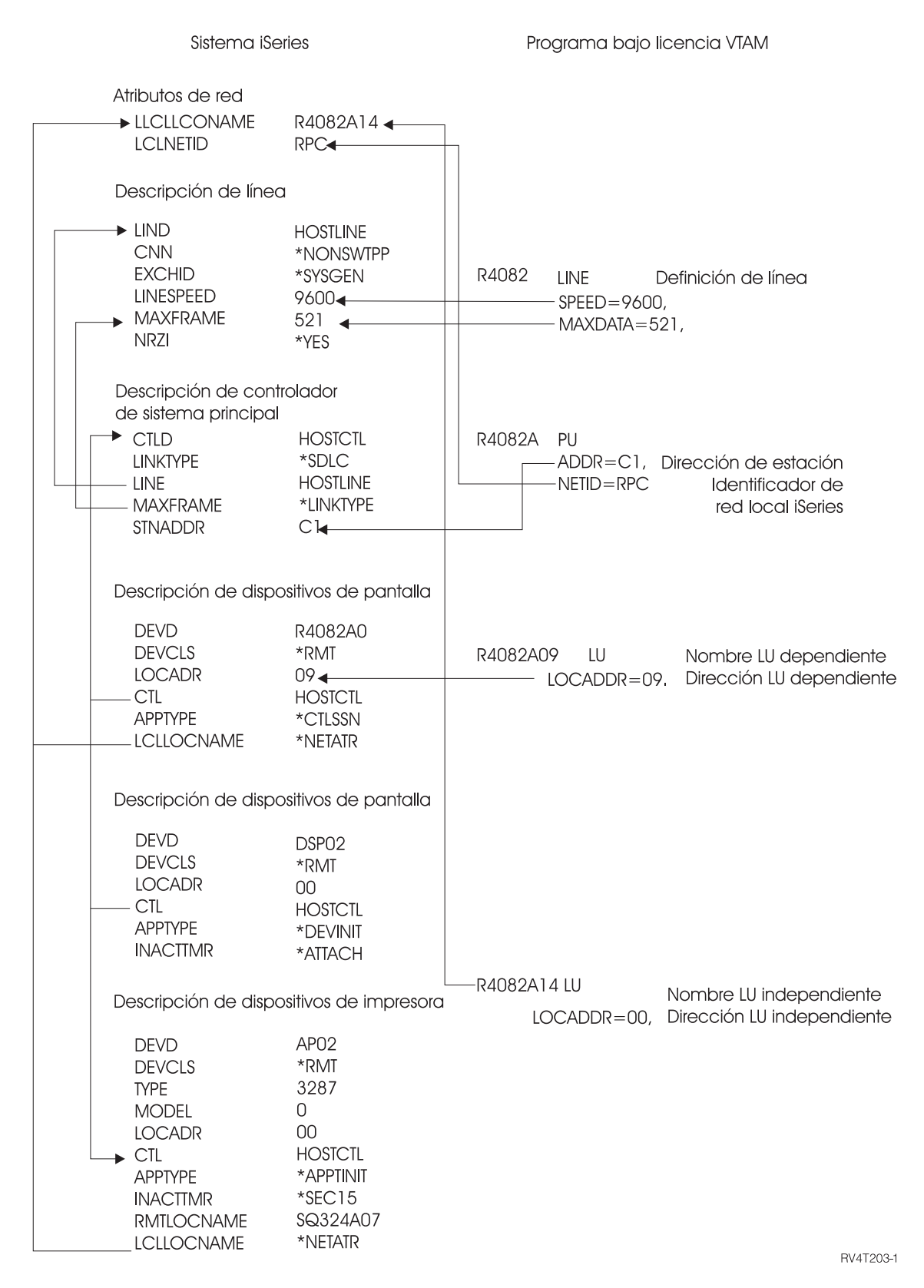

**Ejemplo 2:** conexión de un sistema iSeries a un sistema principal por una línea token ring.

Este diagrama muestra los valores del sistema iSeries que deben coincidir con los valores de VTAM cuando utilice una línea token-ring.
Encontrará una descripción de este diagrama en el apartado ["Descripción](#page-105-0) detallada del Ejemplo 2: iSeries a servidor sistema [principal](#page-105-0) por una línea token ring" en la página 100.

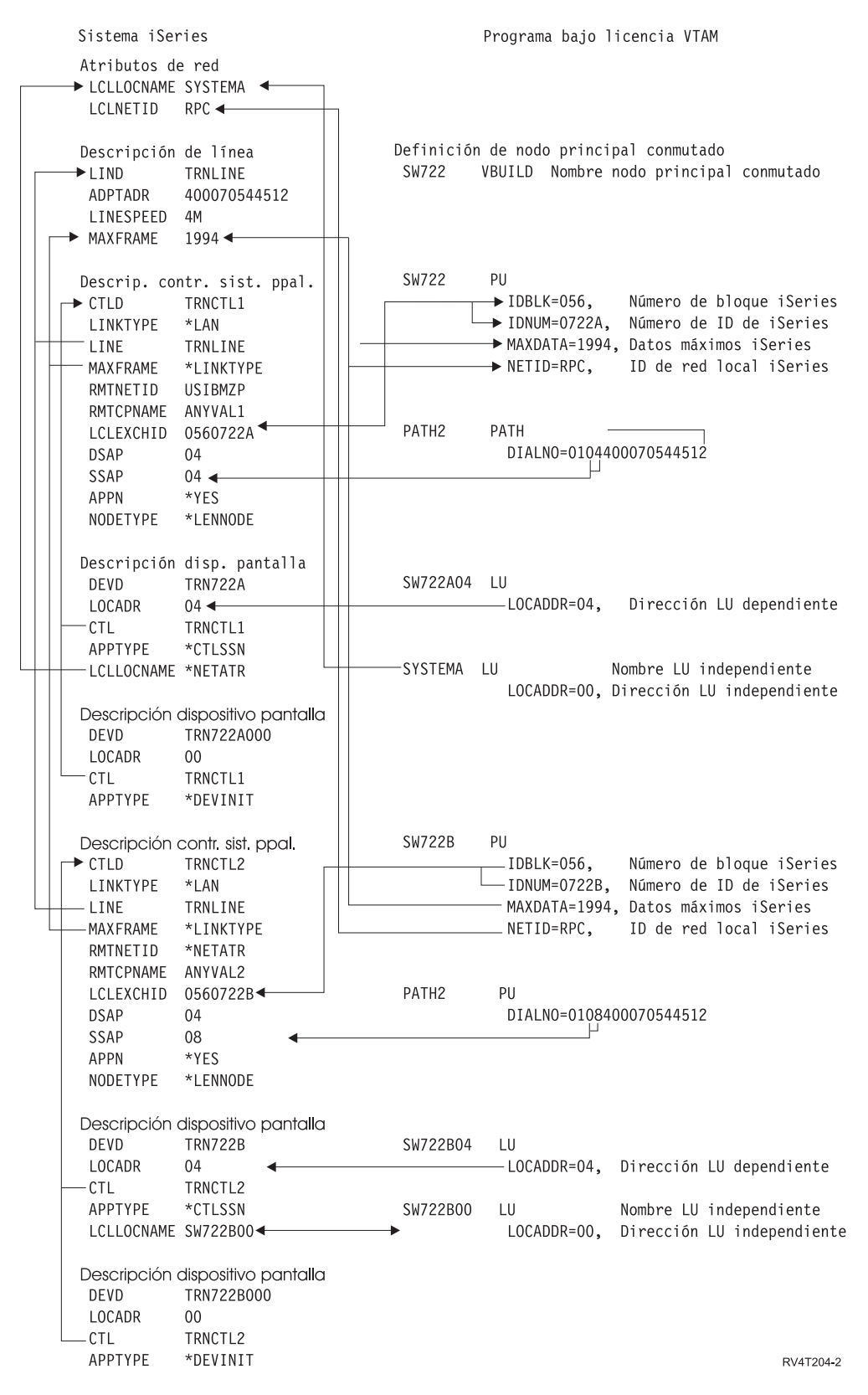

**Ejemplo 3:** soporte del sistema iSeries para el DLUR con el sistema principal.

Este diagrama muestra los valores del sistema iSeries que deben coincidir con los valores de VTAM cuando utilice el DLUR del sistema iSeries y VTAM.

Encontrará una descripción de este diagrama en el apartado ["Descripción](#page-106-0) detallada del ejemplo 3: soporte DLUR del servidor iSeries con el servidor de sistema [principal"](#page-106-0) en la página 101.

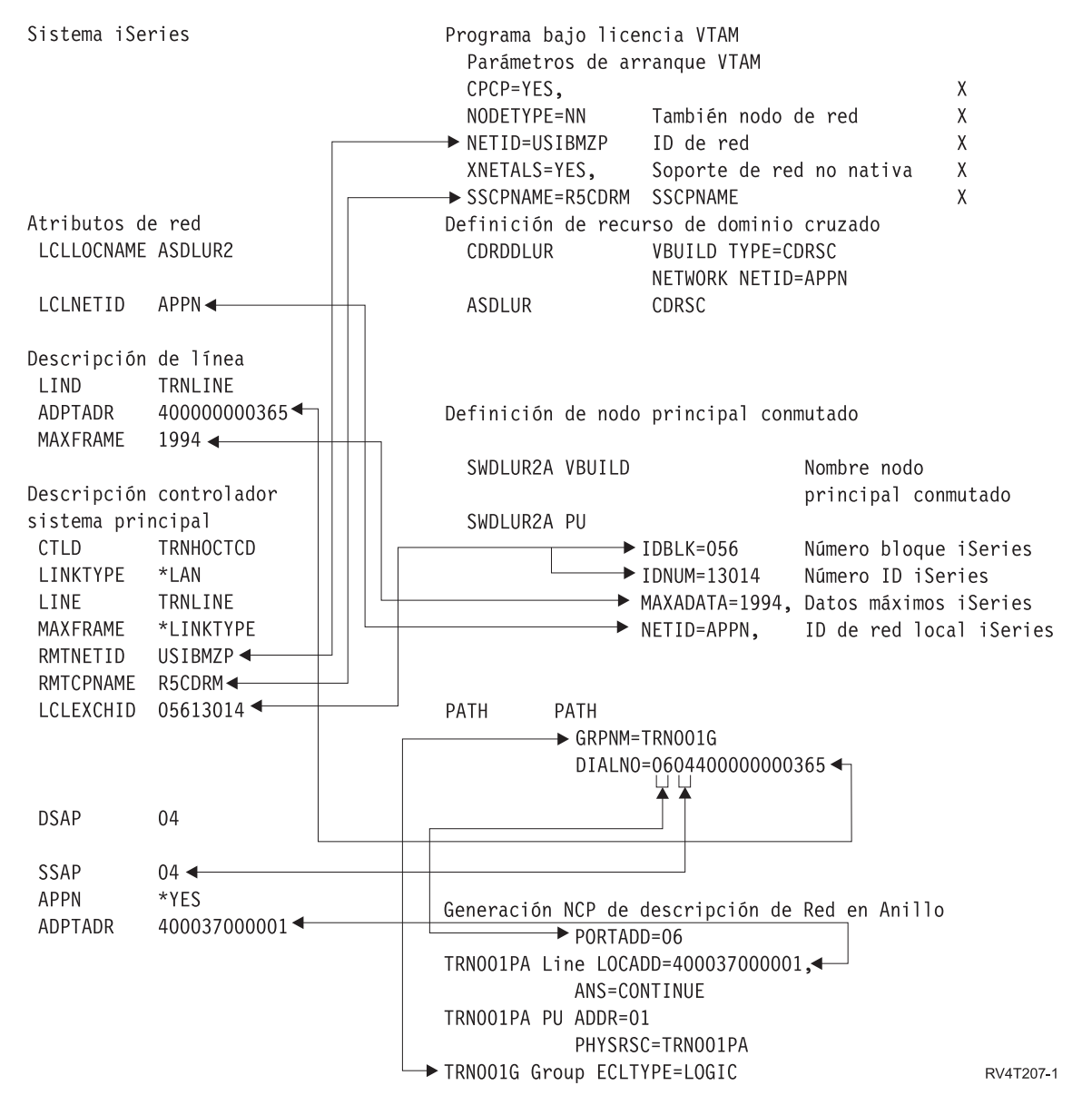

**Ejemplo 4:** conexión APPN entre el servidor iSeries y VTAM.

Este diagrama muestra los valores del sistema iSeries que deben coincidir con los valores de VTAM al conectar con APPN.

Encontrará una descripción de este diagrama en el apartado ["Descripción](#page-106-0) detallada para el ejemplo 4: Servidor iSeries con [conexión](#page-106-0) APPN a VTAM" en la página 101.

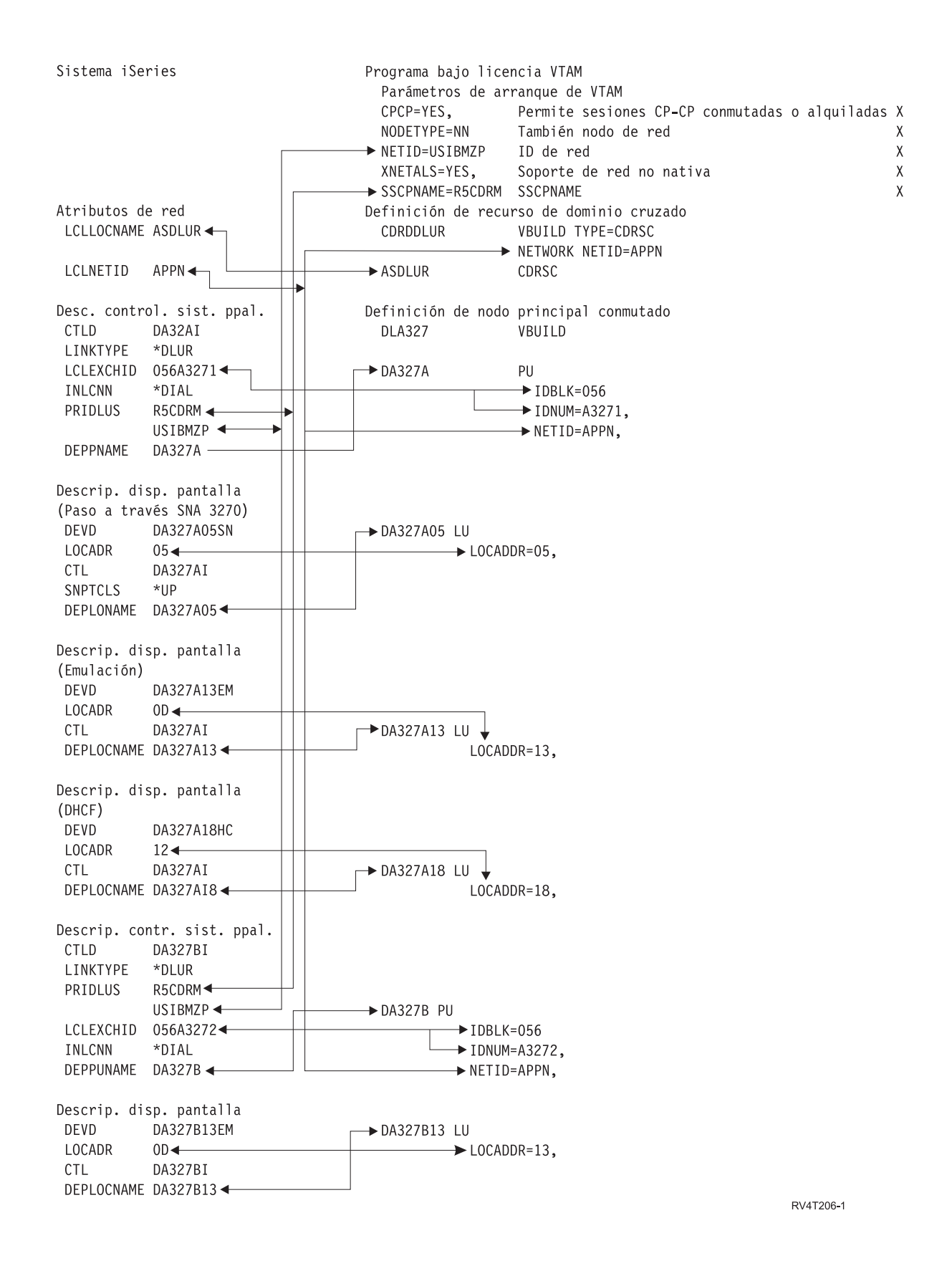

Capítulo 5. Comunicar con sistemas principales **33**

# **Configurar el peticionario de LU dependientes (DLUR)**

El peticionario de LU dependientes (DLUR) ofrece a las unidades lógicas secundarias (LU 0, 1, 2 y 3) un punto de entrada a la red APPN. El soporte del DLUR da la apariencia de tener una conexión adyacente con VTAM, pero permite atravesar la red APPN mediante nodos intermedios.

**Nota:** el DLUR utiliza la modalidad de inicio de sesión CPSVRMGR. Esta se crea de forma interna como parte del soporte APPN y DLUR. Si existe CPSVRMGR como modalidad de inicio de sesión definida por el usuario en alguno de los sistemas de la red, debe eliminarse. Utilice el mandato Trabajar con descripciones de modalidad (WRKMODD) y especifique la opción para suprimir CPSVRMGR.

Para configurar el servidor iSeries para comunicarse con el DLUR, siga estos pasos:

- 1. Configure una descripción de controlador del sistema principal
- 2. Configure descripciones de dispositivo
- 3. Verifique que exista una conexión APPN en la red (controlador de APPC o sistema principal con \*YES especificado para el parámetro APPN).

# **Configurar la descripción de controlador del sistema principal**

Utilice el mandato Crear descripción de controlador (Sistema principal SNA) (CRTCTLHOST) para crear la descripción de controlador. Si ya ha creado una descripción de controlador para funciones tales como las de emulación de 3270 o NRF, debe cambiar el tipo de enlace por \*DLUR. Siga estos pasos:

- 1. Recupere la descripción de configuración para la descripción de controlador del peticionario de LU dependientes (DLUR) utilizando el mandato Recuperar fuente de configuración (RTVCFGSRC).
- 2. Edite el miembro para cambiar el tipo de enlace por \*DLUR.
- 3. Convierta el fuente en un programa CL.
- 4. Cree el programa CL utilizando el mandato CRTCLPGM.
- 5. Suprima la configuración con el mandato DLTCTLD.
- 6. Efectúe una llamada al programa CL para crear la nueva configuración.

A continuación se describen algunos de los campos del mandato Crear descripción de controlador (Sistema principal SNA) (CRTCTLHOST):

#### **Identificador de intercambio local**

Empareja los parámetros de bloque de identificación y número de identificación de la definición de PU de VTAM.

#### **Nombre de PU dependiente**

Empareja el nombre de la PU que se ha especificado en la definición de PU de VTAM.

**Nota:** si el identificador de intercambio local y el nombre de PU dependiente están especificados, ambos deben coincidir con las definiciones de VTAM. Si los valores de ambos parámetros no coinciden, se rechazará ACTPU.

Si está especificado el valor \*DIAL para el parámetro INLCNN, deben especificarse el nombre de DLUS primario (PRIDLUS) y el identificador de intercambio local (LCLEXCHID) o nombre de PU dependiente (DEPPUNAME).

#### **Nombre de punto de control e identificador de red para el nombre de DLUS primario**

Empareja los parámetros de nombre de SSCP y NETID en las opciones de arranque de VTAM.

Para el último paso, consulte el apartado Configurar las descripciones de dispositivo .

#### **Configurar las descripciones de dispositivo**

Utilice el mandato Crear descripción de dispositivo (CRTDEVDSP) para crear el dispositivo.

#### **Nombre de ubicación dependiente**

Empareja el nombre de LU de la definición de LU de VTAM.

**Nota:** esto debe emparejar el valor de LU de VTAM con la dirección de ubicación local (LOCADDR) correspondiente de VTAM.

Si desea obtener más información acerca del DLUR, consulte el apartado Soporte del [peticionario](#page-95-0) de LU [dependientes](#page-95-0) (DLUR).

# **Capítulo 6. Comunicar con un servidor iSeries remoto**

Utilizando las comunicaciones avanzadas programa a programa (APPC) puede configurar el servidor iSeries para comunicarse con otro servidor iSeries. Esta configuración requiere la coordinación de los parámetros y valores de configuración. La lista contiene únicamente las solicitudes y los parámetros de configuración que necesitan estar coordinados en el servidor iSeries local y en el servidor iSeries remoto. Además, es posible que algunos de los parámetros de la lista no se apliquen a su configuración concreta. Consulte los temas siguientes para obtener más información:

- v "Coordinar los parámetros de la descripción de línea del sistema iSeries para un sistema iSeries remoto"
- v "Coordinar los parámetros de la descripción de [controlador](#page-44-0) del sistema iSeries para un sistema iSeries [remoto"](#page-44-0) en la página 39
- v "Coordinar los parámetros de la [descripción](#page-46-0) de dispositivo del sistema iSeries para un sistema iSeries [remoto"](#page-46-0) en la página 41

Para ver un ejemplo de cómo conectar un servidor iSeries a otro servidor iSeries, consulte ["Conectar](#page-47-0) un servidor iSeries a otro [servidor](#page-47-0) iSeries" en la página 42.

Hallará más información sobre los parámetros del sistema iSeries en el manual Communications

Configuration .

## **Coordinar los parámetros de la descripción de línea del sistema iSeries para un sistema iSeries remoto**

Debe coordinar los parámetros de configuración de comunicaciones entre los sistemas iSeries local y remoto. Estos parámetros se describen en la tabla siguiente. Esta tabla muestra las solicitudes y los parámetros que deben coordinarse cuando especifique descripciones de línea para los sistemas iSeries local y remoto.

Para configurar un servidor iSeries local para un servidor iSeries remoto:

- v En el apartado ["Conectar](#page-47-0) un servidor iSeries a otro servidor iSeries" en la página 42 hallará un ejemplo de cómo conectar un servidor iSeries con otro servidor iSeries.
- v Utilice la tabla siguiente para las descripciones de línea.

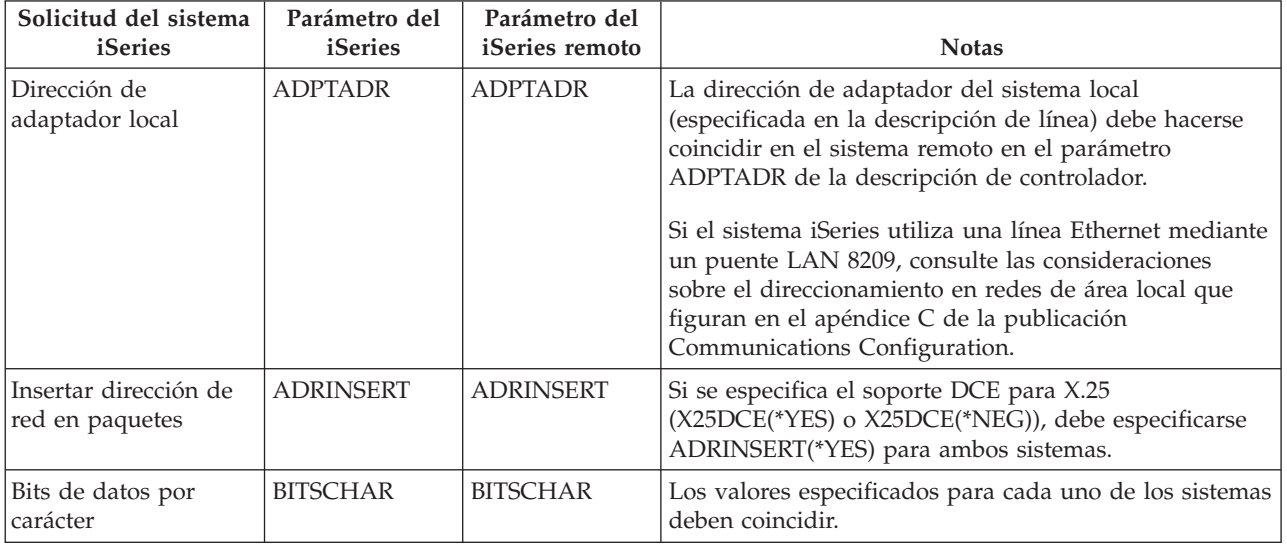

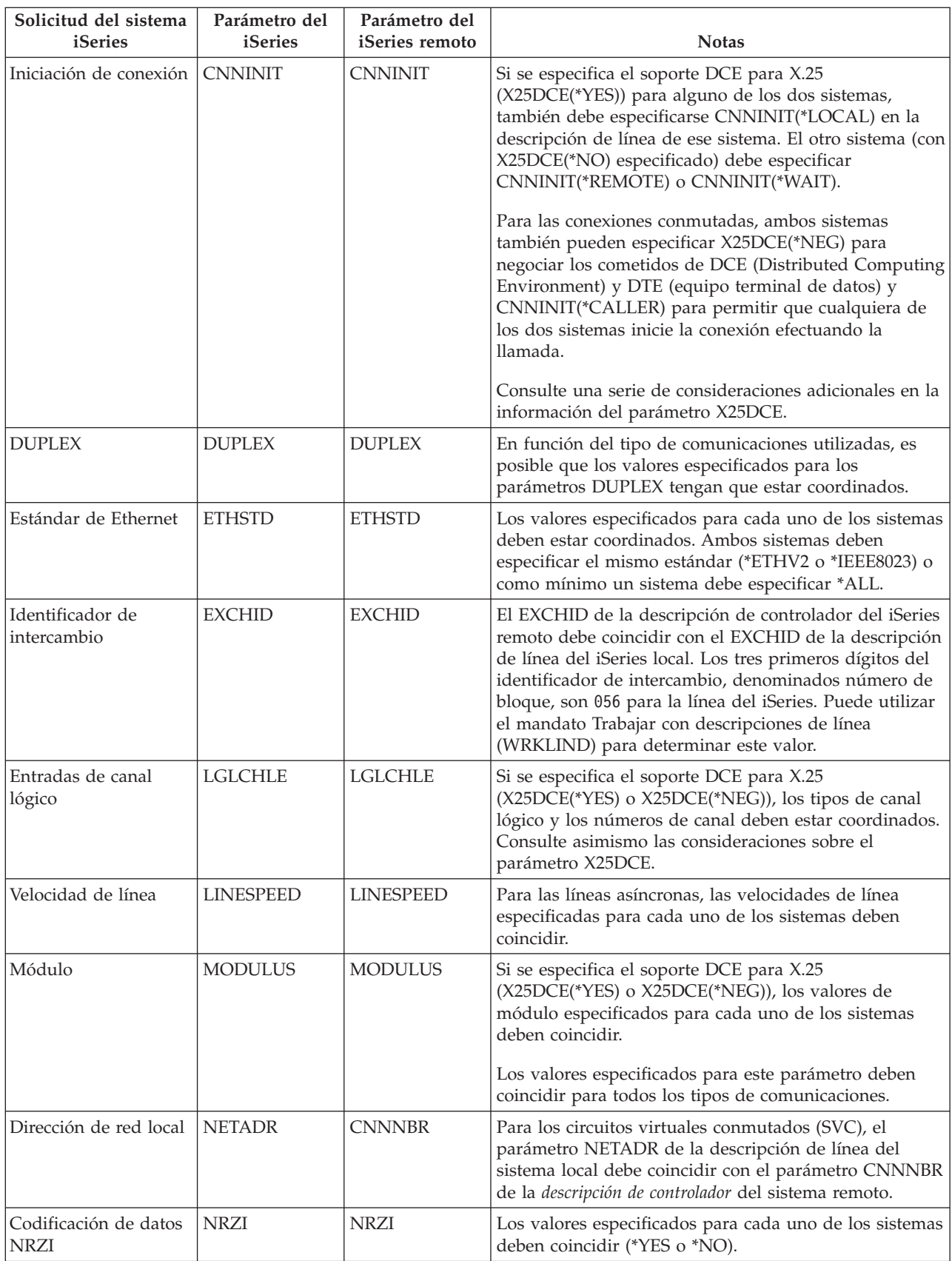

<span id="page-44-0"></span>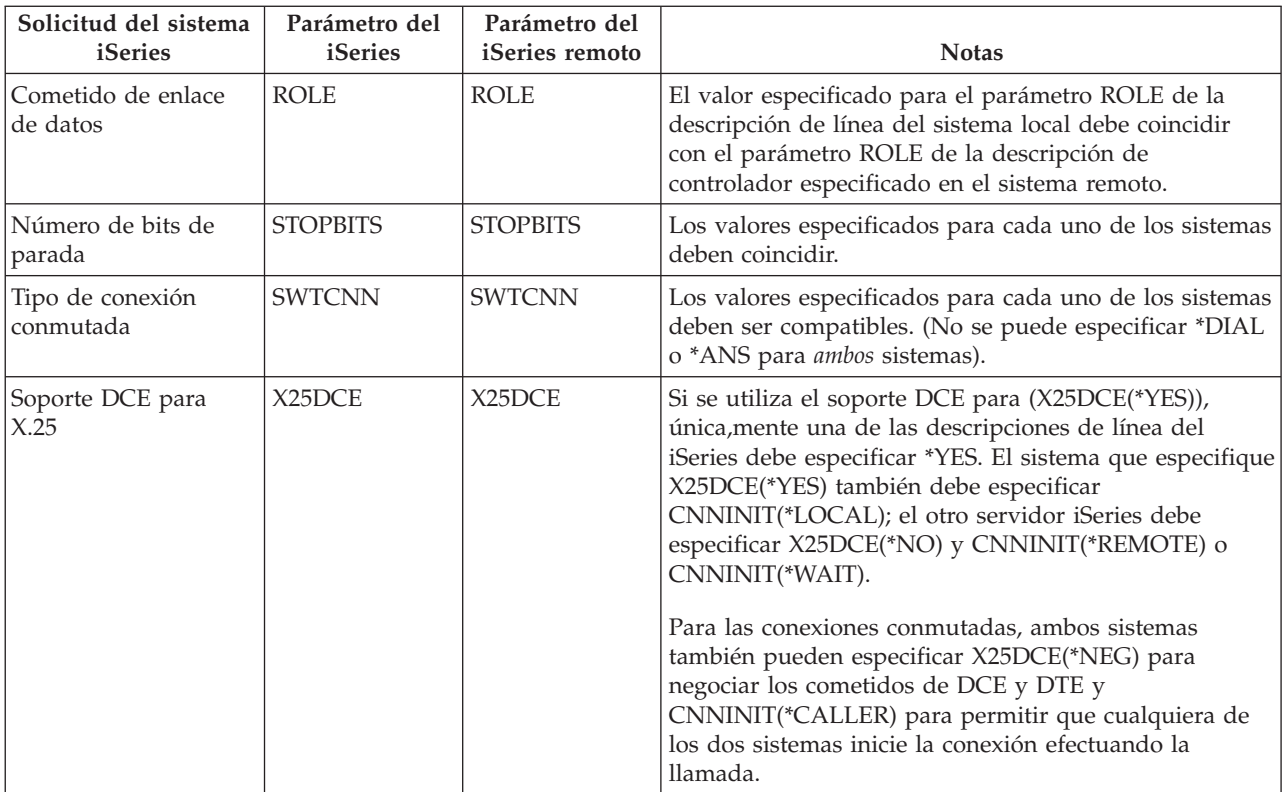

Hallará más información sobre los parámetros del sistema iSeries en el manual Communications

Configuration .

Para obtener información sobre los pasos que deben llevarse a cabo para crear una descripción de línea, consulte el apartado "Crear una [descripción](#page-10-0) de línea" en la página 5.

#### **Coordinar los parámetros de la descripción de controlador del sistema iSeries para un sistema iSeries remoto**

Debe coordinar los parámetros de configuración de comunicaciones entre los sistemas iSeries local y remoto. Los parámetros se describen en la tabla siguiente. Esta tabla muestra las solicitudes y los parámetros que deben coordinarse cuando especifique descripciones de controlador para los sistemas iSeries local y remoto.

Para configurar un servidor iSeries local para un servidor iSeries remoto:

- v En el apartado ["Conectar](#page-47-0) un servidor iSeries a otro servidor iSeries" en la página 42 hallará un ejemplo de cómo conectar un servidor iSeries con otro servidor iSeries.
- v Utilice la tabla siguiente para las descripciones de controlador.

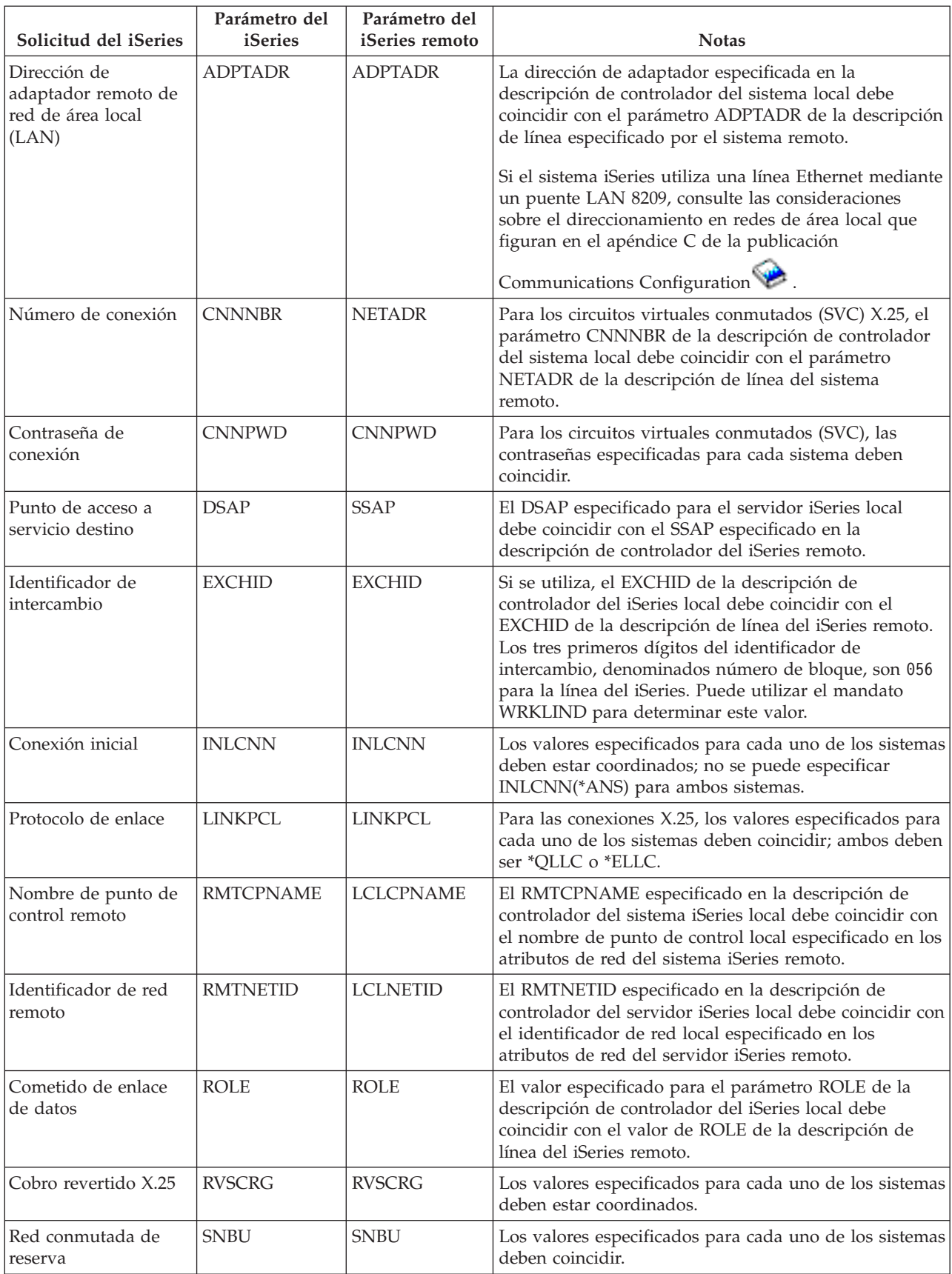

<span id="page-46-0"></span>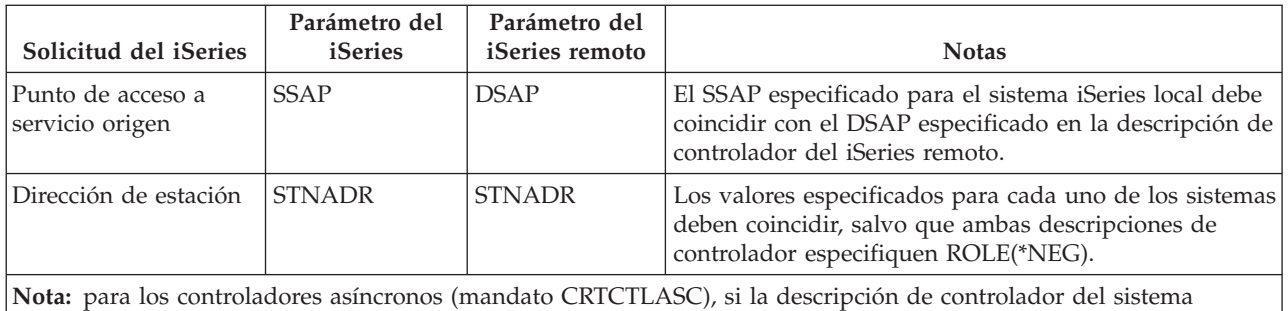

remoto especifica RMTVFY(\*YES), la descripción de controlador del sistema local debe especificar un identificador local (parámetro LCLID) y un nombre de ubicación local (parámetro LCLLOCNAME). El sistema remoto también debe crear una lista de configuración con los valores de LCLID y LCLLOCNAME de la descripción de controlador del sistema local.

Hallará más información sobre los parámetros del sistema iSeries en el manual Communications

Configuration .

# **Coordinar los parámetros de la descripción de dispositivo del sistema iSeries para un sistema iSeries remoto**

Debe coordinar los parámetros de configuración de comunicaciones entre los sistemas iSeries local y remoto. Los parámetros se describen en la tabla siguiente. Esta tabla muestra las solicitudes y los parámetros que deben coordinarse cuando especifique descripciones de dispositivo para los sistemas iSeries local y remoto.

Para configurar un servidor iSeries local para un servidor iSeries remoto:

- v En el apartado ["Conectar](#page-47-0) un servidor iSeries a otro servidor iSeries" en la página 42 hallará un ejemplo de cómo conectar un servidor iSeries con otro servidor iSeries.
- v Utilice la tabla siguiente para la descripción de dispositivo.

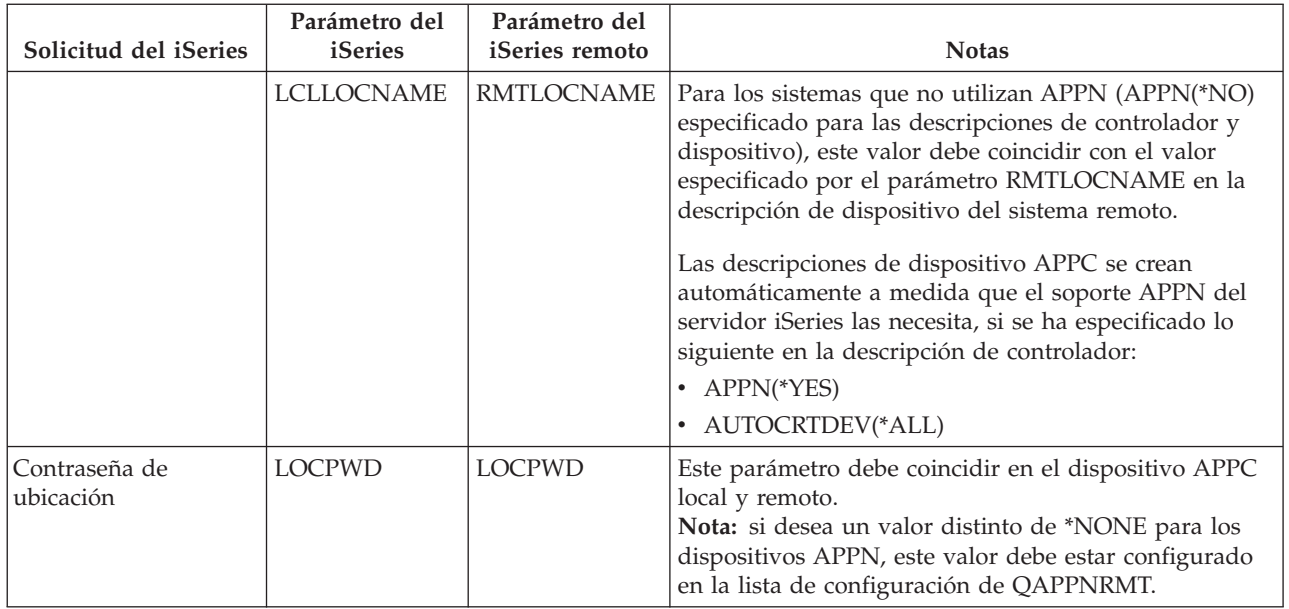

<span id="page-47-0"></span>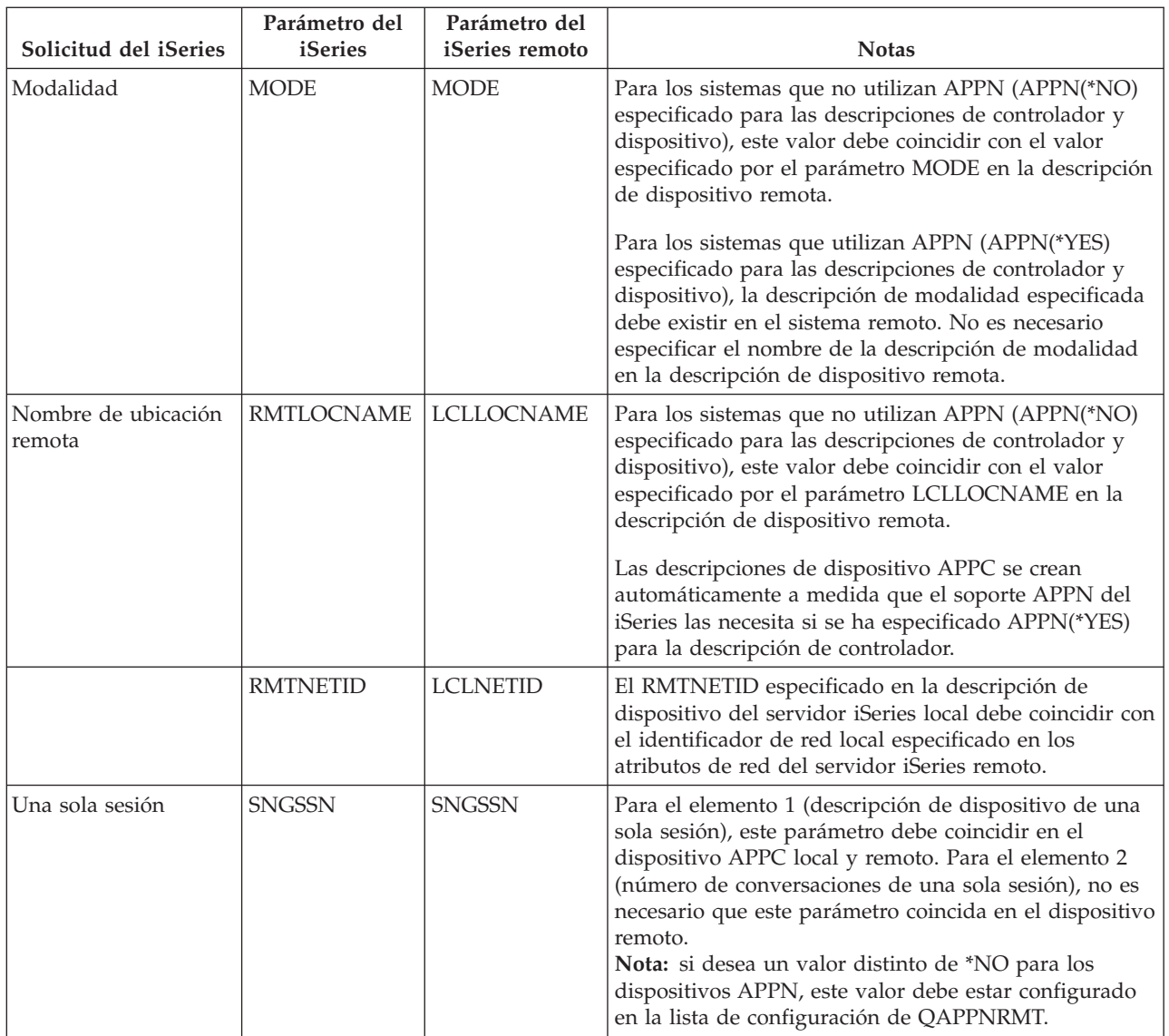

Hallará más información sobre los parámetros del sistema iSeries en el manual Communications

Configuration .

## **Conectar un servidor iSeries a otro servidor iSeries**

Los parámetros de configuración deben coordinarse cuando especifique descripciones de controlador, dispositivo y línea para los servidores iSeries locales y remotos.

**Ejemplo 1:** servidor iSeries con un servidor iSeries utilizando X.25.

Este ejemplo muestra los parámetros coincidentes entre un servidor iSeries que se conecta con otro servidor iSeries que utiliza X.25.

Encontrará una descripción de este diagrama en el apartado ["Descripción](#page-108-0) detallada del Ejemplo 1: Servidor iSeries a servidor iSeries [mediante](#page-108-0) X.25" en la página 103.

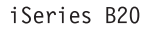

iSeries B40

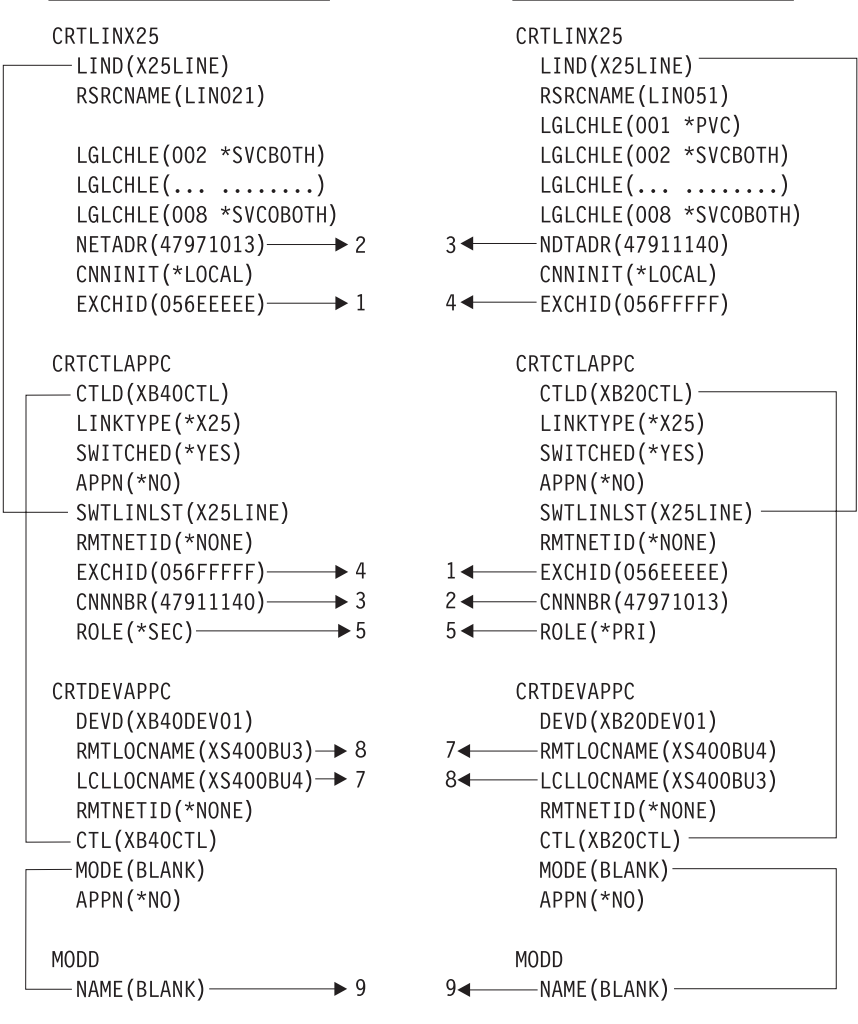

RV4T208-1

**Ejemplo 2:** servidor iSeries con un servidor iSeries utilizando SDLC.

Este ejemplo muestra los parámetros coincidentes entre un servidor iSeries que se conecta con otro servidor iSeries que utiliza SDLC.

Encontrará una descripción de este diagrama en el apartado ["Descripción](#page-108-0) detallada del Ejemplo 2: Servidor iSeries a servidor iSeries [mediante](#page-108-0) SDLC" en la página 103.

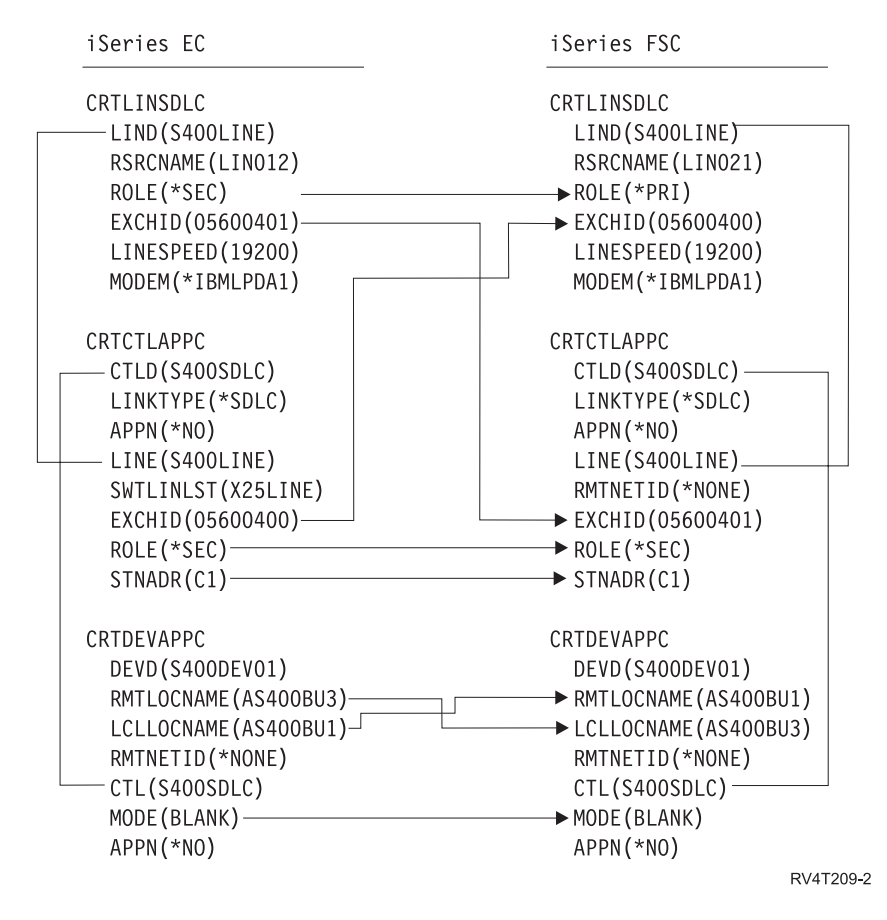

**Ejemplo 3:** servidor iSeries con un servidor iSeries utilizando marcación automática unidireccional.

Este ejemplo muestra los parámetros coincidentes entre un servidor iSeries que se conecta con otro servidor que utiliza la función de marcación automática unidireccional. server that uses one-way automatic-dial function.

Encontrará una descripción de este diagrama en el apartado ["Descripción](#page-109-0) detallada del Ejemplo 3: Servidor iSeries a servidor iSeries mediante la marcación automática [unidireccional"](#page-109-0) en la página 104.

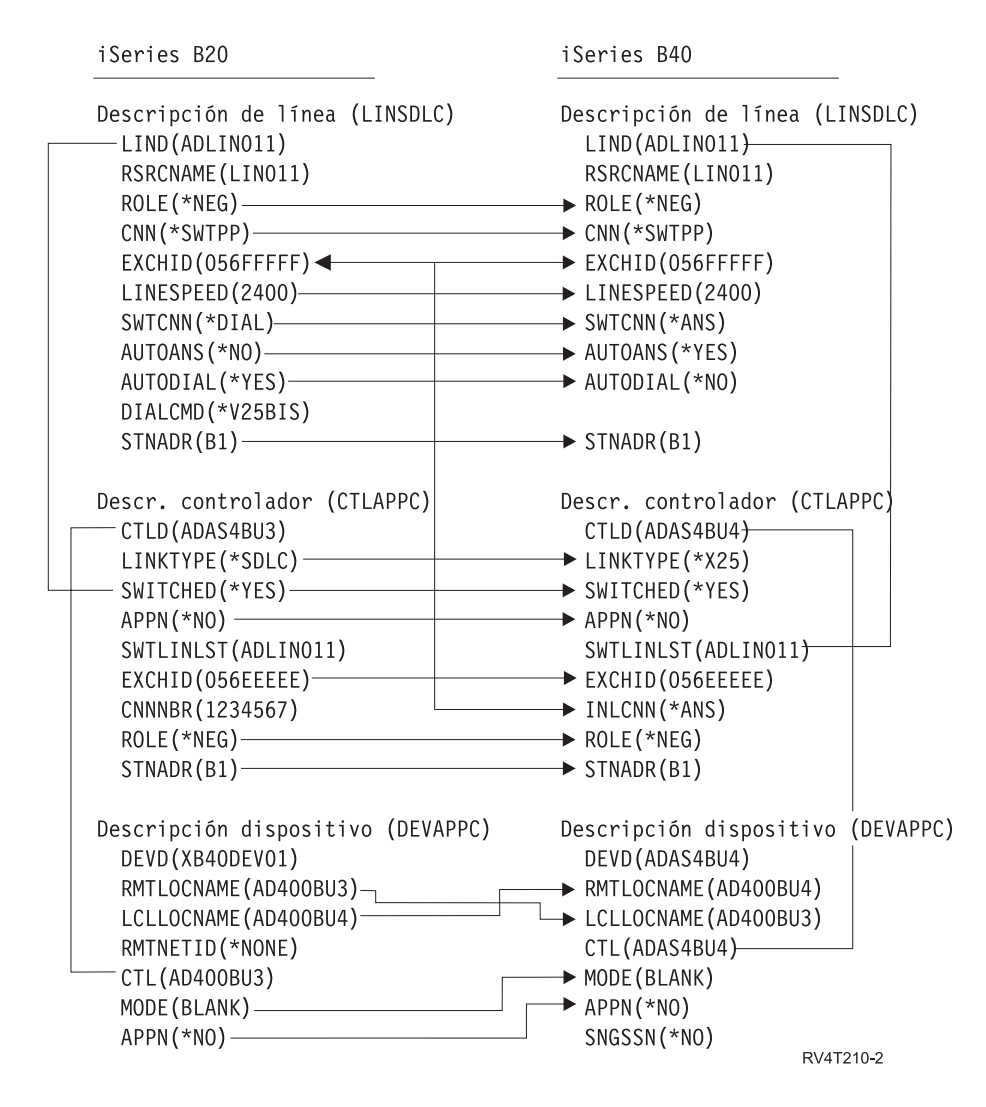

## **Capítulo 7. Comunicar con controladores de estaciones de trabajo remotas**

Puede configurar el sistema iSeries a fin de comunicarse con otro sistema iSeries, un sistema que no sea un iSeries o un controlador remoto. Esta configuración requiere la coordinación de los parámetros y valores de configuración.

Para configurar el servidor iSeries a fin de comunicarse con controladores de estaciones de trabajo remotas, consulte lo siguiente:

- v "Coordinar los parámetros del sistema iSeries para controladores 5494"
- v "Coordinar los parámetros del sistema iSeries para un [controlador](#page-61-0) 3x74" en la página 56
- v "Coordinar los parámetros del sistema iSeries para los [controladores](#page-65-0) financieros" en la página 60
- v "Coordinar los parámetros del sistema iSeries para los [controladores](#page-71-0) de punto de venta" en la página [66](#page-71-0)

#### **Coordinar los parámetros del sistema iSeries para controladores 5494**

Debe coordinar los parámetros y valores de configuración para configurar el sistema iSeries a fin de comunicarse con un controlador 5494. Puede coordinar estos valores de forma automática o manual. Elija uno de estos métodos:

- v Para conectar automáticamente el servidor iSeries a un controlador 5494, puede utilizar el valor del sistema de controlador remoto automático (QAUTORMT).
- v Para conectar manualmente el servidor iSeries a un 5494, puede utilizar las tablas siguientes.

La lista contiene únicamente las solicitudes y los parámetros de configuración que necesitan estar coordinados en el servidor iSeries y el controlador 5494. Además, es posible que algunos de los parámetros de la lista no se apliquen a su configuración concreta.

- "Coordinar los parámetros del sistema iSeries para un 5494 conectado por token-ring"
- ["Coordinar](#page-54-0) los parámetros del sistema iSeries para un 5494 conectado por Ethernet" en la página 49
- ["Coordinar](#page-55-0) los parámetros del sistema iSeries para un 5494 conectado por frame relay" en la página [50](#page-55-0)
- ["Coordinar](#page-56-0) los parámetros del sistema iSeries para un 5494 conectado por SDLC" en la página 51
- ["Coordinar](#page-58-0) los parámetros del sistema iSeries para un 5494 conectado por X.21" en la página 53
- ["Coordinar](#page-59-0) los parámetros del sistema iSeries para un 5494 conectado por X.25" en la página 54

Si desea obtener más información acerca de cómo configurar el controlador 5494, consulte estas publicaciones:

- v *Unidad de control remoto IBM 5494 Guía de planificación*, GA27-3936
- v *Unidad de control remoto IBM 5494 Guía del usuario*, GA27-3852
- Remote Work Station Support

#### **Coordinar los parámetros del sistema iSeries para un 5494 conectado por token-ring**

Debe coordinar los parámetros de configuración de comunicaciones entre el servidor iSeries y el controlador 5494 que está conectado por [token-ring.](#page-99-0) Puede coordinar estos valores de forma automática o manual. Elija uno de estos métodos:

- v Para conectar automáticamente el servidor iSeries a un controlador 5494, puede utilizar el valor del sistema de controlador remoto automático (QAUTORMT).
- v Para conectar manualmente el servidor iSeries a un 5494, utilice la tabla siguiente. La tabla ofrece una descripción de los parámetros. Se muestran los campos y subcampos relacionados de la pantalla de configuración del 5494, el valor de configuración del iSeries y el valor del 5494 coincidente que se debe entrar.

- v *Unidad de control remoto IBM 5494 Guía de planificación*, GA27-3936,
- v *Unidad de control remoto IBM 5494 Guía del usuario*, GA27-3852

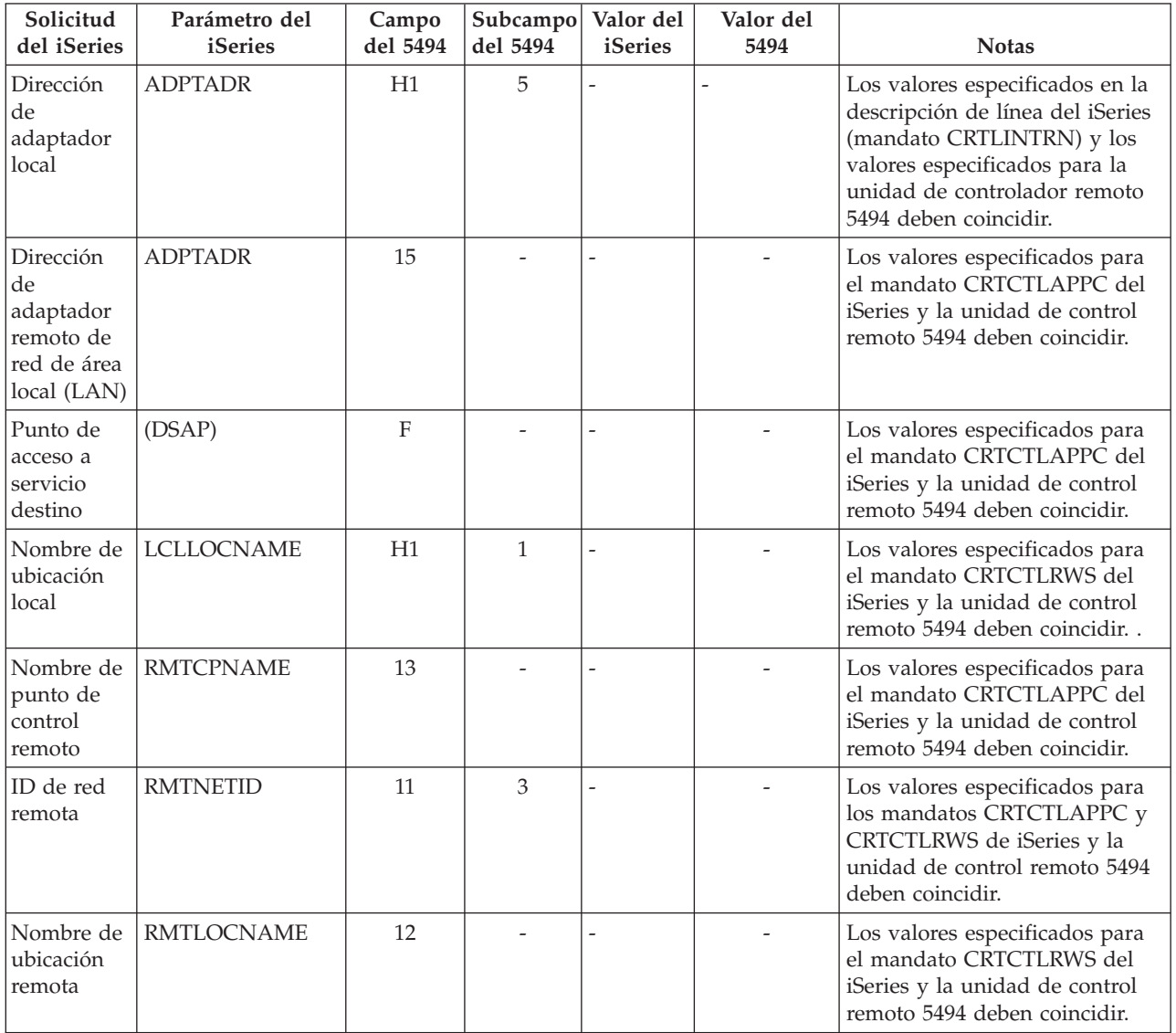

<span id="page-54-0"></span>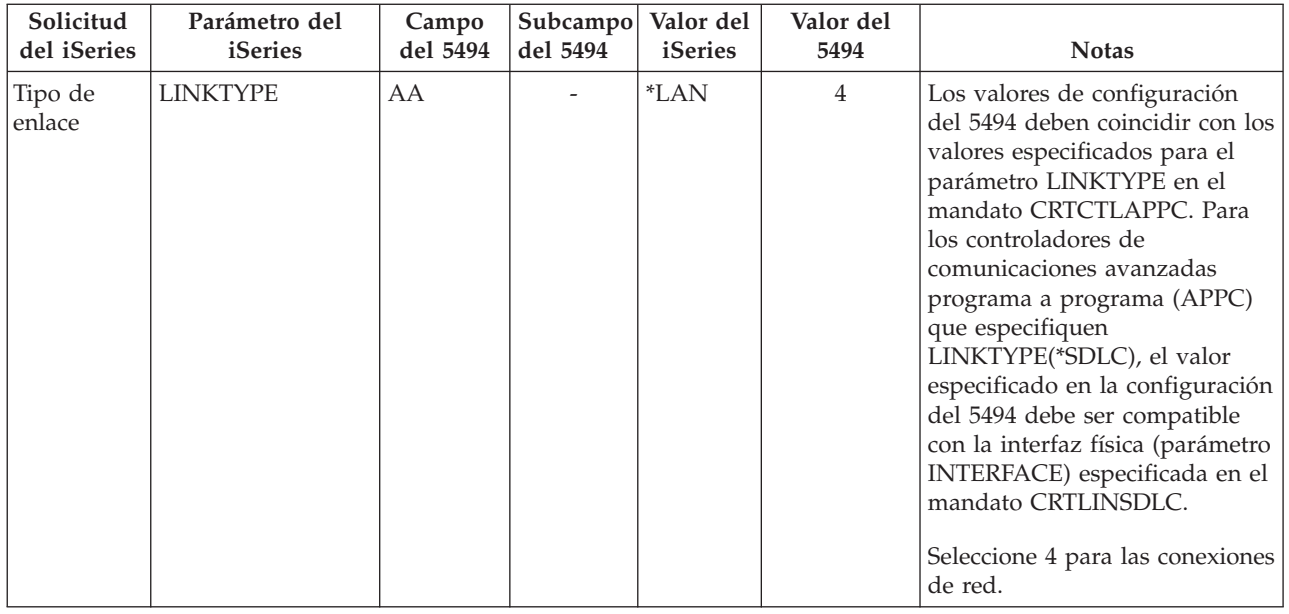

#### **Coordinar los parámetros del sistema iSeries para un 5494 conectado por Ethernet**

Debe coordinar los parámetros de configuración de comunicaciones entre un sistema iSeries y el controlador 5494 que está conectado por [Ethernet.](#page-98-0) En la tabla siguiente se ofrece una descripción de estos parámetros. A continuación figuran los campos y subcampos relacionados de la pantalla de configuración del 5494, así como el valor de configuración del iSeries y el valor del 5494 coincidente entrado en el subcampo de visualización. Puede coordinar estos valores de forma automática o manual. Elija uno de estos métodos:

- v Para conectar automáticamente el sistema iSeries a un controlador 5494, puede utilizar el valor del sistema de controlador remoto automático (QAUTORMT).
- v Para conectar manualmente el servidor iSeries a un controlador 5494, utilice la tabla siguiente.

- v *Unidad de control remoto IBM 5494 Guía de planificación*, GA27-3936
- v *Unidad de control remoto IBM 5494 Guía del usuario*, GA27-3852

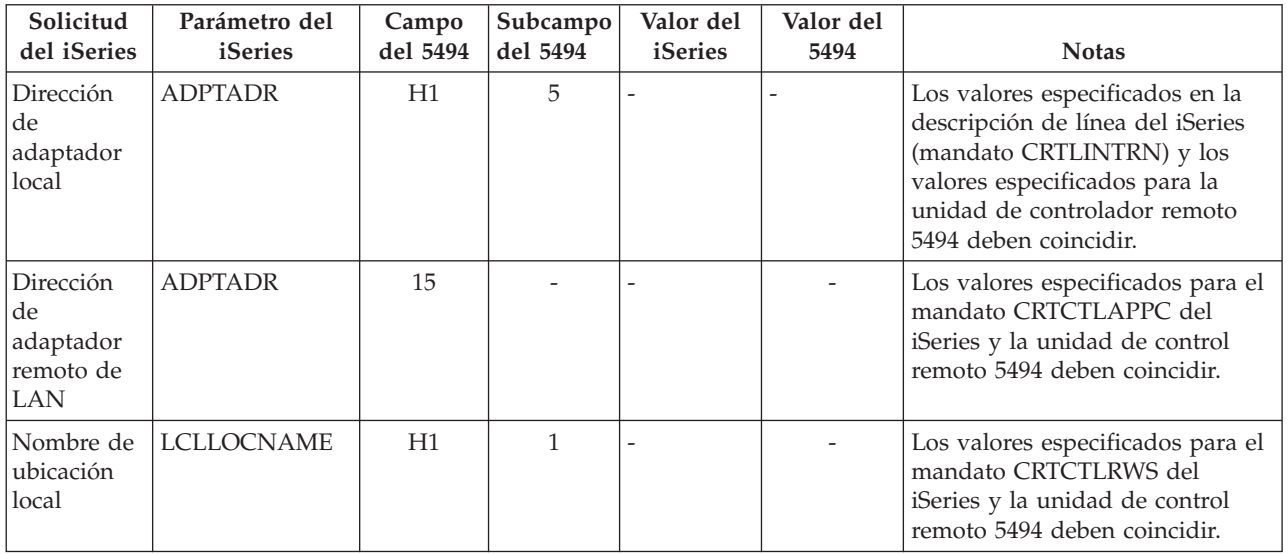

<span id="page-55-0"></span>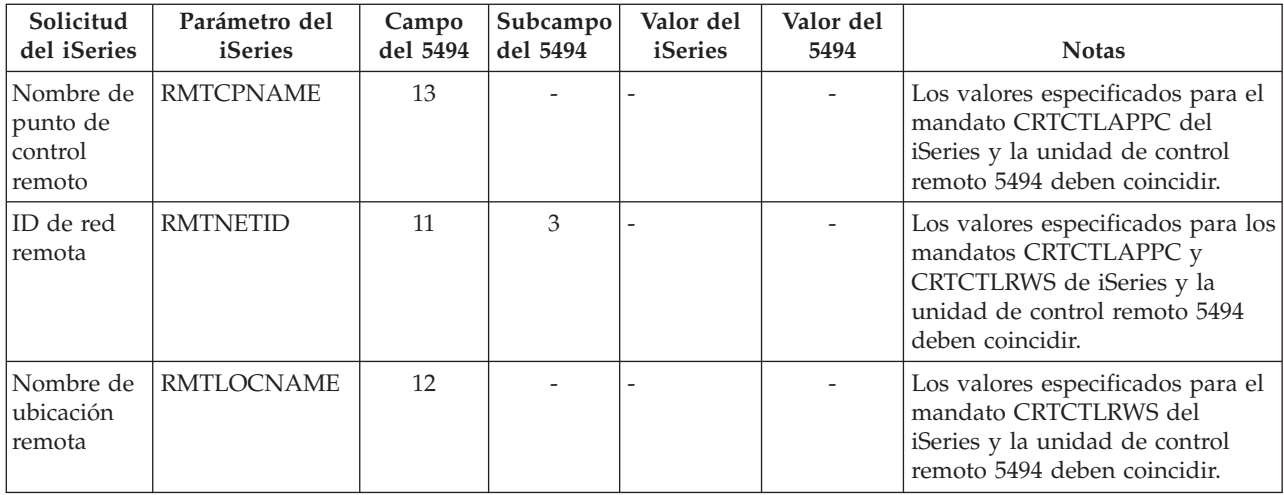

## **Coordinar los parámetros del sistema iSeries para un 5494 conectado por frame relay**

Debe coordinar los parámetros de configuración de comunicaciones entre el servidor iSeries y el controlador 5494 conectado por [frame](#page-100-0) relay. En la tabla siguiente se ofrece una descripción de los parámetros. A continuación figuran los campos y subcampos relacionados de la pantalla de configuración del 5494, así como el valor de configuración del iSeries y el valor del 5494 coincidente. Puede coordinar estos valores de forma automática o manual. Elija uno de estos métodos:

- v Para conectar automáticamente el servidor iSeries a un controlador 5494, puede utilizar el valor del sistema de controlador remoto automático (QAUTORMT).
- v Para configurar manualmente el servidor iSeries a un controlador 5494, utilice la tabla siguiente.

- v *Unidad de control remoto IBM 5494 Guía de planificación*, GA27-3936
- v *Unidad de control remoto IBM 5494 Guía del usuario*, GA27-3852

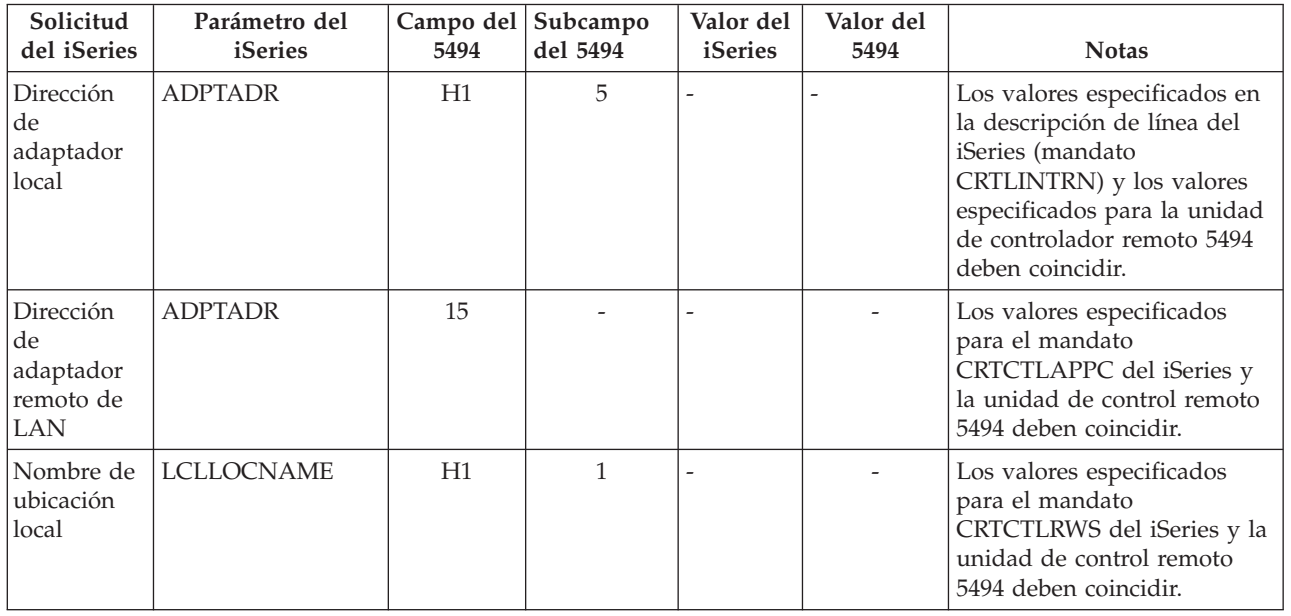

<span id="page-56-0"></span>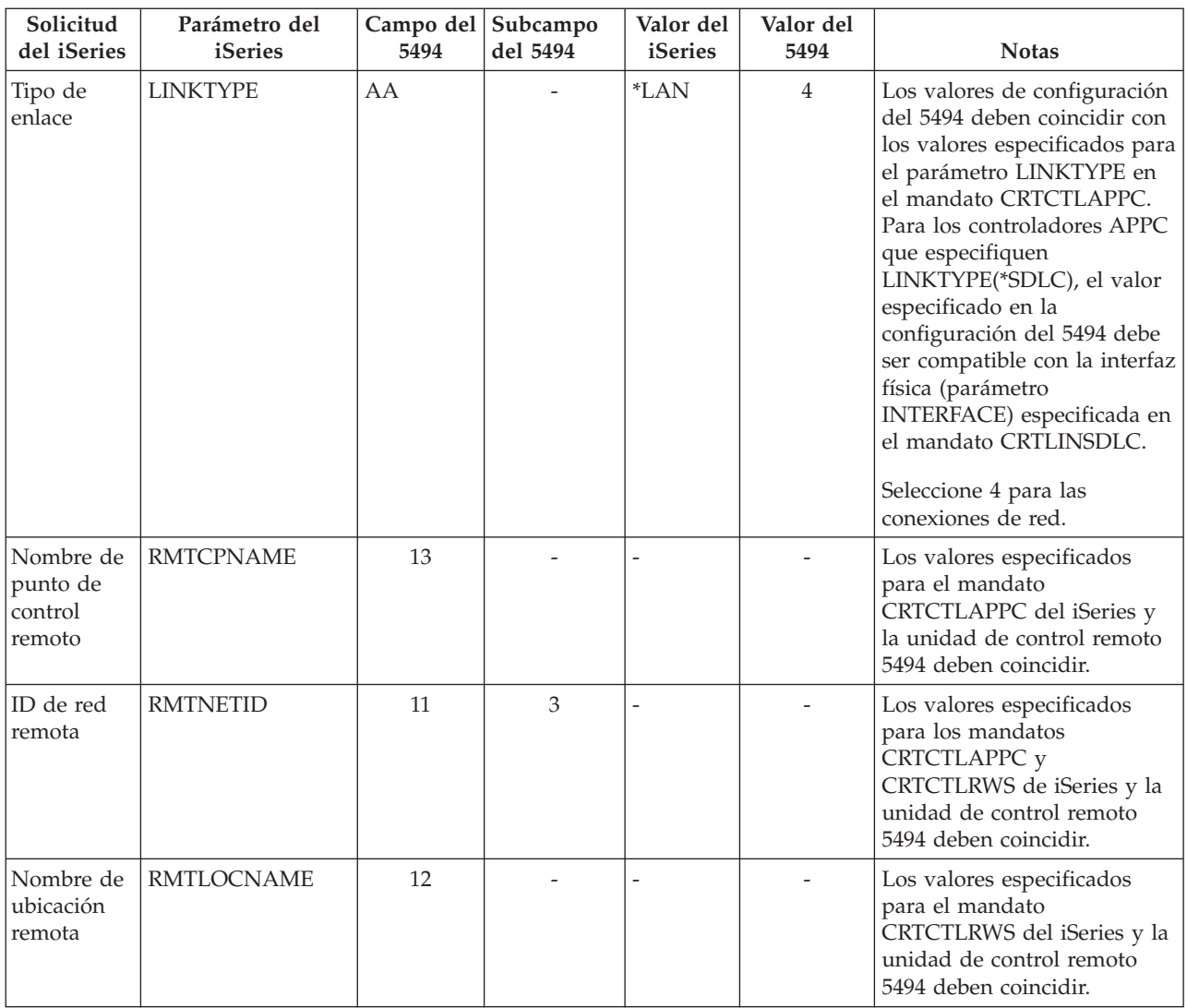

## **Coordinar los parámetros del sistema iSeries para un 5494 conectado por SDLC**

Debe coordinar los parámetros de configuración de comunicaciones entre el sistema iSeries y el controlador 5494 que está conectado por [SDLC.](#page-101-0) Estos parámetros se describen en la tabla siguiente. A continuación figuran los campos y subcampos relacionados de la pantalla de configuración del 5494. Estos valores van seguidos del valor de configuración del iSeries y del valor del 5494 coincidente que debe entrarse en el subcampo de visualización. Puede coordinar estos valores de forma automática o manual. Elija uno de estos métodos:

- v Para conectar automáticamente el servidor iSeries a un controlador 5494, puede utilizar el valor del sistema de controlador remoto automático (QAUTORMT).
- v Para conectar manualmente el servidor iSeries a un controlador 5494, utilice la tabla siguiente.

- v *Unidad de control remoto IBM 5494 Guía de planificación*, GA27-3936
- v *Unidad de control remoto IBM 5494 Guía del usuario*, GA27-3852

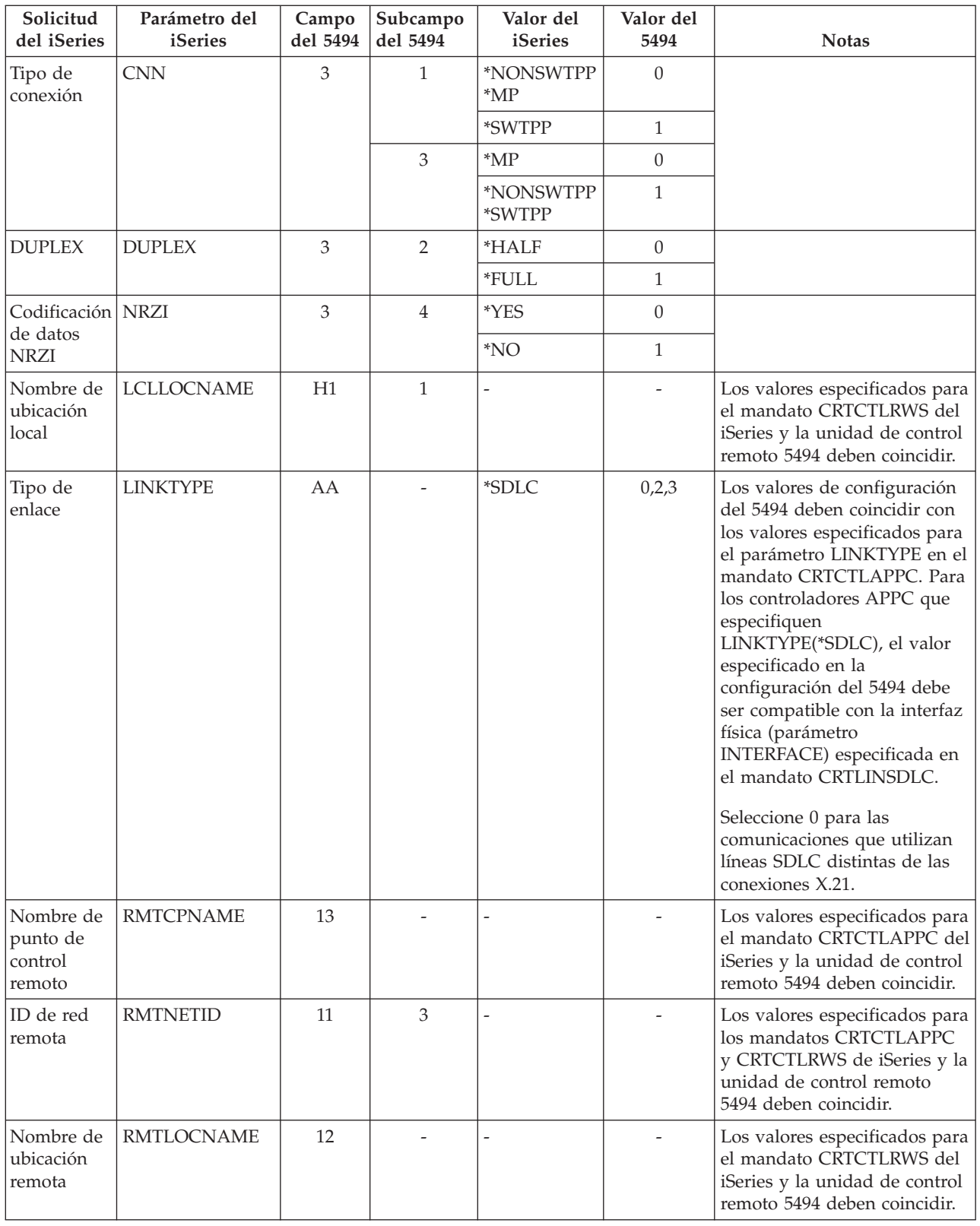

<span id="page-58-0"></span>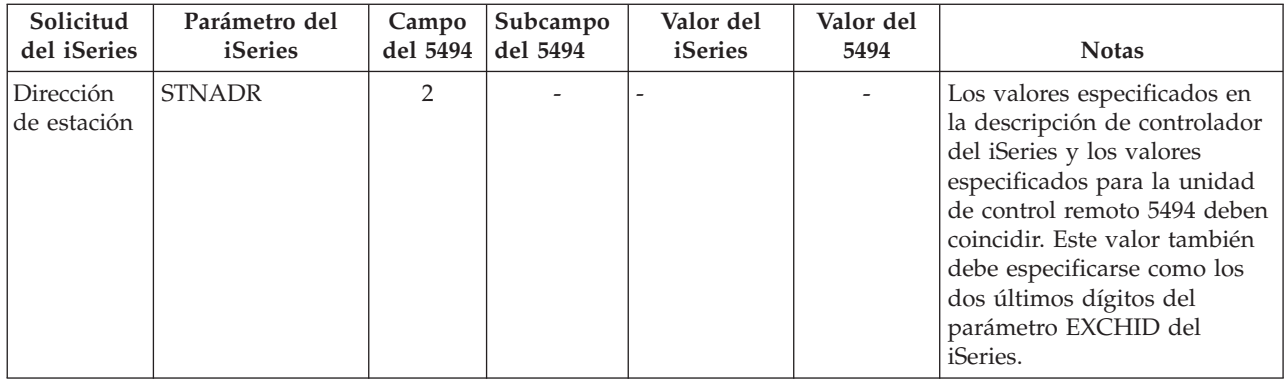

## **Coordinar los parámetros del sistema iSeries para un 5494 conectado por X.21**

Debe coordinar los parámetros de configuración de comunicaciones entre el servidor iSeries y el controlador remoto 5494 que está conectado por [X.21.](#page-102-0) Estos parámetros se describen en la tabla siguiente. A continuación figuran los campos y subcampos relacionados de la pantalla de configuración del 5494. Estos valores van seguidos del valor de configuración del iSeries y del valor del 5494 coincidente que debe entrarse en el subcampo de visualización. Puede coordinar estos valores de forma automática o manual. Elija uno de estos métodos:

- v Para conectar automáticamente el servidor iSeries a un controlador 5494, puede utilizar el valor del sistema de controlador remoto automático (QAUTORMT).
- v Para conectar manualmente el servidor iSeries a un controlador 5494, utilice la tabla siguiente.

- v *Unidad de control remoto IBM 5494 Guía de planificación*, GA27-3936
- v *Unidad de control remoto IBM 5494 Guía del usuario*, GA27-3852

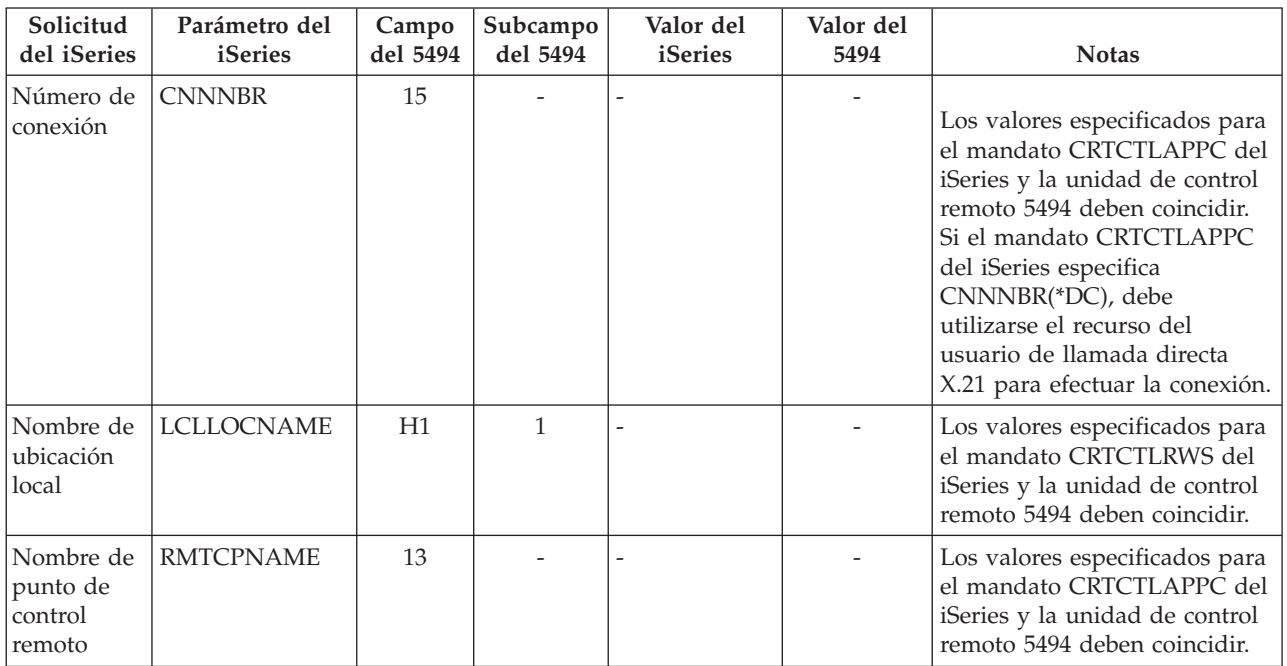

<span id="page-59-0"></span>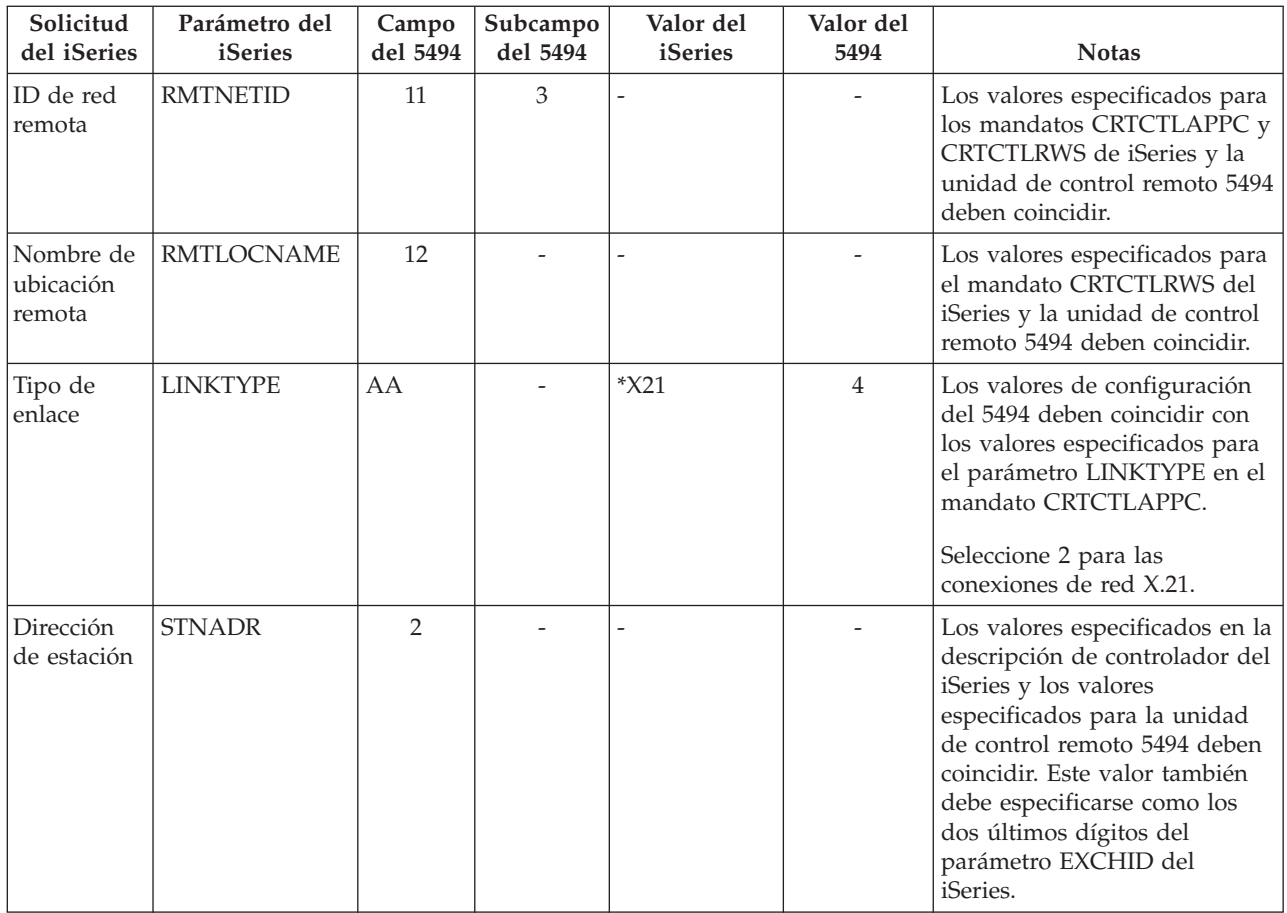

#### **Coordinar los parámetros del sistema iSeries para un 5494 conectado por X.25**

Debe coordinar los parámetros de configuración de comunicaciones entre el servidor iSeries y el controlador 5494 que está conectado por [X.25.](#page-101-0) Estos parámetros se describen en la tabla siguiente. A continuación figuran los campos y subcampos relacionados de la pantalla de configuración del 5494. Estos valores van seguidos del valor de configuración del iSeries y del valor del 5494 coincidente que debe entrarse en el subcampo de visualización. Puede coordinar estos valores de forma automática o manual. Elija uno de estos métodos:

- v Para conectar automáticamente el servidor iSeries a un controlador 5494, puede utilizar el valor del sistema de controlador remoto automático (QAUTORMT).
- v Para conectar manualmente el servidor iSeries a un controlador 5494, utilice la tabla siguiente.

- v *Unidad de control remoto IBM 5494 Guía de planificación*, GA27-3936
- v *Unidad de control remoto IBM 5494 Guía del usuario*, GA27-3852

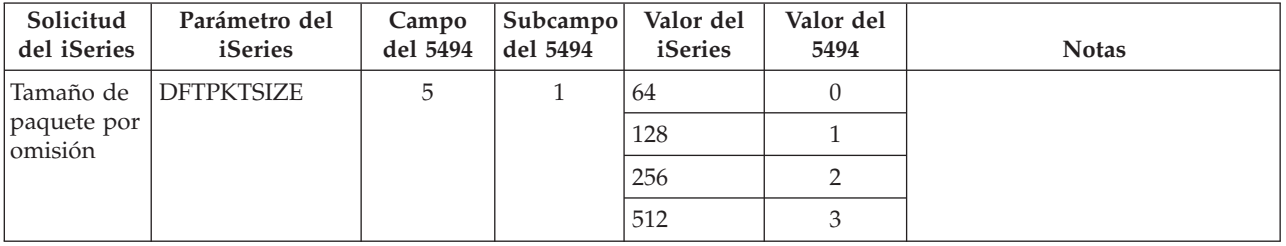

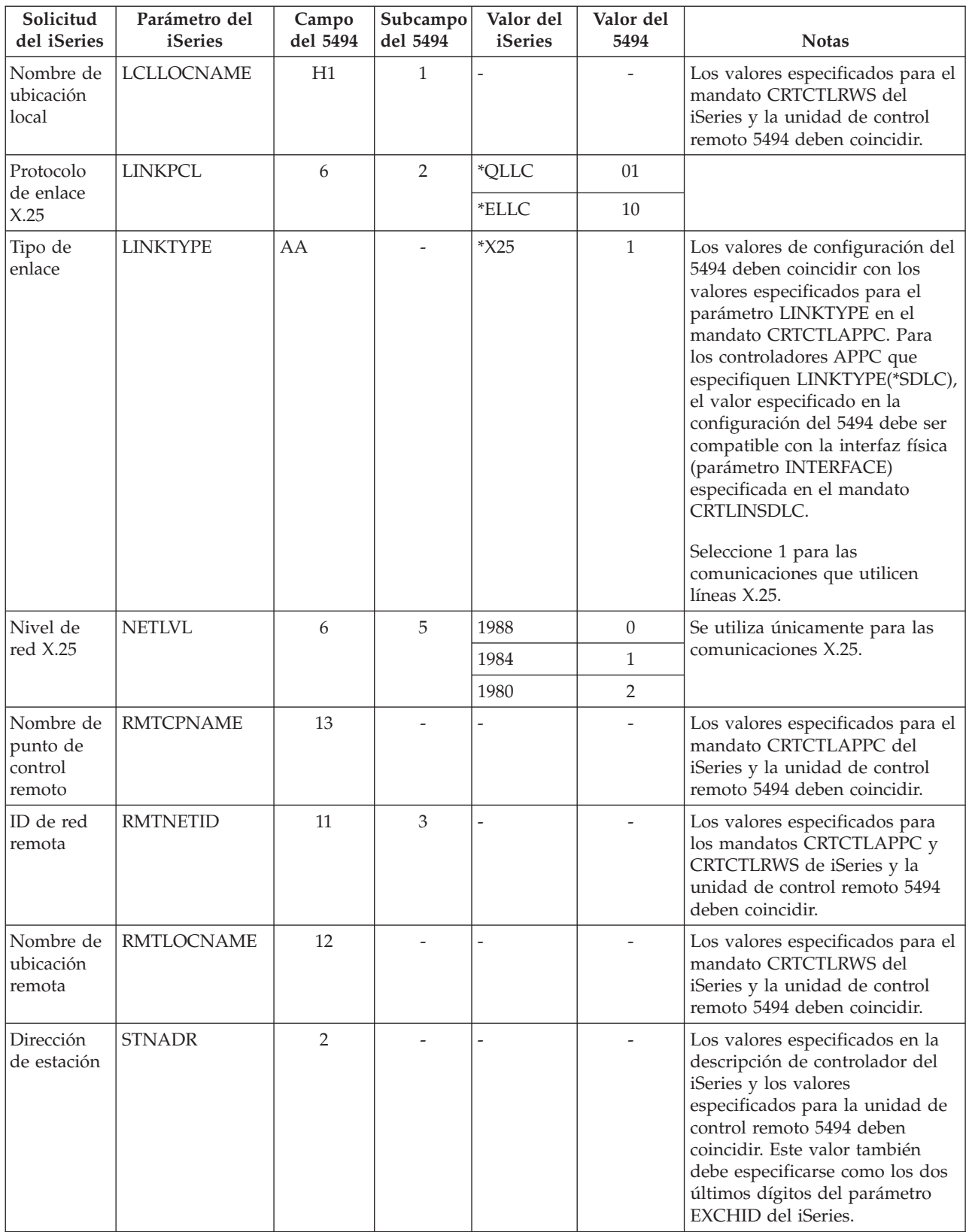

#### <span id="page-61-0"></span>**Coordinar los parámetros del sistema iSeries para un controlador 3x74**

Debe coordinar los parámetros de configuración del iSeries con algunas preguntas de configuración y algunos números de secuencia cuando configure los controladores 3174 y 3274.

Si desea ver un ejemplo sobre cómo conectar un servidor iSeries a un controlador remoto 3174, consulte ["Ejemplo:](#page-65-0) conectar un servidor iSeries con una unidad de control 3174" en la página 60.

- v "Coordinar los parámetros del sistema iSeries para un controlador 3174"
- v "Coordinar los parámetros del sistema iSeries para un [controlador](#page-64-0) 3274" en la página 59

## **Coordinar los parámetros del sistema iSeries para un controlador 3174**

Debe coordinar los parámetros de configuración del iSeries con las preguntas de configuración y los números de secuencia para configurar el controlador 3174. Estos parámetros se describen en la tabla siguiente.

Si desea obtener más información acerca de cómo configurar los controladores 3174, consulte estas publicaciones:

- v *3174 Subsystem Control Unit Customizing Guide*
- v *3174 Establishment Controller Supplemental Customer Information for Configuration Support C Release 4 Ethernet Attachment*, GA27-3994, tiene información acerca del soporte de Ethernet.

Para configurar el servidor iSeries para un controlador 3174:

- v En el apartado ["Ejemplo:](#page-65-0) conectar un servidor iSeries con una unidad de control 3174" en la página 60 hallará un ejemplo de cómo conectar un servidor iSeries a un controlador remoto 3174.
- v Utilice la tabla siguiente para conectar un servidor iSeries a un controlador remoto 3174.

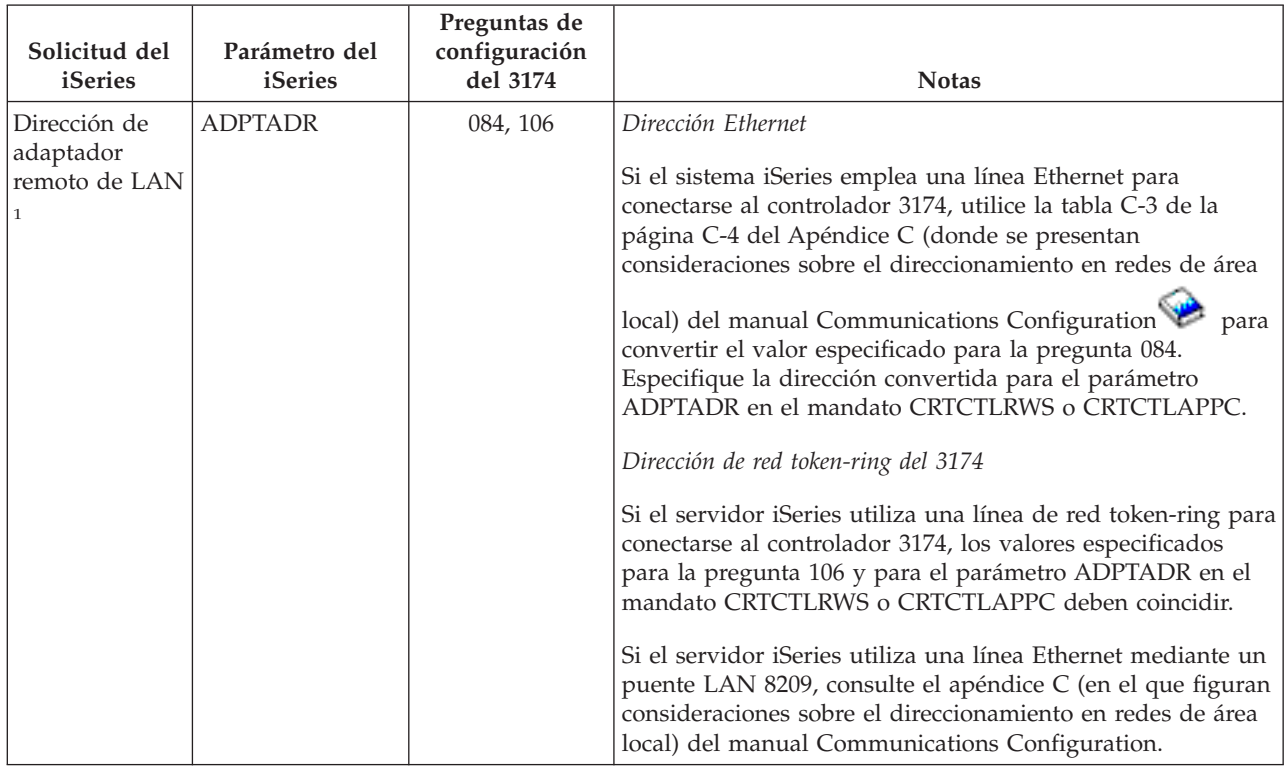

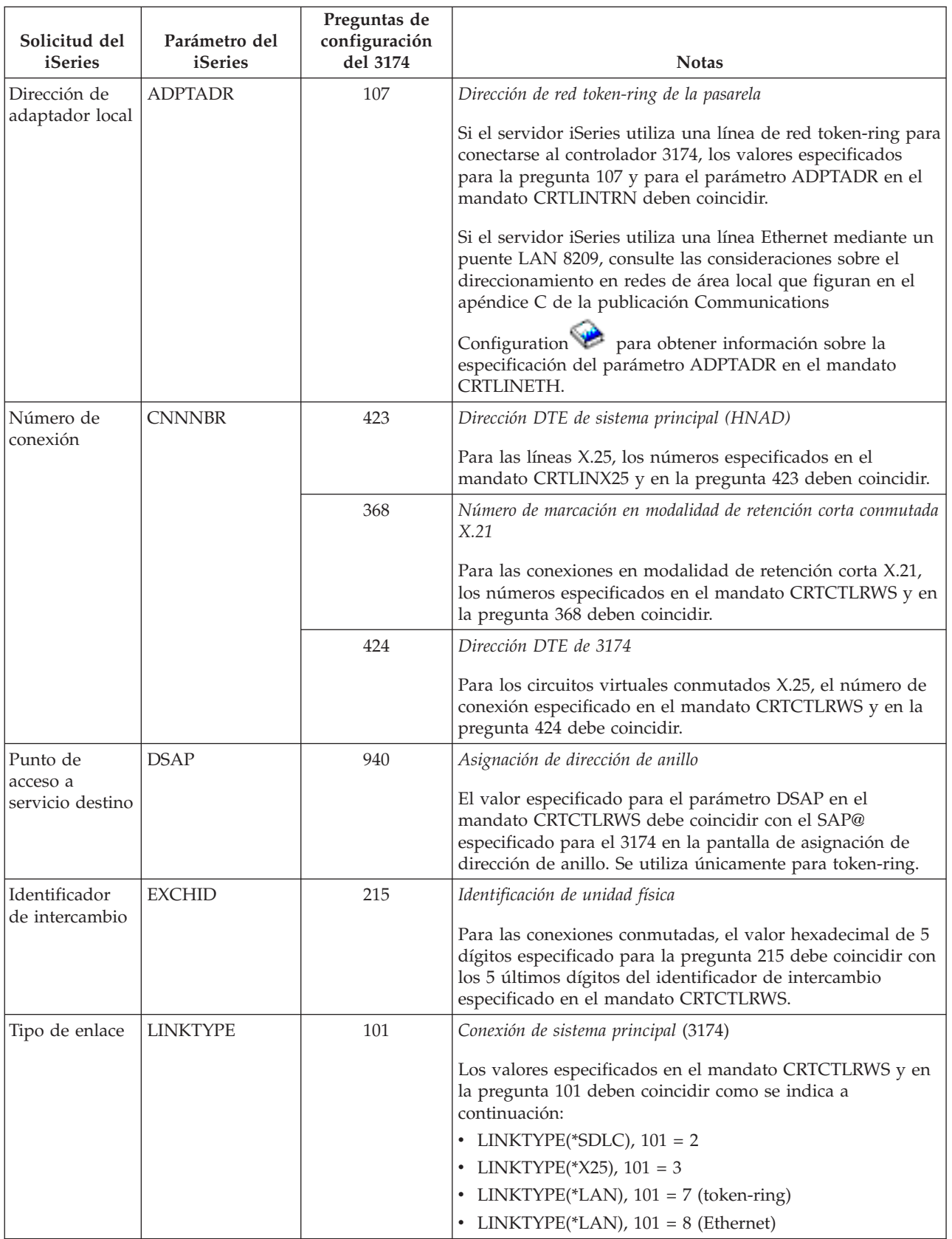

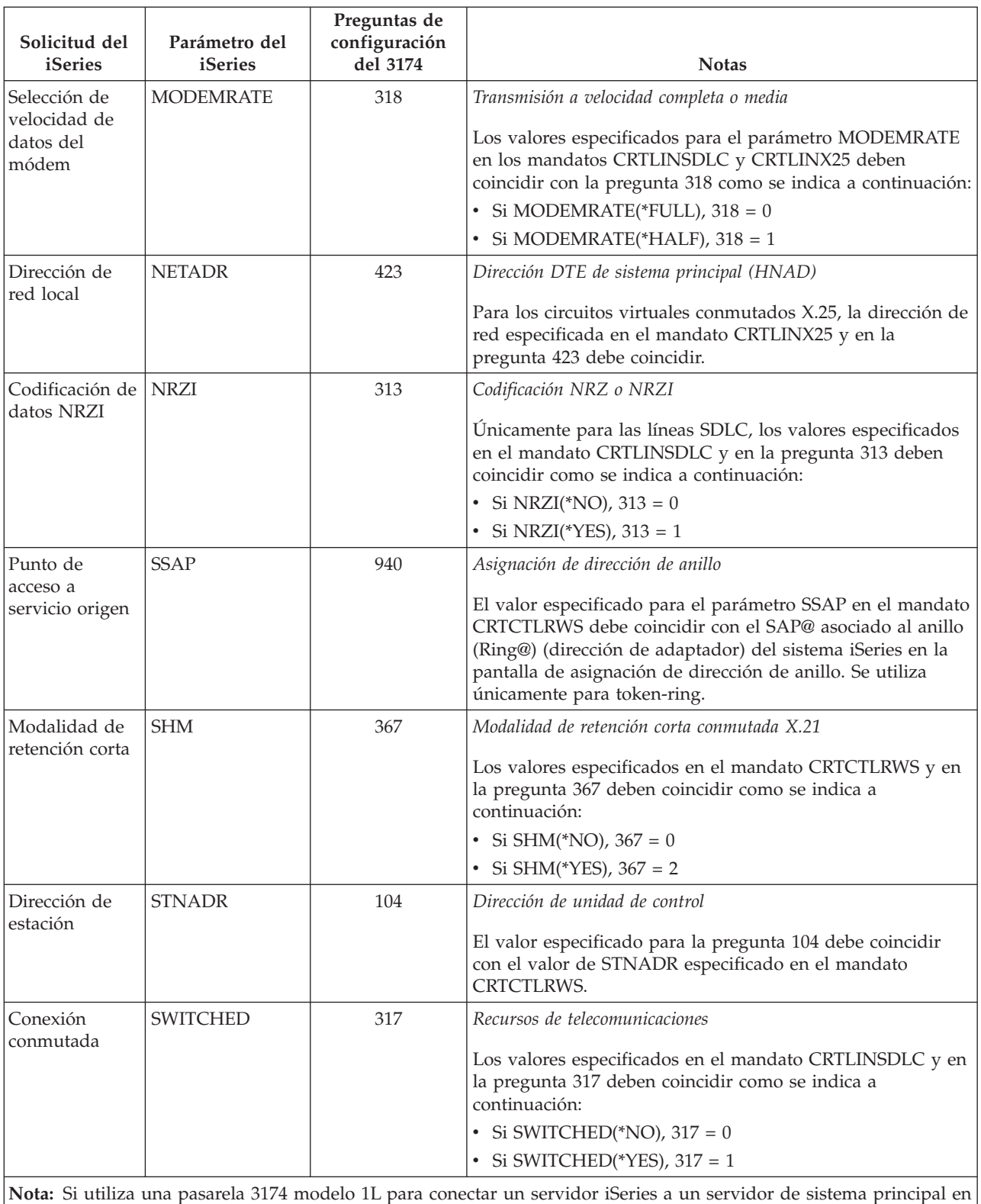

una red token-ring, el valor especificado para el elemento 900 (*Dirección de red token-ring de la pasarela*) debe coincidir con el valor especificado para el parámetro ADPTADR en el mandato CRTCTLHOST.

# <span id="page-64-0"></span>**Coordinar los parámetros del sistema iSeries para un controlador 3274**

Debe coordinar los parámetros de configuración del iSeries con las preguntas de configuración y los números de secuencia para configurar el controlador 3274. Estos parámetros se describen en la tabla siguiente.

Si desea obtener más información acerca de cómo configurar el controlador 3274, consulte la publicación *3274 Control Unit Planning, Setup, and Customizing Guide*.

Para configurar el servidor iSeries para un controlador 3274:

- v En el apartado ["Ejemplo:](#page-65-0) conectar un servidor iSeries con una unidad de control 3174" en la página 60 hallará un ejemplo de cómo conectar un servidor iSeries a un controlador remoto 3174.
- v Utilice la tabla siguiente para conectar un servidor iSeries a un controlador 3274.

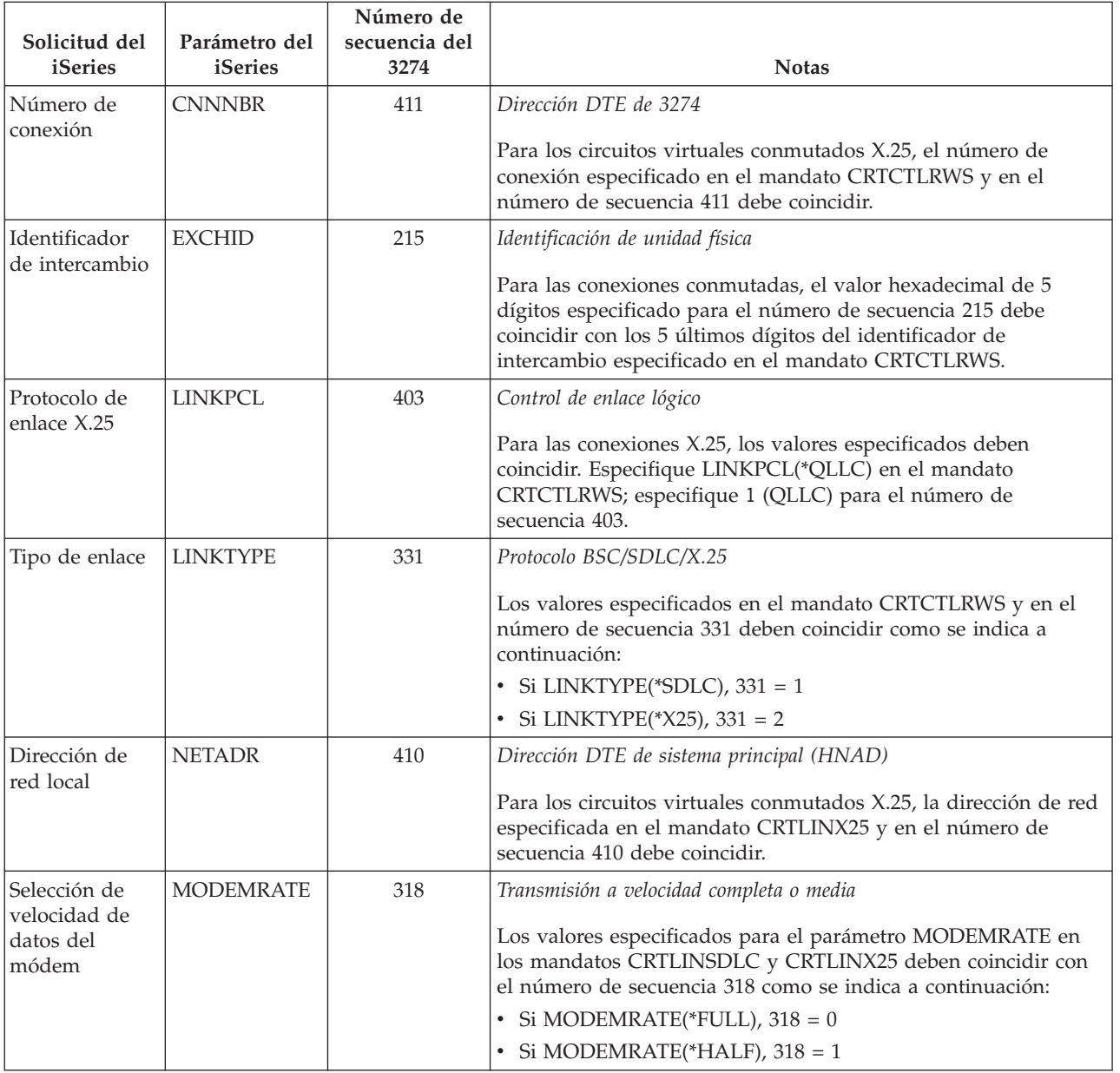

<span id="page-65-0"></span>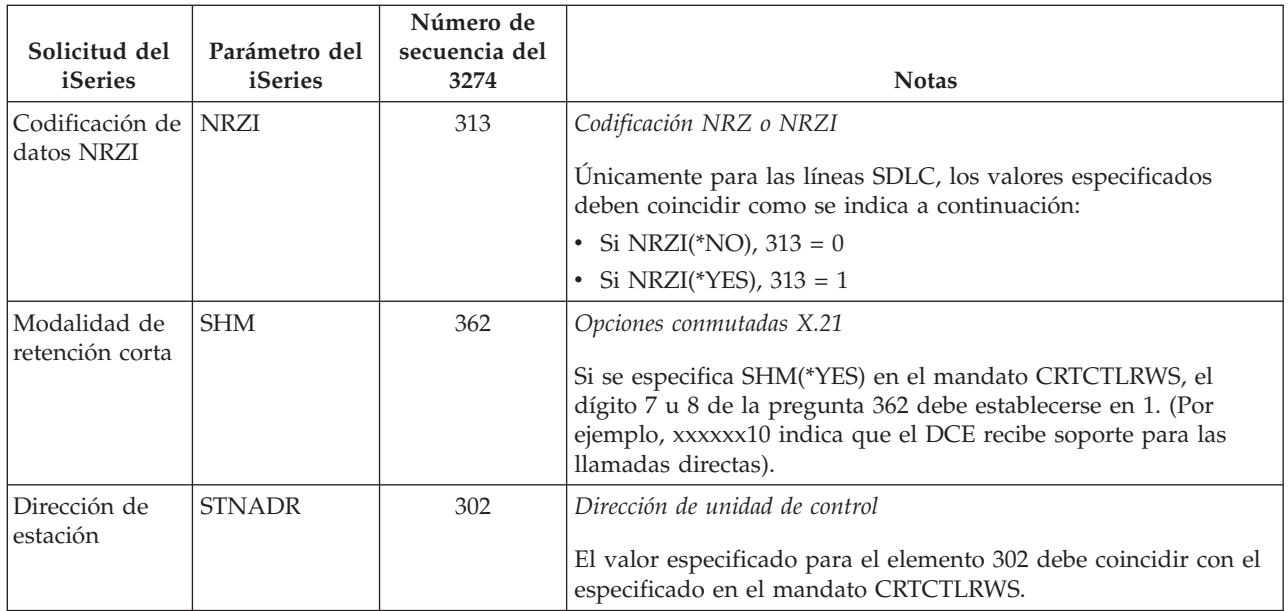

#### **Ejemplo: conectar un servidor iSeries con una unidad de control 3174**

Los parámetros de configuración deben coordinarse cuando conecte un servidor iSeries a un controlador 3174.

Encontrará una descripción de este diagrama en el apartado ["Descripción](#page-111-0) detallada de ejemplo: conectar un [servidor](#page-111-0) iSeries a una unidad de control 3174" en la página 106.

El diagrama siguiente muestra los parámetros del sistema iSeries y los parámetros del 3174 que deben coincidir cuando utilice token-ring.

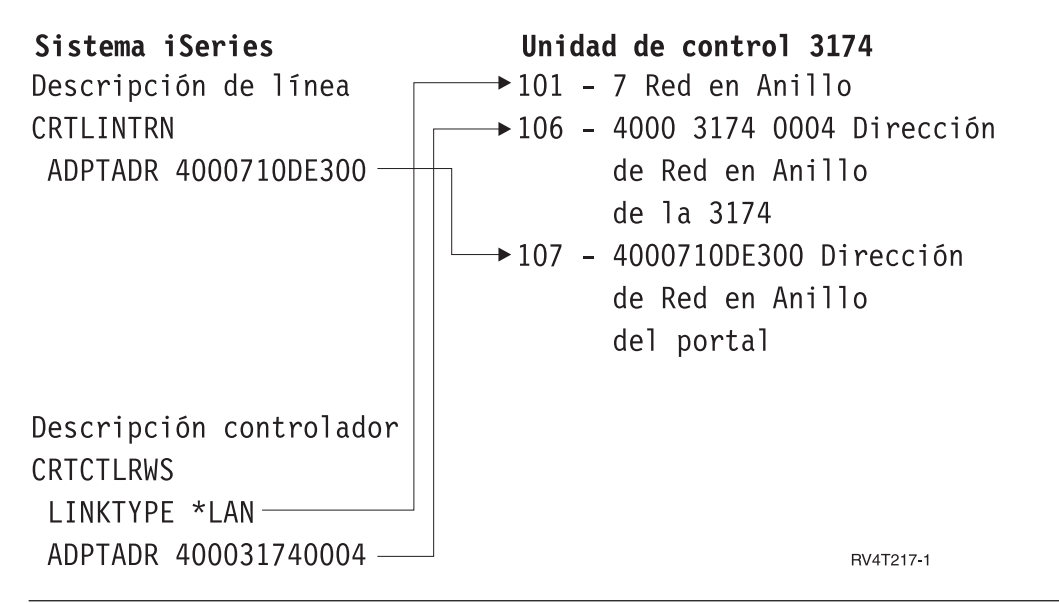

## **Coordinar los parámetros del sistema iSeries para los controladores financieros**

Debe coordinar varios valores de parámetros que se especifican para el sistema iSeries y en la configuración del controlador para las comunicaciones financieras.

Si desea ver un ejemplo sobre cómo conectar un servidor iSeries con un controlador financiero 4701, consulte "Ejemplo: conectar el servidor iSeries a una red [financiera"](#page-70-0) en la página 65.

- v "Coordinar los parámetros del sistema iSeries para los controladores financieros 470x"
- v "Coordinar los parámetros del sistema iSeries para los [controladores](#page-67-0) financieros FBSS" en la página 62

#### **Coordinar los parámetros del sistema iSeries para los controladores financieros 470x**

Debe coordinar los parámetros de configuración del iSeries con la configuración (CPGEN) de los controladores financieros 4701 y 4702. Estos parámetros se describen en la tabla siguiente.

Las solicitudes del iSeries aparecen ordenadas alfabéticamente por nombre de parámetro; los mandatos iSeries en que se especifican los parámetros figuran en la columna situada más a la derecha en la tabla.

Si desea obtener más información acerca de cómo configurar los controladores 4700, consulte el volumen 6 de la publicación *4700 Finance Communication System Controller Programming Library*, GC31-2068.

Para configurar el servidor iSeries para un controlador financiero 470x:

- v En el apartado "Ejemplo: conectar el servidor iSeries a una red [financiera"](#page-70-0) en la página 65 hallará un ejemplo de cómo conectar un servidor iSeries a un controlador financiero 4701.
- v Utilice la tabla siguiente para conectar un servidor iSeries a un controlador financiero 4701.

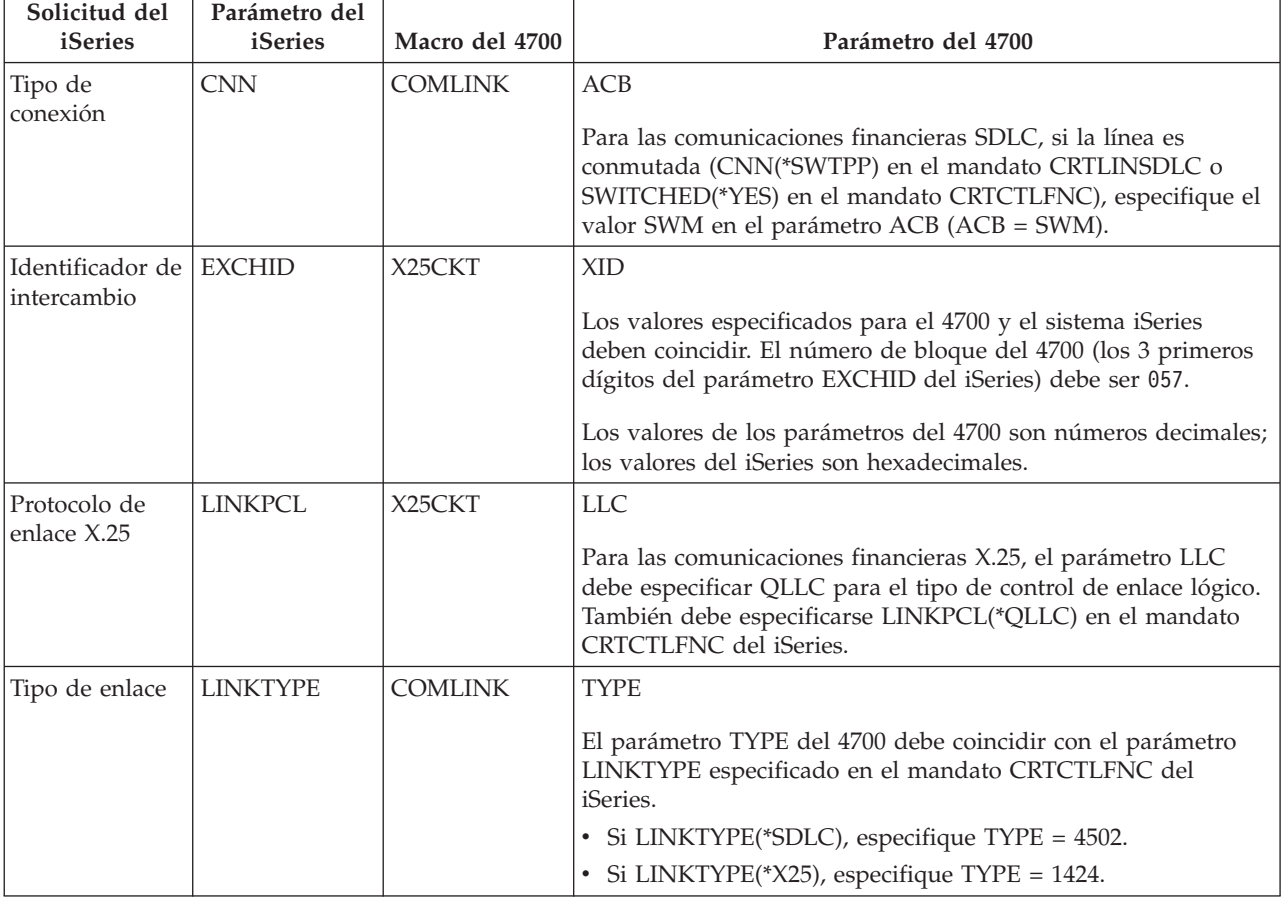

<span id="page-67-0"></span>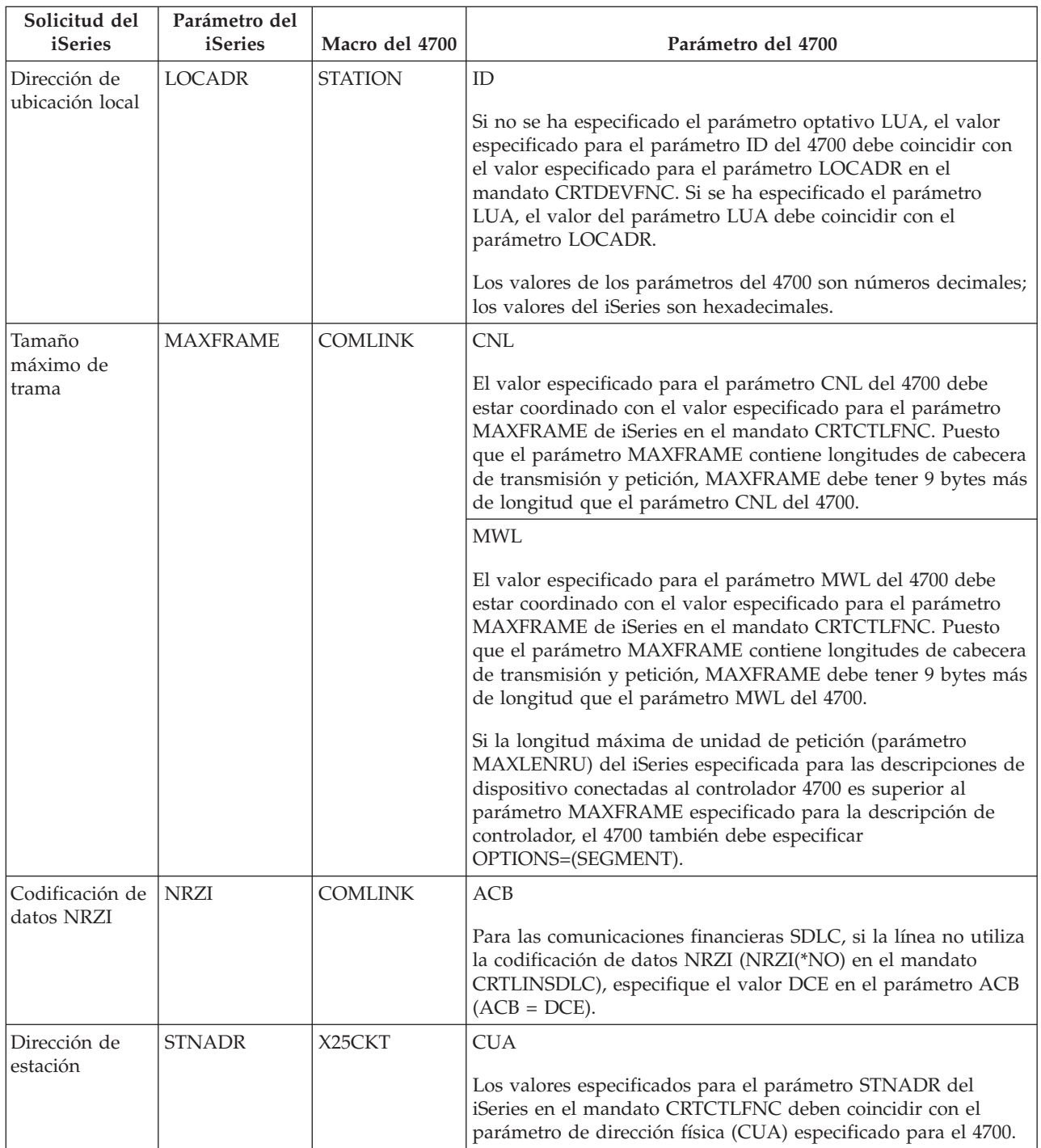

## **Coordinar los parámetros del sistema iSeries para los controladores financieros FBSS**

Debe coordinar varios valores de parámetros que se especifican para el sistema iSeries y los controladores financieros FBSS (Funciones Bancarias para Servicio en Sucursales IBM) en la configuración de controladores. La tabla siguiente muestra estos parámetros de configuración del iSeries que deben coincidir con los valores de las pantallas de configuración SDLC, Token-Ring o X.25DLC para los controladores FBSS.

Las solicitudes del iSeries aparecen ordenadas alfabéticamente por nombre de parámetro; los mandatos iSeries en que se especifican los parámetros figuran en la columna situada más a la derecha en la tabla.

Si desea obtener más información acerca de cómo configurar los controladores FBSS, consulte la publicación *IBM Financial Branch System Services Installation Planning and Administration Guide*, SC19-5173.

Si desea obtener más información acerca de cómo configurar los controladores 4700, consulte el volumen 6 de la publicación *4700 Finance Communication System Controller Programming Library*, GC31-2068.

Para configurar el servidor iSeries para un controlador financiero FBSS:

- v En el apartado "Ejemplo: conectar el servidor iSeries a una red [financiera"](#page-70-0) en la página 65 hallará un ejemplo de cómo conectar un servidor iSeries a un controlador financiero 4701.
- v Utilice la tabla siguiente para conectar un servidor iSeries a un controlador financiero 4701.

| Solicitud del iSeries            | Parámetro del<br><b>iSeries</b> | Pantalla de<br>configuración del<br><b>FBSS</b> | Solicitud del FBSS                                                                                                    |
|----------------------------------|---------------------------------|-------------------------------------------------|----------------------------------------------------------------------------------------------------|
|                                  |                                 |                                                 |                                                                                                    |
| Dirección de<br>adaptador de LAN | <b>ADPTADR</b>                  | Comunicaciones<br>token-ring                    | Dirección de PC<br>Si el sistema iSeries utiliza una línea de red<br>token-ring para conectarse al controlador FBSS, los<br>valores especificados para el FBSS y en el parámetro<br>ADPTADR del mandato CRTLINTRN deben<br>coincidir.               |
|                                  |                                 |                                                 | Si el sistema iSeries utiliza una línea Ethernet<br>mediante un puente LAN 8209, consulte las<br>consideraciones sobre el direccionamiento en redes<br>de área local que figuran en el apéndice C de la                                             |
|                                  |                                 |                                                 | publicación Communications Configuration                                                                                                    |
|                                  |                                 |                                                 | Dirección de sistema principal/37xx/4700                                                                                                    |
|                                  |                                 |                                                 | Si el sistema iSeries utiliza una línea de red<br>token-ring para conectarse al controlador FBSS, los<br>valores especificados para el FBSS y en el parámetro<br>ADPTADR del mandato CRTLINTRN deben<br>coincidir.                                  |
|                                  |                                 |                                                 | Si el sistema iSeries utiliza una línea Ethernet<br>mediante un puente LAN 8209, consulte las<br>consideraciones sobre el direccionamiento en redes<br>de área local que figuran en el apéndice C de la<br>publicación Communications Configuration |
| Tipo de conexión                 | <b>CNN</b>                      | Comunicaciones<br>SDLC                          | Línea conmutada                                                                                                    |
|                                  |                                 |                                                 | Los valores especificados para las configuraciones del<br>FBSS y el iSeries deben coincidir:                                                                                                    |
|                                  |                                 |                                                 | • Si la respuesta del FBSS es afirmativa (Yes), debe<br>especificarse CNN(*SWTPP) para el mandato<br>CRTLINSDLC y SWITCHED(*YES) para el<br>mandato CRTCTLFNC.                                                                                      |
|                                  |                                 |                                                 | Si la respuesta del FBSS es negativa (No), debe<br>especificarse CNN(*NONSWTPP) o CNN(*MP)<br>para el mandato CRTLINSDLC y<br>SWITCHED(*NO) para el mandato CRTCTLFNC.                                                                              |

*Tabla 1. Parámetros del iSeries que deben coincidir con los valores para los controladores FBSS*

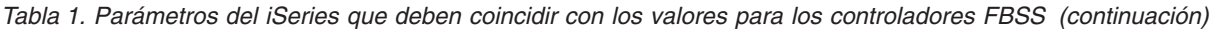

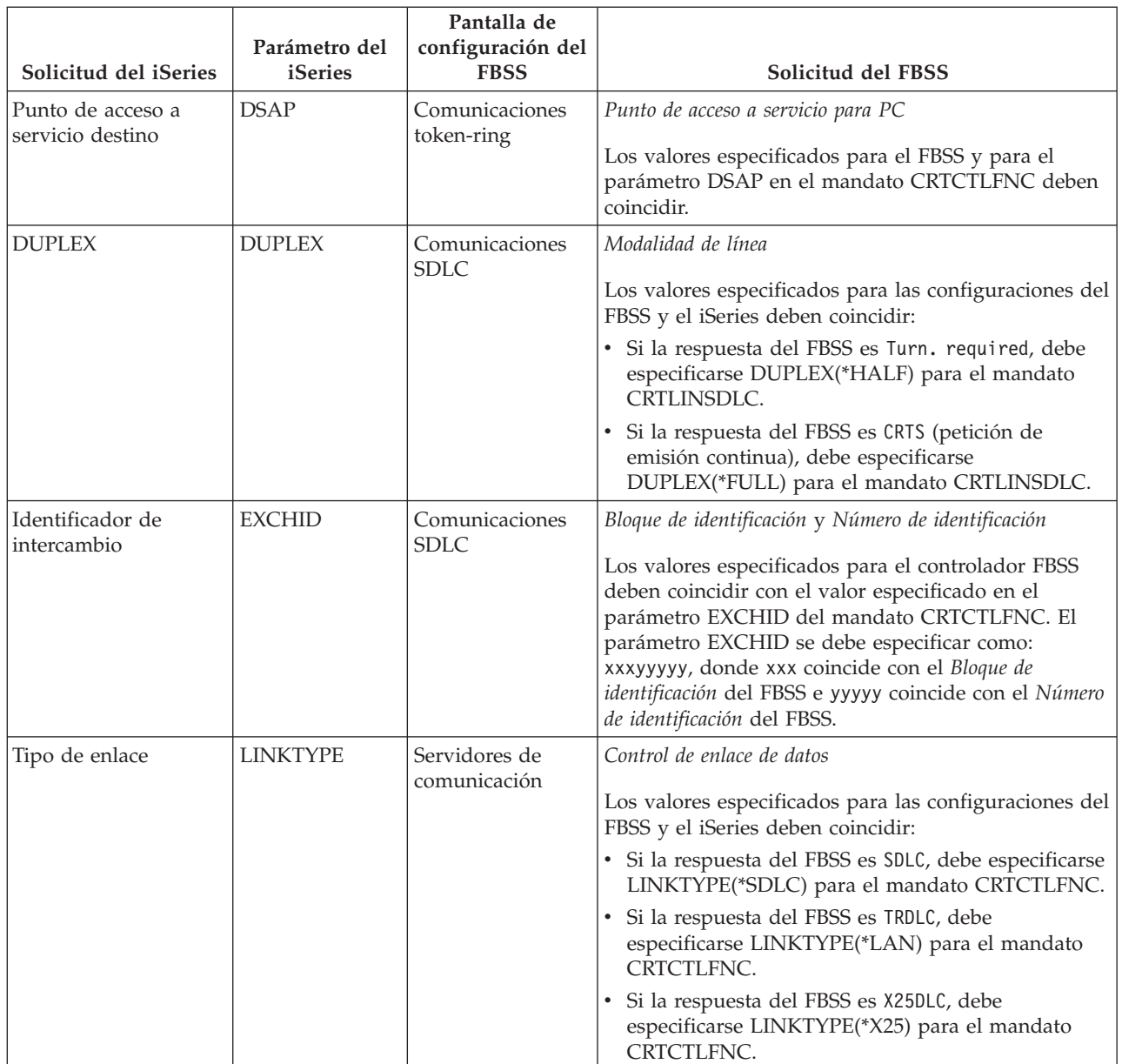

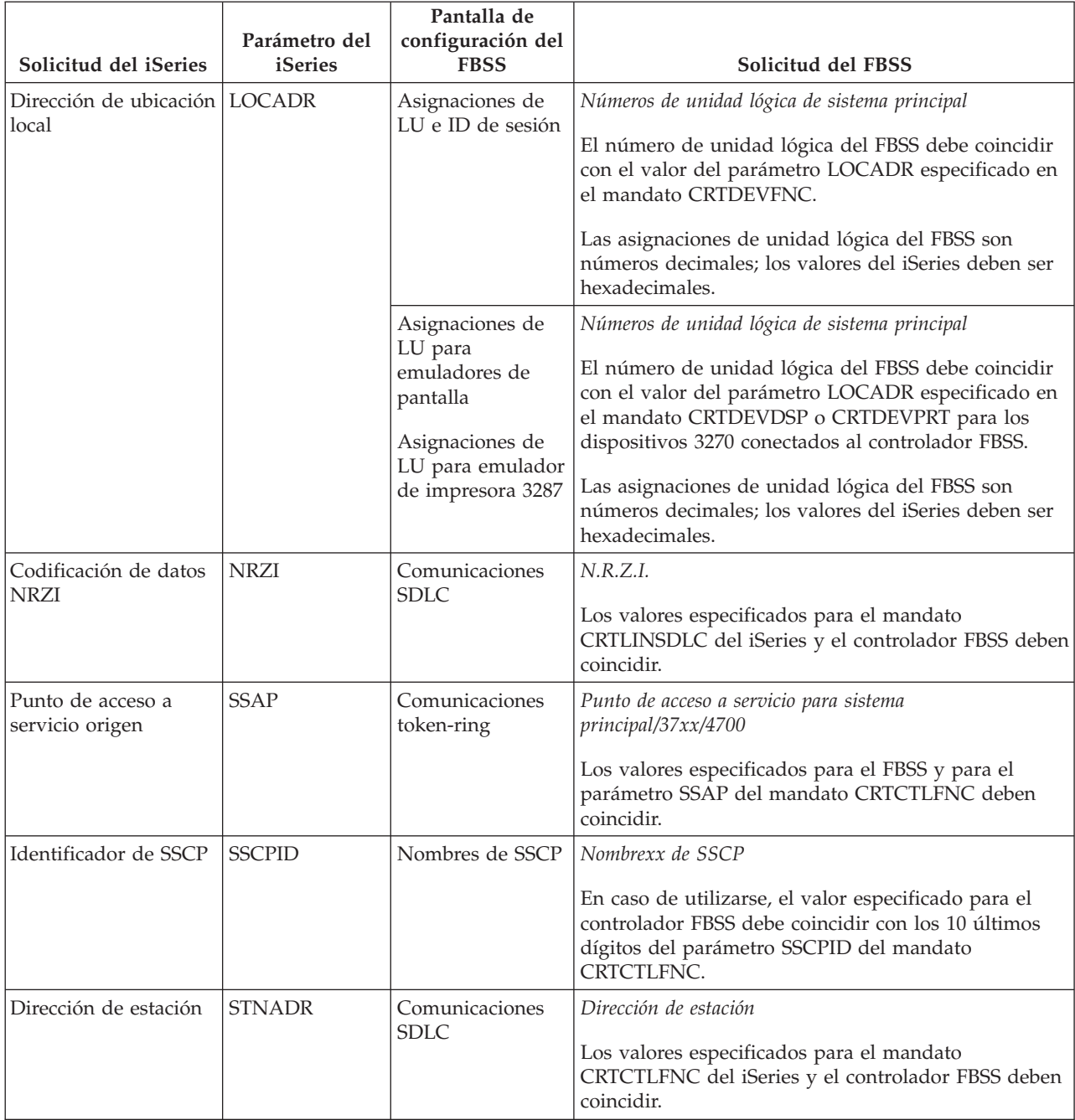

<span id="page-70-0"></span>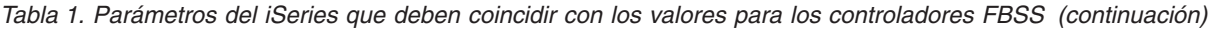

#### **Ejemplo: conectar el servidor iSeries a una red financiera**

Los parámetros de configuración deben coordinarse cuando conecte un servidor iSeries a un controlador financiero 4701.

Encontrará una descripción de este diagrama en el apartado ["Descripción](#page-112-0) detallada de ejemplo: conectar un servidor iSeries a una red [financiera"](#page-112-0) en la página 107.

Las comunicaciones financieras utilizan operaciones de lenguaje de alto nivel y funciones de comunicaciones que permiten comunicarse entre un servidor iSeries y los controladores financieros.

<span id="page-71-0"></span>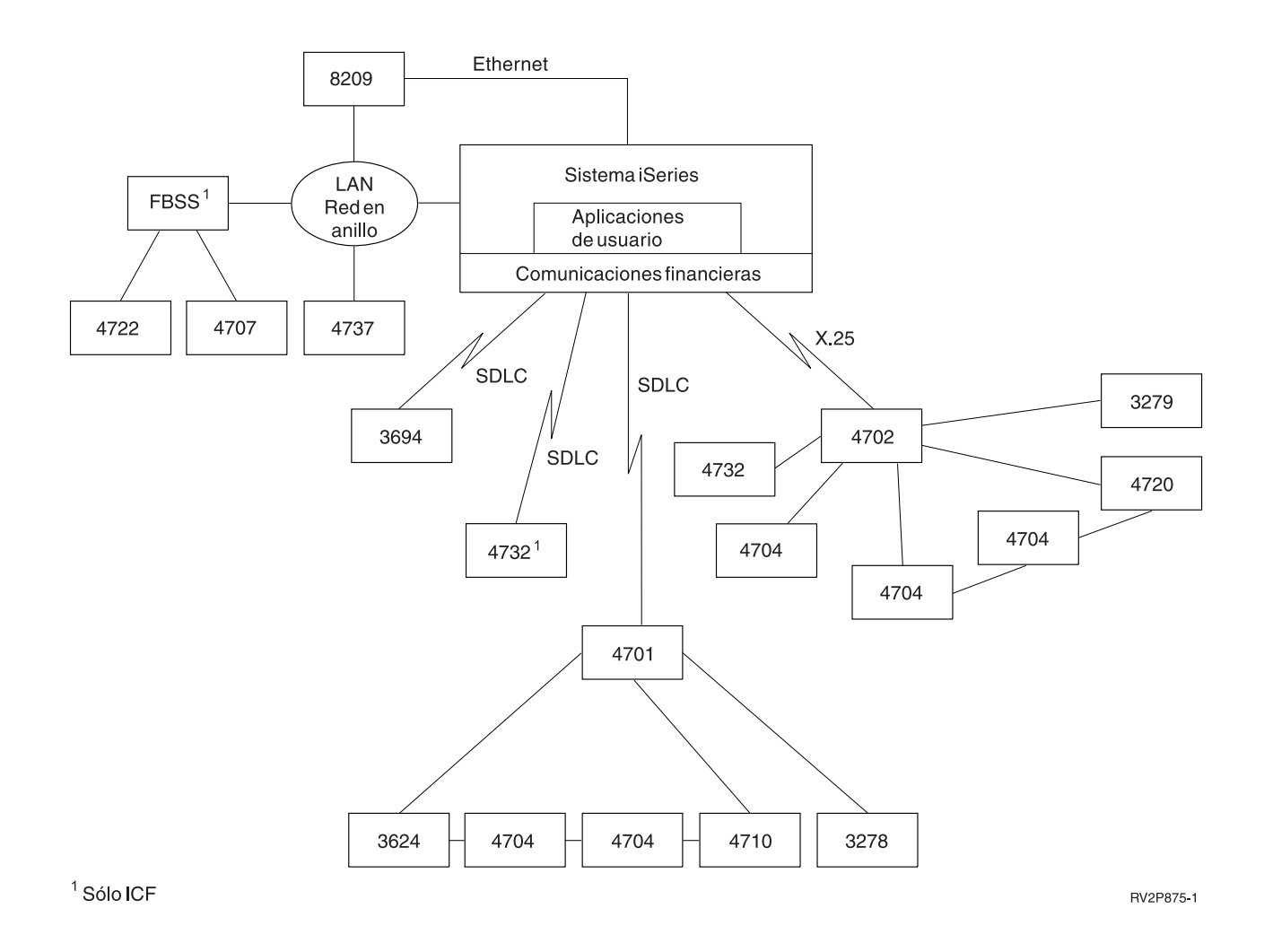

# **Coordinar los parámetros del sistema iSeries para los controladores de punto de venta**

Debe coordinar varios valores de parámetros del sistema iSeries con los controladores de punto de venta para las comunicaciones punto de venta. Estos valores se especifican para el servidor iSeries y en la configuración de controladores.

Para ver un ejemplo de cómo conectar un servidor iSeries a un controlador de punto de venta 4690, consulte "Ejemplos: conectar el servidor iSeries a un [controlador](#page-80-0) de punto de venta 4690" en la página [75.](#page-80-0)

A fin de hacer coincidir los parámetros para las sentencias de definición de VTAM, consulte lo siguiente.

- v "Coordinar los parámetros de la descripción de [controlador](#page-30-0) del sistema iSeries para un sistema [principal"](#page-30-0) en la página 25
- v "Coordinar los parámetros de la [descripción](#page-32-0) de dispositivo del sistema iSeries para un sistema [principal"](#page-32-0) en la página 27
- v "Coordinar los parámetros de la [descripción](#page-28-0) de línea del sistema iSeries para un sistema principal" en la [página](#page-28-0) 23

Si desea obtener más información acerca de cómo configurar el controlador 3651, consulte el manual *IBM Programmable Store System Language and Host Services: Macro Reference*, GC30-3076.
Para configurar un servidor iSeries para un controlador de punto de venta, consulte lo siguiente:

- v "Coordinar los parámetros del sistema iSeries para los controladores de punto de venta 3651"
- v "Coordinar los parámetros del sistema iSeries para los [controladores](#page-74-0) de punto de venta 3684" en la [página](#page-74-0) 69
- v ["Coordinar](#page-77-0) los parámetros del sistema iSeries para el parámetro 4680/4690 LINE" en la página 72
- v ["Coordinar](#page-78-0) los parámetros del sistema iSeries para el parámetro 4680/4690 LINK" en la página 73
- v "Coordinar los parámetros del sistema iSeries para los [controladores](#page-78-0) de punto de venta 4684" en la [página](#page-78-0) 73

## **Coordinar los parámetros del sistema iSeries para los controladores de punto de venta 3651**

Debe coordinar varios valores de parámetros para las comunicaciones punto de venta. Estos valores se especifican para el servidor iSeries y el controlador de punto de venta 3651. La tabla siguiente muestra estos parámetros del iSeries que deben coincidir con los valores de los controladores de punto de venta 3651.

Antes de coordinar los parámetros para los controladores de punto de venta 3651, tiene que coordinar los parámetros de las descripciones de controlador, dispositivo y línea del sistema iSeries con el sistema principal.

Los parámetros del iSeries aparecen ordenados alfabéticamente; los mandatos en que se especifican los parámetros figuran en la columna situada más a la derecha de la tabla.

Si desea obtener más información acerca de cómo configurar el controlador 3651, consulte el manual *IBM Programmable Store System Language and Host Services: Macro Reference*

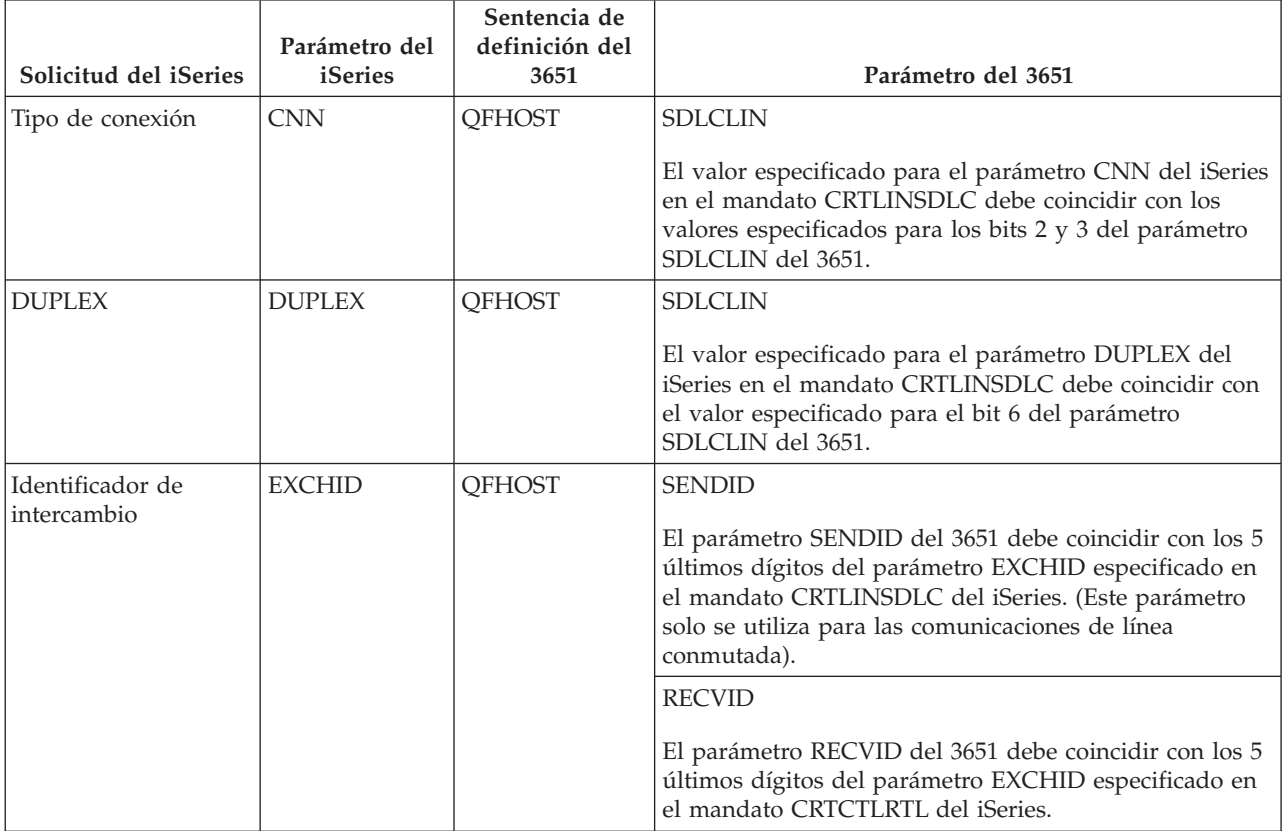

Para configurar el servidor iSeries para un controlador de punto de venta 3651, utilice la tabla siguiente.

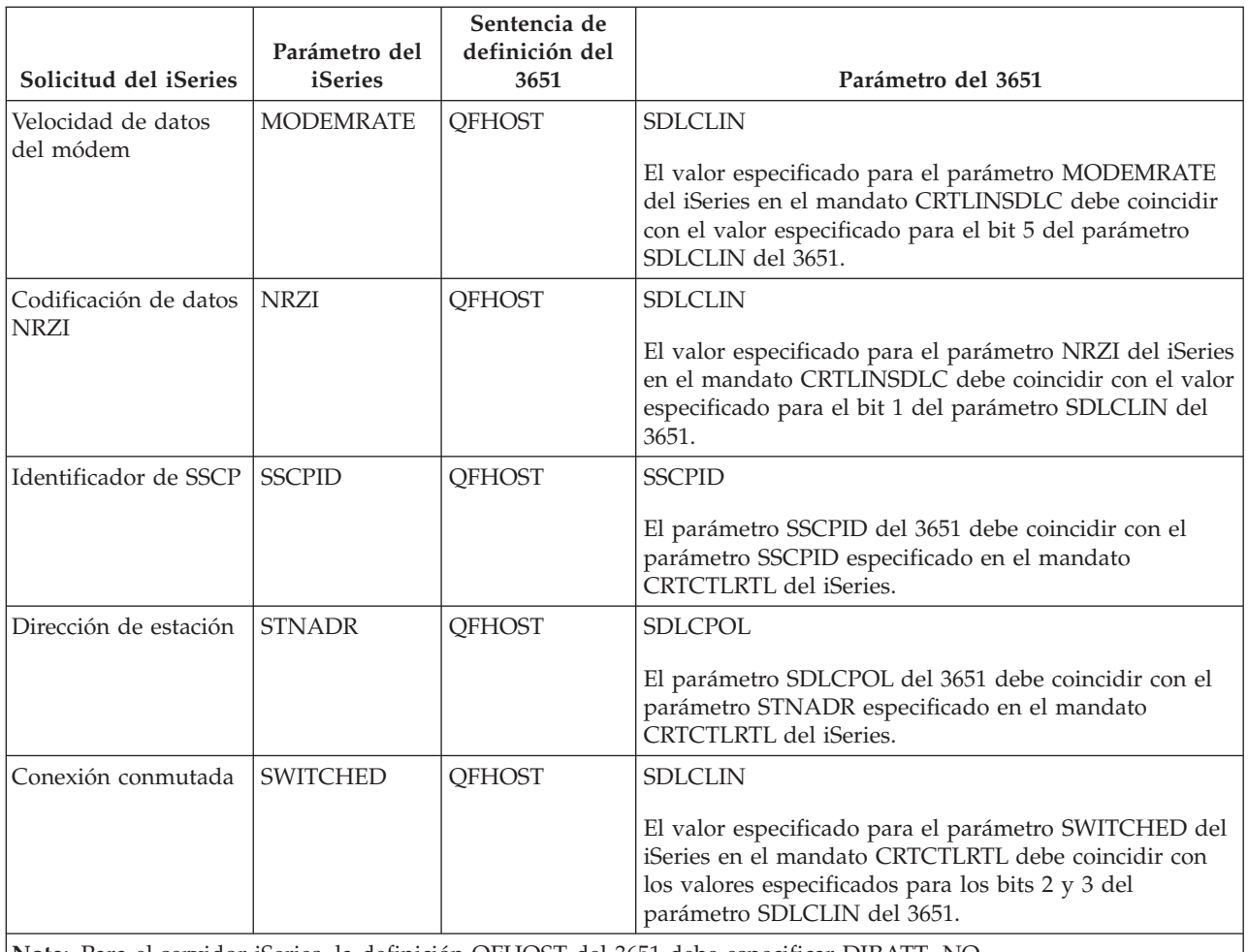

**Nota:** Para el servidor iSeries, la definición QFHOST del 3651 debe especificar DIRATT=NO.

El valor especificado para los parámetros del iSeries en el mandato CRTLINSDLC debe coincidir con los valores especificados en el parámetro SDLCLIN del 3651.

Para obtener información acerca del parámetro SDLCLIN, consulte el apartado "Especificar el parámetro SDLCLIN para los controladores de punto de venta 3651".

### **Especificar el parámetro SDLCLIN para los controladores de punto de venta 3651**

La tabla siguiente describe cómo deben coordinarse los valores de los parámetros de los mandatos CRTLINSDLC y CRTCTLRTL del iSeries con los bits especificados para el parámetro SDLCLIN del 3651.

El parámetro SDLCLIN se especifica como una serie de 8 bits, designados del 0 al 7 (01234567). El valor por omisión del parámetro SDLCLIN cuando se utiliza con una línea SDLC es 01100001 o 61 hexadecimal.

El valor por omisión de cada uno de los bits aparece subrayado en la columna *Valor del bit*.

Para configurar el servidor iSeries para un controlador 3651, utilice la tabla siguiente.

<span id="page-74-0"></span>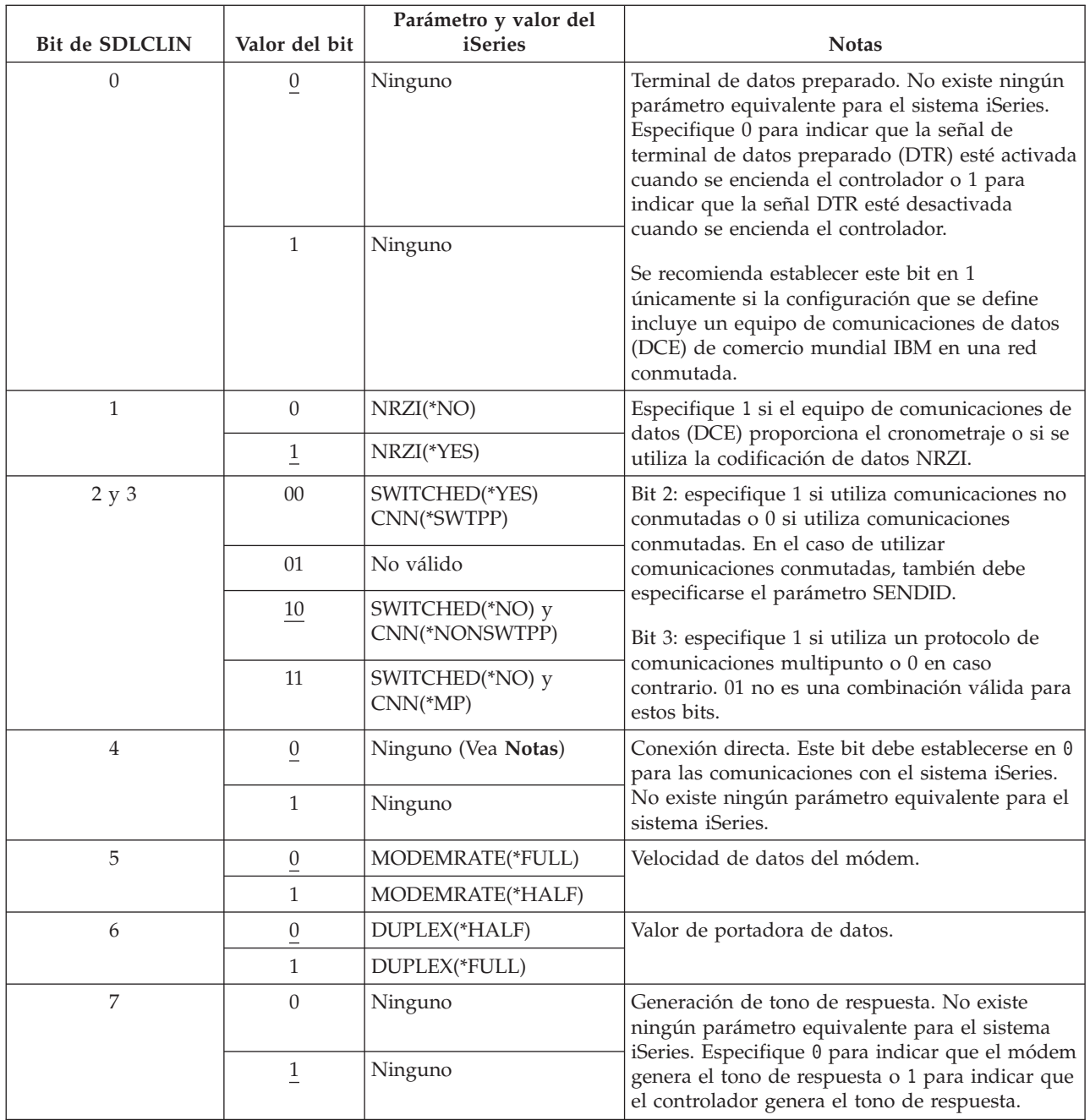

Para obtener información acerca de SDLC, consulte el apartado "Red de control [síncrono](#page-101-0) de enlace de datos" en la [página](#page-101-0) 96.

## **Coordinar los parámetros del sistema iSeries para los controladores de punto de venta 3684**

Debe coordinar los parámetros con el sistema iSeries y el controlador de punto de venta 3684. La tabla siguiente muestra estos parámetros.

Los parámetros del iSeries aparecen ordenados alfabéticamente; los mandatos en que se especifican los parámetros figuran en la columna situada más a la derecha de la tabla.

Para configurar el servidor iSeries para un controlador 3684, utilice la tabla siguiente.

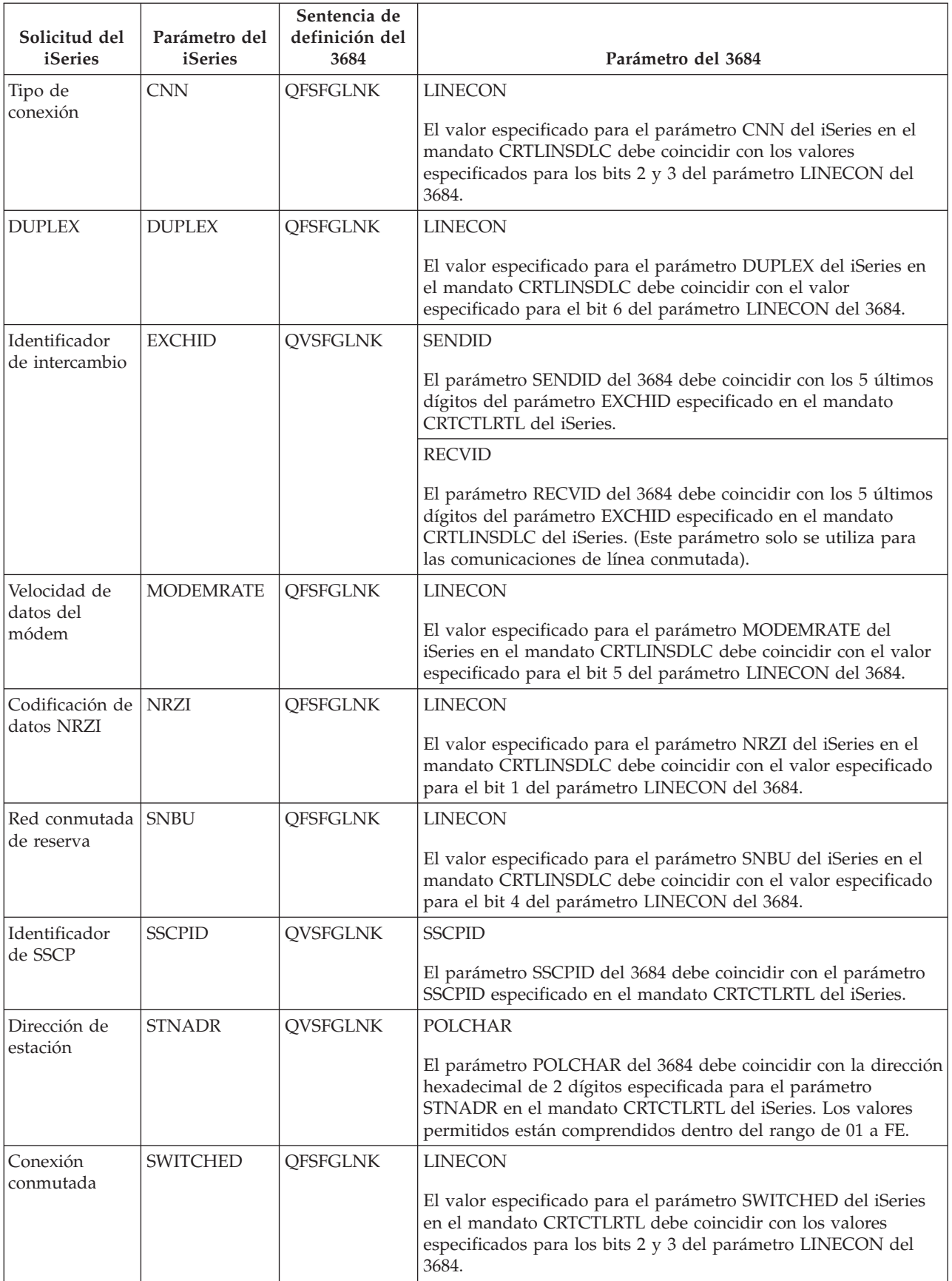

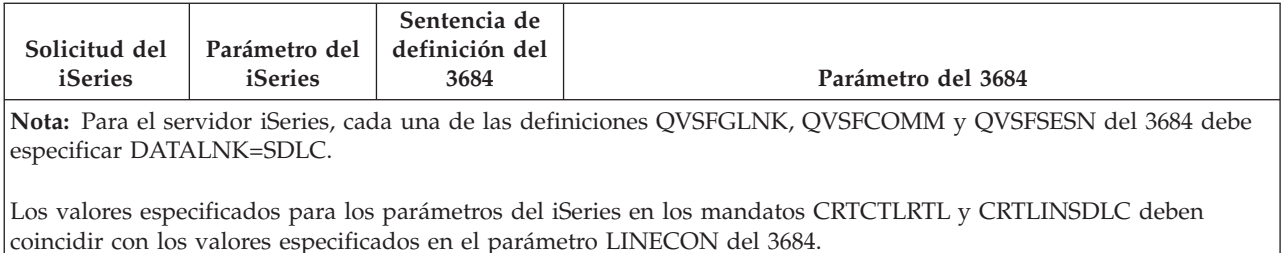

Para obtener información acerca del parámetro LINECON, consulte el apartado "Especificar el parámetro LINECON para los controladores de punto de venta 3684".

### **Especificar el parámetro LINECON para los controladores de punto de venta 3684**

La tabla siguiente describe cómo deben coordinarse los valores que se especifican para los parámetros en el parámetro LINECON del iSeries.

El parámetro LINECON se especifica como una serie de 8 bits, designados del 0 al 7 (01234567). El valor por omisión del parámetro LINECON cuando se utiliza con una línea SDLC es 01000001 o 41 hexadecimal.

El valor por omisión de cada uno de los bits aparece subrayado en la columna *Valor del bit*.

Para configurar el servidor iSeries para un controlador de punto de venta 3684, utilice la tabla siguiente.

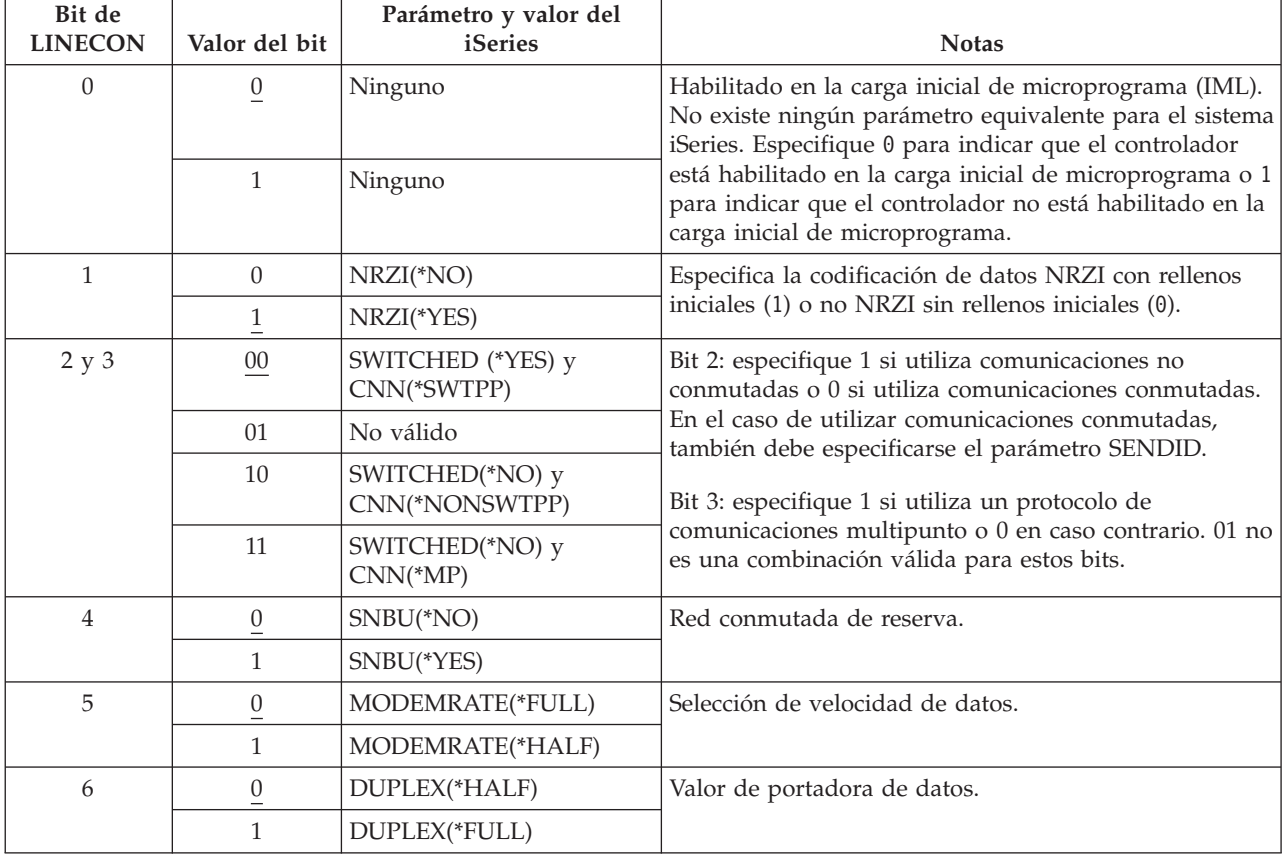

<span id="page-77-0"></span>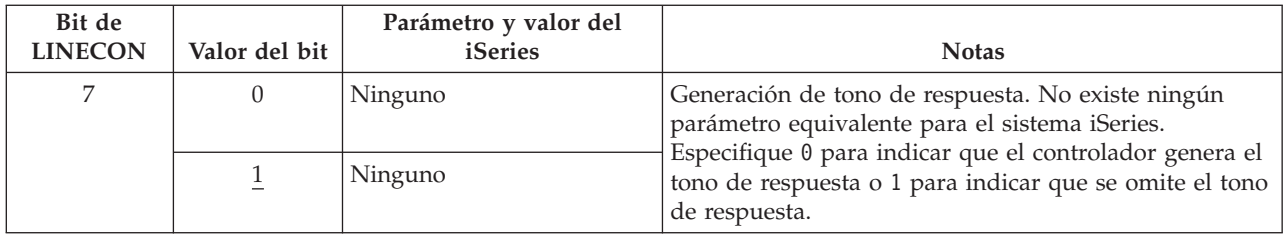

# **Coordinar los parámetros del sistema iSeries para el parámetro 4680/4690 LINE**

Debe coordinar los parámetros entre el servidor iSeries y el controlador de punto de venta 4680 ó 4690. La tabla siguiente muestra estos parámetros. El controlador 4680 requiere la configuración del parámetro SDLC/SNA LINE.

Los parámetros del iSeries aparecen ordenados alfabéticamente; los mandatos en que se especifican los parámetros figuran en la columna situada más a la derecha de la tabla.

Si desea obtener más información acerca de cómo configurar el 4680, consulte el manual *IBM 4680 Store System: Programming Guide*.

Para configurar el servidor iSeries para un controlador 4680/4690:

- v En el apartado "Ejemplos: conectar el servidor iSeries a un [controlador](#page-80-0) de punto de venta 4690" en la [página](#page-80-0) 75 hallará un ejemplo de cómo un servidor iSeries se conecta a un controlador de punto de venta 4690.
- v Utilice la tabla siguiente para conectar un servidor iSeries a un controlador de punto de venta 4690.

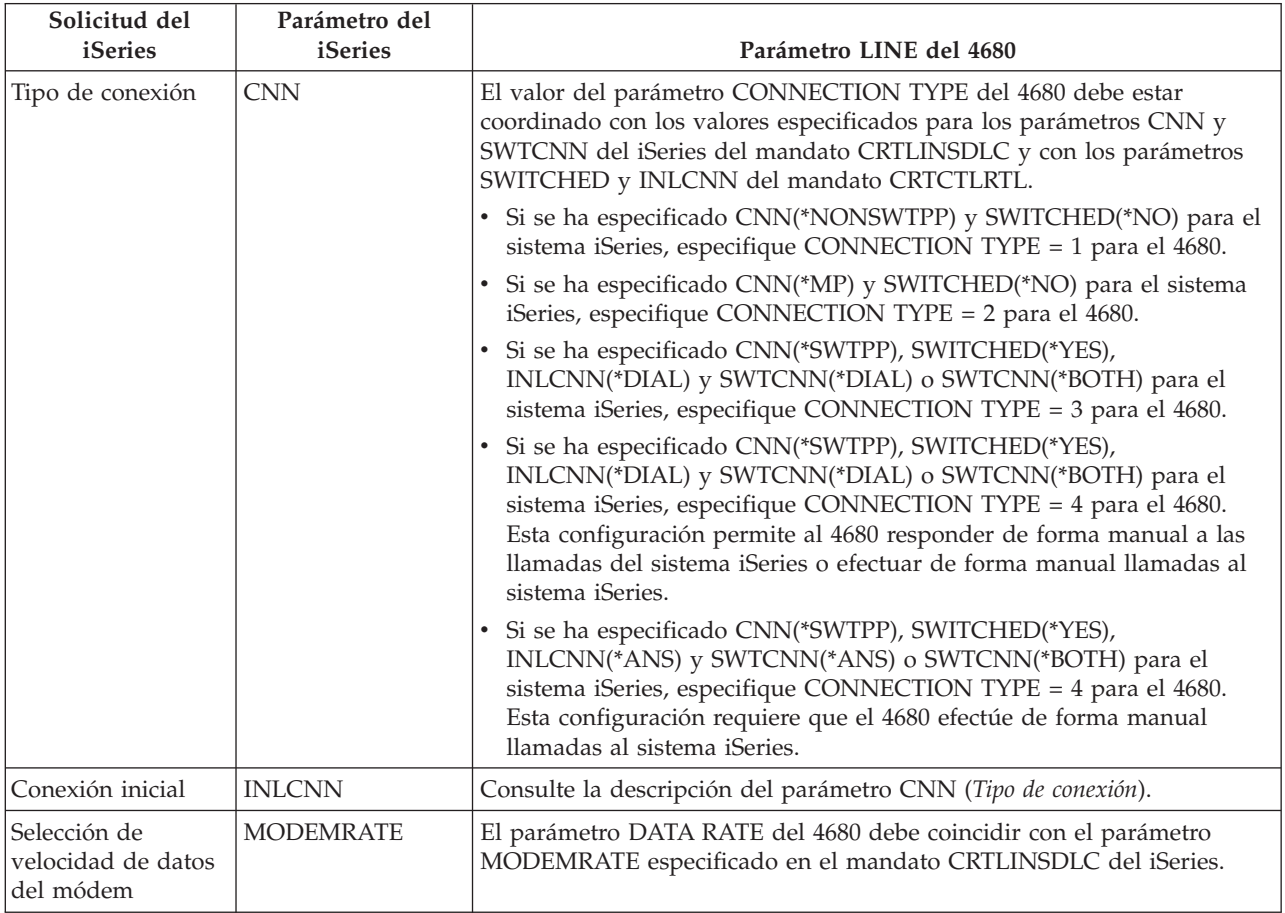

<span id="page-78-0"></span>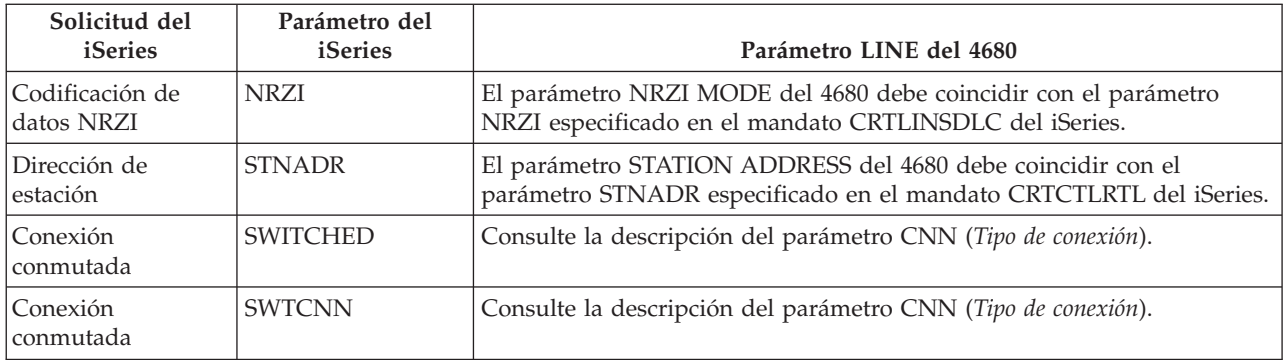

## **Coordinar los parámetros del sistema iSeries para el parámetro 4680/4690 LINK**

Debe coordinar los parámetros entre el servidor iSeries y el controlador de tienda 4680. La tabla siguiente muestra los valores de los parámetros. El controlador 4680 requiere la configuración del parámetro SDLC/SNA LINK.

Los parámetros del iSeries aparecen ordenados alfabéticamente; los mandatos en que se especifican los parámetros figuran en la columna situada más a la derecha de la tabla.

Si desea obtener más información acerca de cómo configurar el controlador 4680, consulte el manual *IBM 4680 Store System: Programming Guide*.

Para configurar el servidor iSeries para un controlador 4680/4690:

- v En el apartado "Ejemplos: conectar el servidor iSeries a un [controlador](#page-80-0) de punto de venta 4690" en la [página](#page-80-0) 75 hallará un ejemplo de cómo un servidor iSeries se conecta a un controlador de punto de venta 4690.
- v Utilice la tabla siguiente para conectar un servidor iSeries a un controlador de punto de venta 4680/4690.

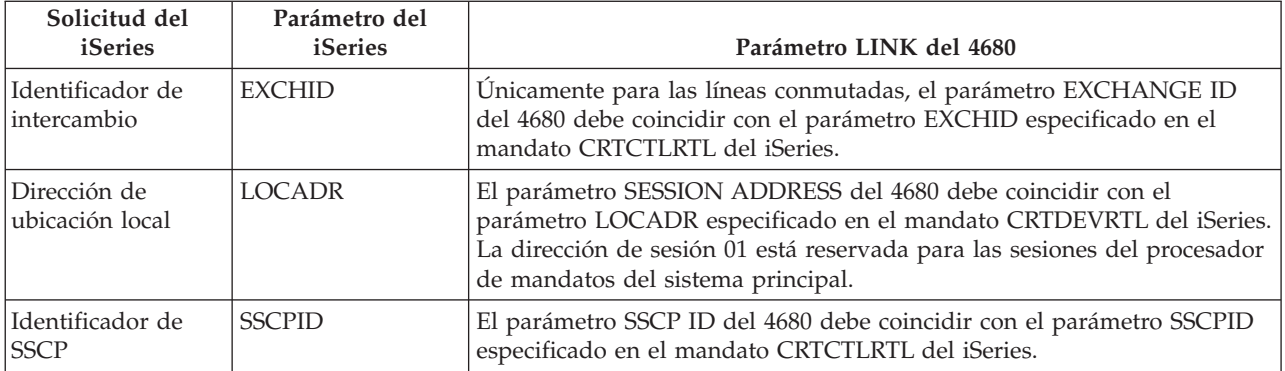

## **Coordinar los parámetros del sistema iSeries para los controladores de punto de venta 4684**

Debe coordinar los valores de los parámetros con el servidor iSeries y el controlador de punto de venta 4684 al ejecutar RIPSS (servicios IBM de soporte de programación para comercio al por menor). La tabla siguiente muestra estos parámetros.

Los parámetros del iSeries aparecen ordenados alfabéticamente; los mandatos en que se especifican los parámetros figuran en la columna situada más a la derecha de la tabla.

Si desea obtener más información acerca de cómo llevar a cabo la configuración para RIPSS en el 4684, consulte la publicación *IBM Retail Industry Programming Support Services: Planning and Installation Guide*, SC33-0650.

Para configurar el servidor iSeries para un controlador 4684:

- v En el apartado "Ejemplos: conectar el servidor iSeries a un [controlador](#page-80-0) de punto de venta 4690" en la [página](#page-80-0) 75 hallará un ejemplo de cómo un servidor iSeries se conecta a un controlador de punto de venta 4690.
- v Utilice la tabla siguiente para llevar a cabo la conexión a un controlador de punto de venta 4690.

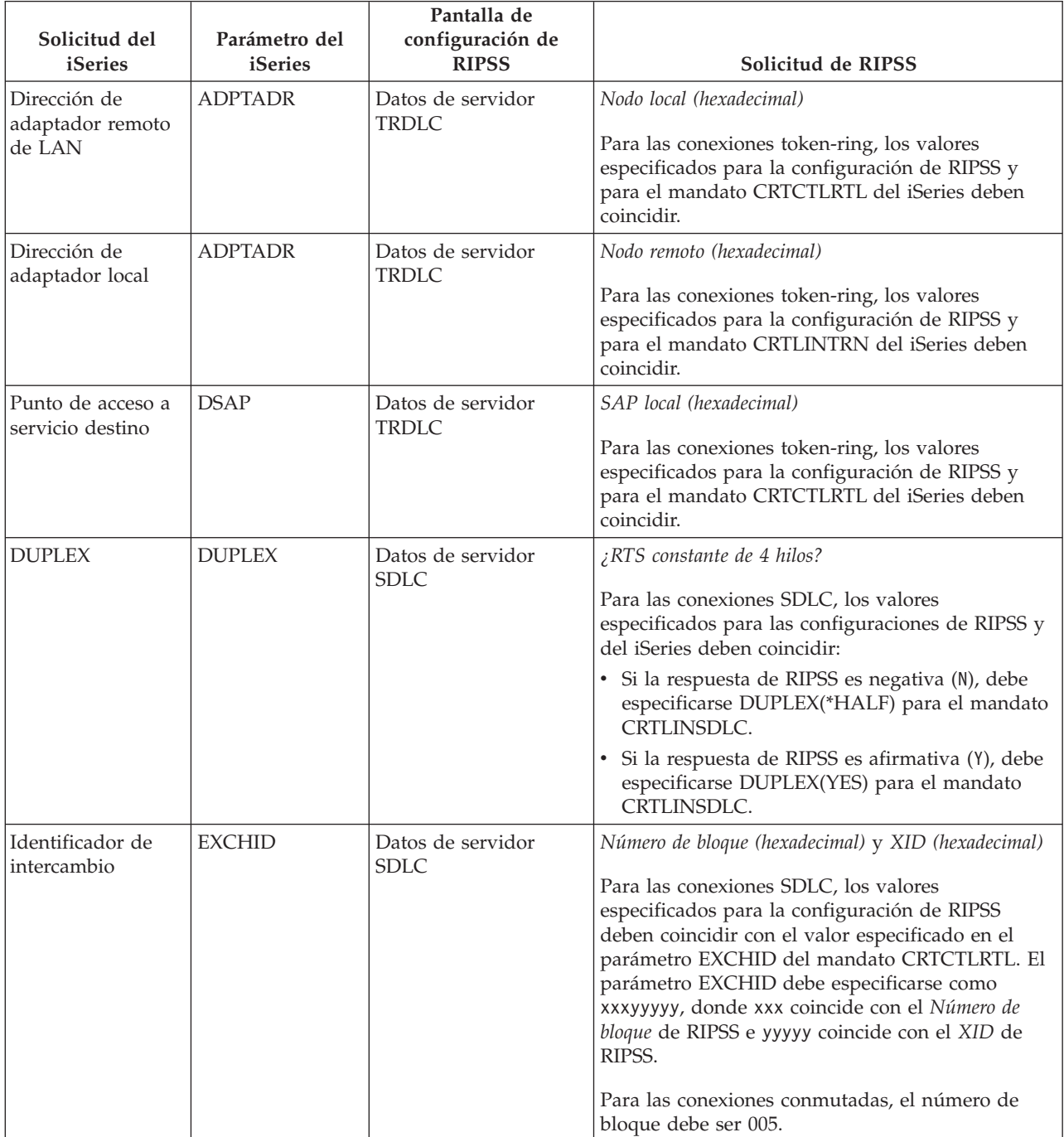

<span id="page-80-0"></span>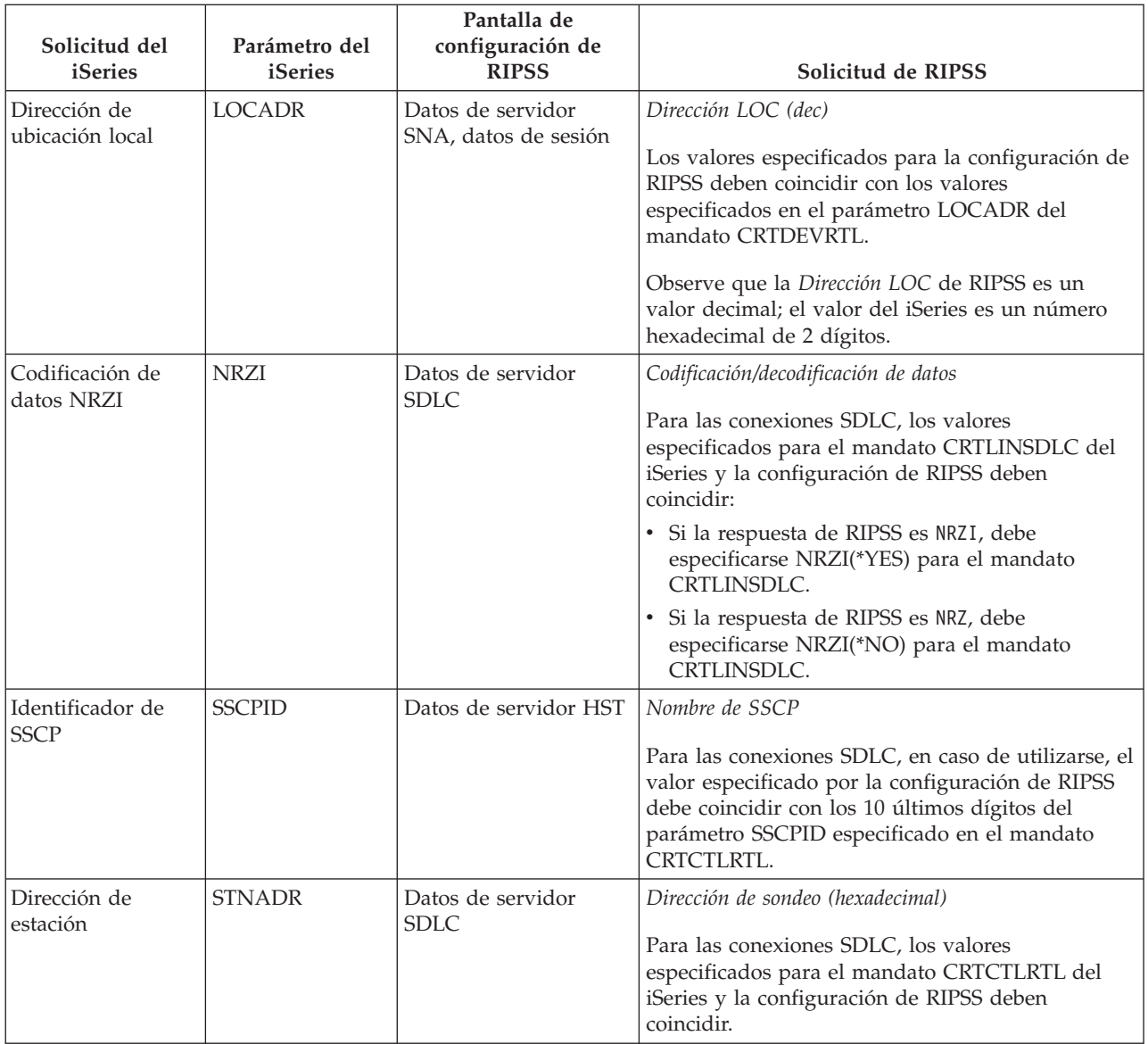

### **Ejemplos: conectar el servidor iSeries a un controlador de punto de venta 4690**

Las comunicaciones punto de venta del servidor iSeries ofrecen la posibilidad de conectar controladores de punto de venta al sistema iSeries. Las comunicaciones punto de venta gestionan los datos con el archivo ICF (función de comunicaciones intersistemas). Para iniciar las comunicaciones entre programas, primero debe configurarse y activarse el dispositivo de comunicaciones punto de venta.

**Ejemplo 1:** conexión de un servidor iSeries con una LU0 4690 en una red token-ring

Encontrará una descripción de este diagrama en el apartado ["Descripción](#page-112-0) detallada del ejemplo 1: [conexión](#page-112-0) entre el servidor iSeries y una LU0 4690 a través de una red token ring" en la página 107.

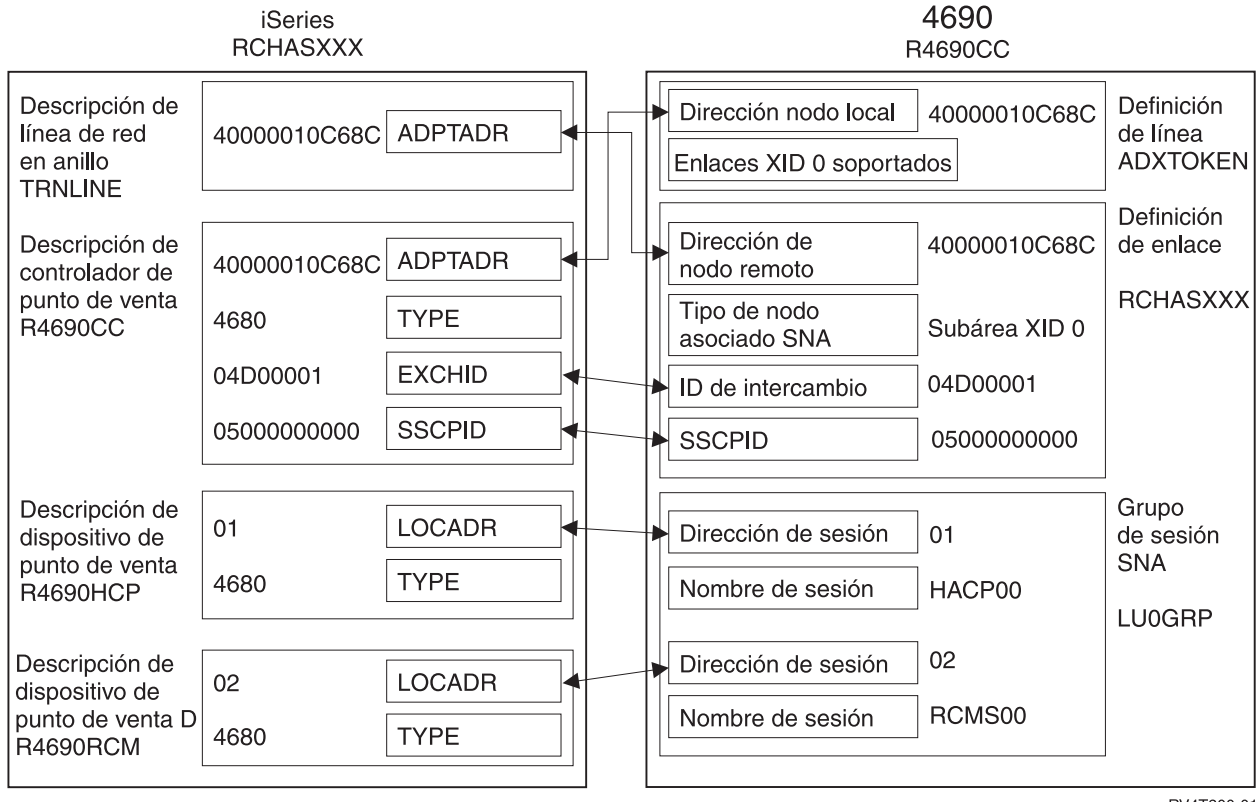

RV4T200-01

**Ejemplo 2:** conexión de un servidor iSeries con un similar 4690 en una red token-ring

Encontrará una descripción de este diagrama en el apartado ["Descripción](#page-112-0) detallada del ejemplo 2: [conexión](#page-112-0) entre el servidor iSeries y una PEER 4690 a través de una red token ring" en la página 107.

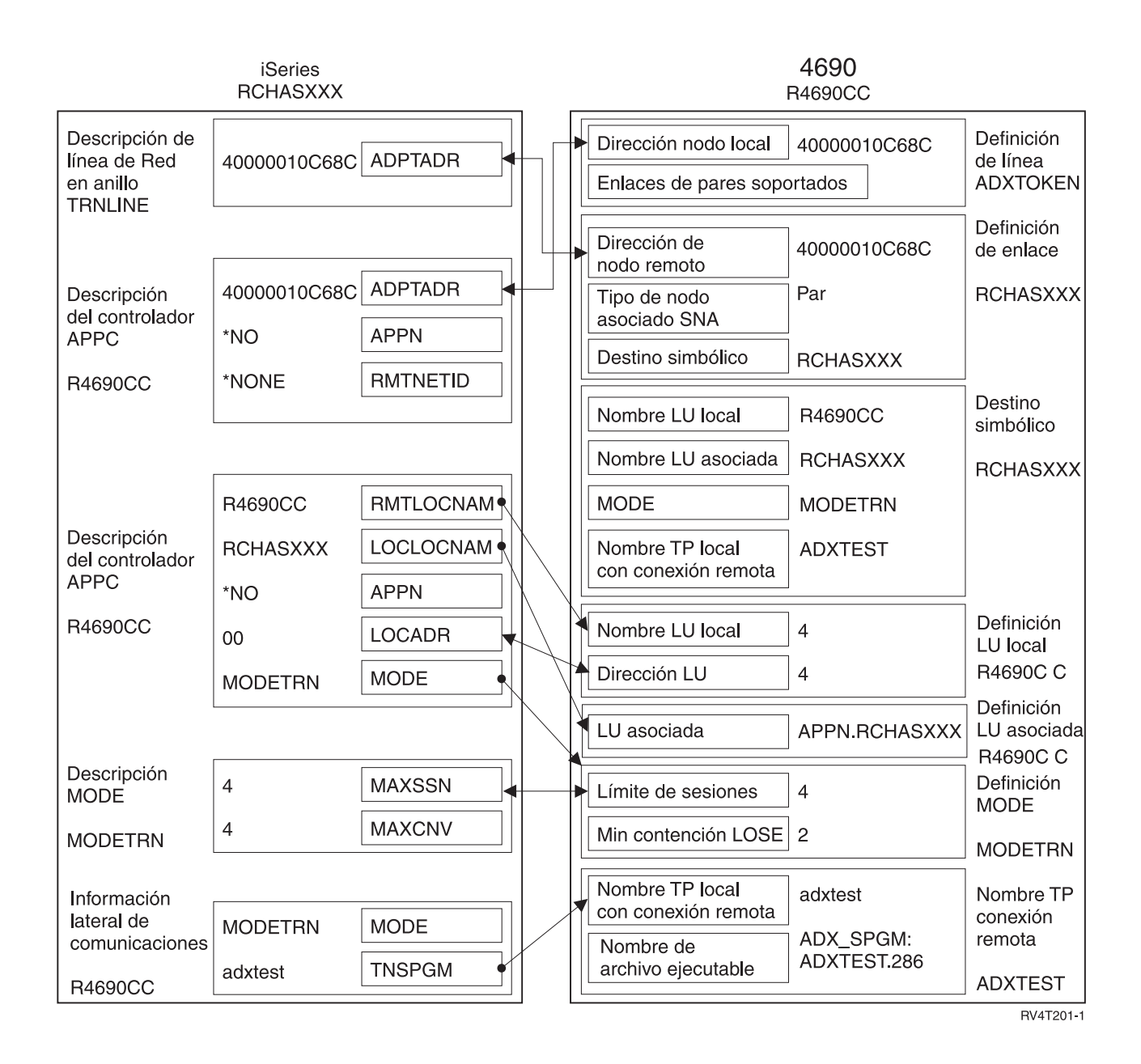

# <span id="page-84-0"></span>**Capítulo 8. Resolver problemas de comunicaciones**

Si sospecha que tiene un problema con la conectividad de comunicaciones, el sistema iSeries proporciona un conjunto de herramientas para ayudarle a llevar a cabo las tareas de análisis de problemas. La lista que figura a continuación contiene algunas de las herramientas más habituales para el análisis de problemas.

Para identificar los problemas de comunicaciones puede hacer lo siguiente:

- v "Visualizar colas de mensajes para resolver problemas de comunicaciones"
- v "Visualizar las anotaciones de actividad del producto para resolver los problemas de [comunicaciones"](#page-85-0) en la [página](#page-85-0) 80
- v "Visualizar la impresión de las anotaciones de error para resolver los problemas de [comunicaciones"](#page-85-0) en la [página](#page-85-0) 80

Para resolver los problemas de comunicaciones puede hacer lo siguiente:

- v "Resolver problemas de comunicaciones utilizando el rastreo de [comunicaciones"](#page-86-0) en la página 81
- v "Resolver problemas de [comunicaciones](#page-89-0) utilizando las anotaciones de problemas del sistema" en la [página](#page-89-0) 84
- v "Resolver problemas de [comunicaciones](#page-90-0) utilizando la información de estado" en la página 85
- v ["Consideraciones](#page-90-0) sobre el ajuste del sistema durante la recuperación de errores" en la página 85
- v "Utilizar los mensajes de error como ayuda en la [recuperación](#page-90-0) de errores" en la página 85

Además, cuando un sistema local rechaza una petición de arranque de programa de entrada, se envía un mensaje a la cola de mensajes del operador de sistema. Puede utilizar [códigos](#page-91-0) de razón para determinar por qué se ha rechazado la petición de arranque de programa.

# **Visualizar colas de mensajes para resolver problemas de comunicaciones**

Las colas de mensajes reciben algunos mensajes que están relacionados con anomalías de comunicaciones. El mensaje informa de las posibles causas del problema y facilita datos adicionales, en función del problema, así como la herramienta de análisis del problema recomendada.

Para visualizar las colas de mensajes, siga estos pasos:

- 1. En la línea de mandatos del sistema iSeries, escriba DSPMSG MSGQ(XXXX), donde XXXX puede ser:
	- v La cola de mensajes identificada por el valor del sistema QCFGMSGQ.
		- El valor por omisión es QSYSOPR.
		- O la cola de mensajes si se ha modificado el valor del sistema.
	- v Para las líneas, los controladores y los dispositivos que soportan el parámetro MSGQ, la cola de mensajes está especificada en el objeto de configuración.
	- v Para los dispositivos de visualización, la cola de mensajes que coincide con el nombre de dispositivo.
- 2. Pulse la tecla Intro.
- 3. En la pantalla Visualizar mensaje, lea los mensajes referidos a los problemas de comunicaciones que aparecen en la cola de mensajes. El nombre de objeto del mensaje le dirige a los objetos de comunicaciones erróneos.
- 4. En el caso de los mensajes de la cola que tengan un \* en la posición situada más a la izquierda, pulse F14 para llevar a cabo comprobaciones adicionales. De esta forma se llama a la herramienta Trabajar con problemas.

Si desea obtener información relacionada, consulte:

• Colas de mensajes

- <span id="page-85-0"></span>v "Resolver problemas de [comunicaciones](#page-89-0) utilizando las anotaciones de problemas del sistema" en la [página](#page-89-0) 84
- v "Anotaciones de trabajo y problemas de comunicaciones"
- v "Rastreo de comunicaciones y problemas de [comunicaciones"](#page-87-0) en la página 82
- v "Utilizar los mensajes de error como ayuda en la [recuperación](#page-90-0) de errores" en la página 85

# **Visualizar las anotaciones de actividad del producto para resolver los problemas de comunicaciones**

La impresión de las anotaciones de error y las anotaciones de actividad del producto le facilitan información importante para resolver los problemas de comunicaciones.

Para ver las anotaciones de actividad del producto, lleve a cabo las acciones siguientes:

- 1. Puede visualizar o imprimir las anotaciones de actividad del producto siguiendo estos pasos:
	- v Escriba STRSST (Arrancar herramientas de servicio del sistema) en una línea de mandatos del sistema iSeries, especifique el ID de usuario y contraseña de las herramientas de servicio y pulse la tecla Intro.
	- v En el menú Herramientas de servicio del sistema, seleccione la opción 1 para visualizar o imprimir las anotaciones de actividad del producto.

Si desea obtener más información acerca de cómo obtener una impresión de las anotaciones de error,

consulte el manual Communications Management .

Si desea obtener información relacionada, consulte:

- Anotaciones históricas
- v "Rastreo de comunicaciones y problemas de [comunicaciones"](#page-87-0) en la página 82
- v "Utilizar los mensajes de error como ayuda en la [recuperación](#page-90-0) de errores" en la página 85

# **Visualizar la impresión de las anotaciones de error para resolver los problemas de comunicaciones**

La impresión de las anotaciones de error y las anotaciones de actividad del producto le facilitan información importante para resolver los problemas de comunicaciones.

Para obtener una impresión de las anotaciones de error, lleve a cabo las acciones siguientes:

1. Escriba PRTERRLOG (Imprimir anotaciones de error) en una línea de mandatos cualquiera del sistema iSeries. Pulse la tecla Intro.

El mandato coloca un archivo de impresora con formato de las anotaciones de error de la máquina en un archivo de impresora en spool denominado QPCSMPRT o en un archivo de salida especificado.

2. Busque y lea estas anotaciones de error.

Si desea obtener más información acerca de cómo obtener una impresión de las anotaciones de error,

consulte el manual Communications Management .

Son diversas las anotaciones de trabajo que pueden contener información de utilidad para ayudarle a determinar la causa de un problema de comunicaciones. Si desea obtener una descripción detallada de estas anotaciones de trabajo, consulte el apartado "Anotaciones de trabajo y problemas de comunicaciones".

## **Anotaciones de trabajo y problemas de comunicaciones**

Son diversas las anotaciones de trabajo que pueden contener información de utilidad para ayudarle a determinar la causa de un problema de comunicaciones. Muchas de estas anotaciones contienen mensajes que pueden ayudarle a entender las acciones efectuadas por el sistema en relación con las funciones de

<span id="page-86-0"></span>comunicaciones. A continuación figuran algunos de los trabajos cuya consulta puede serle de mayor utilidad cuando tenga un problema de comunicaciones:

#### **QSYSARB**

Árbitro del sistema. Estas anotaciones de trabajo son para los dispositivos y las comunicaciones en general. También contienen los mensajes ONLINE en IPL.

#### **QSYSCOMM1**

Comunicaciones y trabajo del sistema de entrada/salida. Estas anotaciones de trabajo son para las anotaciones de problemas y los mensajes del gestor de LAN (red de área local). También contienen los mensajes ONLINE en IPL para los servidores de red y sus líneas.

#### **QCMNARB01 por QCMNARB99**

Árbitro de las comunicaciones. Estas anotaciones de trabajo contienen información para el arranque y parada de las comunicaciones y la recuperación de errores.

- **QLUS** Servicios de unidad lógica.
- **QLUR** Trabajo de resincronización de unidad lógica (LU) 6.2. Estas anotaciones de trabajo son para el proceso de sincronización de compromiso de dos fases.

#### **QPASVRP**

Trabajo de servidor primario de paso a través de estación de pantalla 5250 destino. Estas anotaciones de trabajo son para las funciones de comunicaciones de paso a través de destino.

#### **QPASVRS**

Trabajo de servidor secundario de paso a través de estación de pantalla 5250 destino. Contienen mensajes más detallados para las funciones de comunicaciones de paso a través de destino.

#### **Trabajos de subsistemas (QINTER y QCMN)**

Subsistema interactivo y subsistema de comunicaciones. Estas anotaciones de trabajo son para los trabajos de subsistemas.

Si desea obtener más información acerca de los trabajos primarios de paso a través, consulte el manual

Remote Work Station Support

# **Resolver problemas de comunicaciones utilizando el rastreo de comunicaciones**

En ocasiones, las tareas de depuración del programa resultan más fáciles si puede rastrear los datos que se envían y reciben en la línea de comunicaciones o dentro del servidor de red. Para realizar un rastreo de comunicaciones, tiene que poseer la autorización especial \*SERVICE de IBM o la autorización para utilizar la función de rastreo de servicios de i5/OS mediante iSeries Navigator. En el manual iSeries

Security Reference (SC41-5302), en el Capítulo 4, que trata sobre perfiles de usuario, hallará más información sobre esta autorización especial.

Para ejecutar un rastreo de comunicaciones, consulte el apartado Realizar un rastreo de comunicaciones, donde figuran los pasos específicos que debe realizar.

Para realizar un rastreo de comunicaciones pueden utilizarse los mandatos siguientes:

#### **STRSST (Arrancar herramientas de servicio)**

El mandato STRSST le lleva a un menú de herramientas para obtener información de anotaciones de error e información de rastreo de las comunicaciones. Si desea obtener una descripción detallada de las herramientas de servicio del sistema, consulte el apartado "Rastreo de [comunicaciones](#page-87-0) y problemas de [comunicaciones"](#page-87-0) en la página 82.

#### **STRCMNTRC (Iniciar rastreo de comunicaciones)**

El mandato STRCMNTRC inicia un rastreo de comunicaciones para la línea, la descripción de interfaz de red o la descripción de servidor de red especificada. El rastreo de comunicaciones continúa hasta que se produce una de las situaciones siguientes:

- v El sistema ejecuta el mandato Finalizar rastreo de comunicaciones (ENDCMNTRC).
- v El rastreo finaliza debido a un problema físico de la línea.
- v La función de rastreo de comunicaciones del mandato STRSST finaliza el rastreo.

v Se ha especificado el parámetro \*STOPTRC y se llena el almacenamiento intermedio.

### <span id="page-87-0"></span>**ENDCMNTRC (Finalizar rastreo de comunicaciones)**

El mandato ENDCMNTRC finaliza el rastreo que en este momento se ejecuta en la línea, la descripción de interfaz de red o la descripción de servidor de red especificada. El mandato ENDCMNTRC guarda el almacenamiento intermedio de rastreo de comunicaciones y los datos de SLIC (código interno bajo licencia) asociados.

### **PRTCMNTRC (Imprimir rastreo de comunicaciones)**

El mandato PRTCMNTRC graba los datos del rastreo de comunicaciones para la línea, la descripción de interfaz de red o la descripción de servidor de red especificada en un archivo en spool o un archivo de base de datos. El sistema puede imprimir los datos del rastreo varias veces con cualquier formato y los parámetros del mandato permiten dividir los datos y darles formato.

### **DLTCMNTRC (Suprimir rastreo de comunicaciones)**

El mandato DLTCMNTRC suprime el almacenamiento intermedio de rastreo de comunicaciones y los datos de SLIC asociados para la línea, la descripción de interfaz de red o la descripción de servidor de red especificada. El rastreo de comunicaciones puede suprimirse una vez finalizado el rastreo.

### **CHKCMNTRC (Comprobar rastreo de comunicaciones)**

El mandato CHKCMNTRC devuelve el estado del rastreo de comunicaciones para una línea, descripción de interfaz de red o descripción de servidor de red específica. El mandato CHKCMNTRC devuelve el estado de todos los rastreos de un tipo específico que existan en el sistema. El sistema devuelve el estado por medio de un mensaje.

### **[TRCCPIC](#page-88-0) (Rastrear comunicaciones de interfaz común de programación (CPI))**

Puede empezar a rastrear las comunicaciones de interfaz común de programación antes de ejecutar un trabajo o después de que un trabajo esté activo para descubrir dónde puede haberse producido el error. El mandato TRCCPIC captura información acerca de las llamadas de comunicaciones de interfaz común de programación procesadas por el programa.

Si desea obtener más información acerca de cómo acceder a Herramientas de servicio del sistema,

consulte el manual Copia de seguridad y recuperación .

## **Rastreo de comunicaciones y problemas de comunicaciones**

En ocasiones tal vez tenga que obtener una salida impresa de las anotaciones de error o los datos del rastreo de comunicaciones que el servicio técnico de IBM puede consultar. Para el rastreo de líneas, es posible que alguien que esté familiarizado con el protocolo utilizado en la línea tenga que revisar los archivos. Para realizar un rastreo de comunicaciones, tiene que poseer la autorización especial \*SERVICE de IBM o la autorización para utilizar la función de rastreo de servicios de i5/OS mediante iSeries Navigator. En el manual iSeries Security Reference (SC41-5302), Capítulo 4 sobre perfiles de usuario, hallará más información sobre esta autorización especial.

Utilice la función de rastreo de comunicaciones en las situaciones siguientes:

- v Cuando la información del mensaje u otro análisis del problema no sea suficiente para identificar un problema.
- v Cuando el personal de soporte de comunicaciones sospeche que existe un error de protocolo.
- v Para verificar que el sistema envíe y reciba datos válidos.

Puede rastrear varias líneas desde cada una de las estaciones de trabajo utilizando la opción de rastreo de comunicaciones. El sistema rastrea un máximo de dos líneas en el mismo subsistema de controlador de comunicaciones a la vez. Únicamente puede haber un rastreo para el mismo objeto de configuración a la vez. El sistema soporta todas las velocidades de línea y todos los protocolos.

Si desea obtener más información acerca de estas comprobaciones, póngase en contacto con el servicio técnico de IBM.

# <span id="page-88-0"></span>**Mandato Rastrear comunicaciones de interfaz común de programación (CPI) (TRCCPIC)**

Puede empezar a rastrear las comunicaciones de interfaz común de programación antes de ejecutar un trabajo o después de que un trabajo esté activo para descubrir dónde puede haberse producido el error. El mandato TRCCPIC captura información acerca de las llamadas de comunicaciones de interfaz común de programación procesadas por el programa. El sistema recopila la información de rastreo en un trabajo actual o en un trabajo al que da servicio un mandato Arrancar trabajo de servicio (STRSRVJOB). (Para un programa de comunicaciones de interfaz común de programación, puede rastrear un trabajo iniciado como consecuencia de una petición de arranque de programa recibida). Puede emitir el mandato TRCCPIC de una de las formas siguientes:

- v Utilizando el menú del sistema.
- Escribiendo TRCCPIC \*ON en una línea de mandatos.
- v Añadiendo el mandato TRCCPIC a un programa CL (Lenguaje de control) o REXX (REstructured eXtended eXecutor).
- v Escribiendo TRCCPIC en la línea de mandatos y pulsando F4 (Solicitud).

Si escribe TRCCPIC en la línea de mandatos y pulsa F4, se visualiza una solicitud inicial para el *Valor de opción de rastreo*. Si se ha especificado \*ON y pulsa Intro, aparece la pantalla Rastrear comunicaciones de interfaz común de programación (CPI).

Esta pantalla le permite establecer los parámetros siguientes:

#### **Valor de opción de rastreo**

Especifica si la recopilación de información de rastreo debe iniciarse, detenerse o finalizarse.

#### **\*ON**

Inicia el rastreo de comunicaciones de interfaz común de programación (CPI). Este es el valor por omisión para el mandato.

#### **\*OFF**

Detiene el rastreo de comunicaciones de interfaz común de programación (CPI). La información actual se graba en el archivo de impresora en spool o el archivo de base de datos y la tabla de rastreo. A continuación se suprime la información de rastreo.

#### **\*END**

Finaliza el rastreo de comunicaciones de interfaz común de programación (CPI). La tabla de rastreo y toda la información de rastreo se destruye.

#### **Almacenamiento máximo para utilizar**

Especifica la cantidad máxima de almacenamiento que se utilizará para la información de rastreo recopilada. La solicitud únicamente aparece si ha seleccionado \*ON para la solicitud *Valor de opción de rastreo*.

#### **200 K**

El número de bytes (1 K equivale a 1024 bytes) de almacenamiento. Este es el valor por omisión.

#### **1-16000 K**

El rango válido para el número máximo de bytes utilizados para almacenar la información de rastreo recopilada.

#### **Rastreo lleno**

Especifica si los nuevos registros de rastreo sustituyen a los antiguos registros de rastreo o si el rastreo se detiene cuando se alcanza el almacenamiento máximo especificado. Esta solicitud únicamente aparece si ha seleccionado \*ON para la solicitud *Valor de opción de rastreo*.

#### **\*WRAP**

Cuando el área de almacenamiento de rastreo está llena, la información de rastreo nueva se graba sobre la información de rastreo antigua, empezando por el principio del área de almacenamiento. Este es el valor por omisión.

#### **\*STOPTRC**

Cuando el área de almacenamiento de rastreo está llena, no se guarda ninguna información de

<span id="page-89-0"></span>rastreo nueva. Debe volver a emitir el mandato TRCCPIC, especificando (\*OFF) para el parámetro SET, a fin de recuperar la salida de la información de rastreo recopilada en el área de almacenamiento de rastreo.

### **Longitud de datos de usuario**

Especifica la longitud máxima de los datos de usuario que se guardarán para cada uno de los registros de rastreo en el área de almacenamiento. Esta solicitud afecta únicamente al rastreo de los datos de usuario en las llamadas de envío de datos (Send\_Data) y recepción (Receive). Este parámetro no afecta al rastreo de los datos de anotaciones en las llamadas de establecimiento de datos de anotaciones (Set\_Log\_Data), error de envío (Send\_Error) o desasignación (Deallocate). Esta solicitud únicamente aparece si ha especificado \*ON en la solicitud *Valor de opción de rastreo*.

**128**

El número de bytes para la longitud de datos de usuario. Este es el valor por omisión.

### **0-4096**

El rango válido de bytes para la longitud de datos de usuario.

Rastrear comunicaciones de interfaz común de programación (CPI) sigue recopilando registros de rastreo hasta que el usuario detiene el rastreo o hasta que se llena el área de almacenamiento de rastreo. La cantidad de almacenamiento de rastreo depende del valor especificado en la solicitud *Rastreo lleno*. Si el área de almacenamiento de rastreo se llena y la recopilación de registros de rastreo se detiene, debe volver a entrar el mandato TRCCPIC para crear la salida. La salida creada mediante el mandato TRCCPIC se dirige al archivo de impresora en spool, QSYSPRT, o a un archivo de salida de base de datos que especifique. Si el archivo de salida que especifica ya existe, debe tener los mismos atributos que el archivo suministrado por el sistema, QACM0TRC.

Puede detener un procedimiento de rastreo de una de las formas siguientes:

- v Utilizando el menú del sistema.
- v Escribiendo TRCCPIC \*OFF en la línea de mandatos.
- v Añadiendo el mandato TRCCPIC a un programa CL o REXX.
- v Escribiendo TRCCPIC en la línea de mandatos y pulsando F4 (Solicitud).

Escriba TRCCPIC en la línea de mandatos y pulse F4. Especifique \*OFF para el *Valor de opción de rastreo* y se le solicitará el parámetro OUTPUT.

# **Resolver problemas de comunicaciones utilizando las anotaciones de problemas del sistema**

Las condiciones de error que están relacionadas con las comunicaciones pueden crear entradas en las anotaciones de problemas del sistema. Puede acceder a las anotaciones para ver las listas de problemas que ha detectado el sistema o el usuario.

Para acceder a las anotaciones de problemas del sistema, escriba WRKPRB en una línea de mandatos cualquiera del sistema iSeries y pulse F4.

**Recomendaciones:** puede elegir un subconjunto de los problemas que aparecen en las anotaciones de problemas seleccionando el estado del problema. Un problema que figura en las anotaciones tiene uno de los estados siguientes:

- v Abierto (OPENED): el problema se ha identificado; no se ha ejecutado el análisis de problemas.
- v Listo (READY): el sistema ha ejecutado el análisis de problemas; el problema está listo para que el sistema lo prepare.
- v Preparado (PREPARED): el sistema ha añadido información relacionada con el problema.
- v Enviado (SENT): el problema se ha enviado a la ubicación de soporte de servicio.

También puede ordenar la visualización de WRKPRB por la fecha en que se entró el problema en las anotaciones.

<span id="page-90-0"></span>**Nota:** utilice el mandato WRKPRB para las opciones de menú, el análisis de problemas adicional o la documentación de los registros de problemas.

## **Resolver problemas de comunicaciones utilizando la información de estado**

Con frecuencia puede hacer un diagnóstico del problema de comunicaciones consultando el estado de las comunicaciones. La información de estado de los servidores de red, las interfaces de red, las líneas, los controladores o los dispositivos puede constituir el síntoma del problema.

Para comprobar y modificar la configuración de comunicaciones del sistema, lleve a cabo las acciones siguientes:

- 1. Escriba el mandato Trabajar con estado de configuración (WRKCFGSTS) en una línea de mandatos cualquiera del sistema iSeries.
- 2. Pulse F4. Aparece la pantalla Trabajar con estado de configuración.
- 3. Especifique el tipo de configuración para el parámetro CFGTYPE.
- 4. Especifique la descripción de configuración para el parámetro CFGD.

**Nota:** puede clasificar esta lista generada por el mandato WRKCFGSTS según el estado de los objetos utilizando el parámetro STATUS. Por ejemplo, si desea ver únicamente los objetos erróneos, especifique STATUS(\*FAILED).

## **Consideraciones sobre el ajuste del sistema durante la recuperación de errores**

El ajuste de rendimiento global que efectúa el sistema puede tener una función significativa en los casos de recuperación de errores. Por ejemplo, tal vez tenga que cambiar la agrupación de la máquina si es demasiado pequeña porque puede provocar tiempos de recuperación de errores excesivos.

v Ajuste del rendimiento – QPFRADJ

La función de ajuste automático del rendimiento del sistema está establecida en *2* cuando se distribuye el sistema. El sistema puede ajustar de forma automática el rendimiento del sistema según este valor. El ajuste automático puede ser una función ventajosa, sobre todo cuando cargas inesperadas afectan al sistema. El ajuste automático puede ayudar al sistema a funcionar mejor en estas situaciones de picos de carga.

v Consideraciones sobre subsistemas

Debe plantearse la conveniencia de separar los usuarios de comunicaciones (si son usuarios de comunicaciones APPC o estaciones de trabajo remotas) en varios subsistemas. Si las comunicaciones fallan, todos los usuarios que se encuentren en un solo subsistema pueden verse afectados como consecuencia de la recuperación de comunicaciones que se lleve a cabo en sus sistemas. Si desea obtener más información al respecto, consulte:

– ["Consideraciones](#page-17-0) sobre la configuración de subsistemas para el rendimiento de recuperación de [errores"](#page-17-0) en la página 12

## **Utilizar los mensajes de error como ayuda en la recuperación de errores**

Cuando se producen problemas en las comunicaciones, puede buscar en muchos lugares para consultar mensajes de error e información adicional que le ayudará a resolver los problemas. Consulte los temas siguientes para conocer los lugares más habituales en que puede buscar información de errores.

- v Para las colas de mensajes, consulte el apartado ["Visualizar](#page-84-0) colas de mensajes para resolver problemas de [comunicaciones"](#page-84-0) en la página 79.
- v Para las anotaciones de trabajo, consulte el apartado ["Anotaciones](#page-85-0) de trabajo y problemas de [comunicaciones"](#page-85-0) en la página 80.
- <span id="page-91-0"></span>v Para otras anotaciones, consulte los apartados "Visualizar las [anotaciones](#page-85-0) de actividad del producto para resolver los problemas de [comunicaciones"](#page-85-0) en la página 80 y ["Visualizar](#page-85-0) la impresión de las anotaciones de error para resolver los problemas de [comunicaciones"](#page-85-0) en la página 80.
- v Para iniciar las herramientas de servicio, consulte el apartado "Rastreo de [comunicaciones](#page-87-0) y problemas de [comunicaciones"](#page-87-0) en la página 82.
- v Para el rastreo de comunicaciones, consulte el apartado "Resolver problemas de [comunicaciones](#page-86-0) utilizando el rastreo de [comunicaciones"](#page-86-0) en la página 81.

# **Resolver problemas de comunicaciones utilizando los códigos de razón**

Cuando un sistema local rechaza una petición de arranque de programa de entrada, se envía un mensaje a la cola de mensajes del operador de sistema. Puede utilizar la información del mensaje para determinar el motivo por el que se ha rechazado la petición de arranque de programa.

Consulte en la **tabla 13** una descripción de los códigos de razón para las peticiones de arranque de programa fallidas.

*Tabla 2. Códigos de razón para las peticiones de arranque de programa rechazadas*

| Código de |                                                                                                    |
|-----------|----------------------------------------------------------------------------------------------------|
| razón     | Descripción de la razón                                                                                                  |
| 401       | Se ha recibido una petición de arranque de programa para un dispositivo que no está asignado a un                        |
|           | subsistema activo.                                                                                                    |
| 402       | El dispositivo solicitado actualmente está retenido por un mandato Retener dispositivo de<br>comunicaciones (HLDCMNDEV). |
| 403       | No se puede acceder al perfil de usuario.                                                                                |
| 404       | No se puede acceder a la descripción de trabajo.                                                                         |
| 405       | No se puede acceder a la cola de salida.                                                                                 |
| 406       | El número máximo de trabajos definido por la descripción de subsistema ya está activo.                                   |
| 407       | El número máximo de trabajos definido por la entrada de comunicaciones ya está activo.                                   |
| 408       | El número máximo de trabajos definido por la entrada de direccionamiento ya está activo.                                 |
| 409       | Otro trabajo utiliza de forma exclusiva la biblioteca de la lista de bibliotecas.                                        |
| 410       | No se puede acceder al perfil de grupo.                                                                                  |
| 411       | No existe suficiente almacenamiento en la agrupación de la máquina para iniciar el trabajo.                              |
| 412       | No se puede acceder al valor del sistema.                                                                                |
| 413       | No se ha iniciado QSERVER.                                                                                               |
| 501       | No se ha encontrado la descripción de trabajo.                                                                           |
| 502       | No se ha encontrado la cola de salida.                                                                                   |
| 503       | No se ha encontrado la clase.                                                                                            |
| 504       | No se ha encontrado la biblioteca en la lista de bibliotecas iniciales.                                                  |
| 505       | La descripción de trabajo o la biblioteca de descripciones de trabajo está dañada.                                       |
| 506       | La biblioteca de la lista de bibliotecas está dañada.                                                                    |
| 507       | Se han encontrado bibliotecas duplicadas en la lista de bibliotecas.                                                     |
| 508       | El tamaño definido para la agrupación de almacenamiento es cero.                                                         |
| 602       | El valor de nombre de programa de transacción está reservado pero no soportado.                                          |
| 604       | No se ha encontrado una entrada de direccionamiento coincidente.                                                         |
| 605       | No se ha encontrado el programa.                                                                                         |
| 704       | La contraseña no es válida.                                                                                              |
| 705       | El usuario no tiene autorización para el dispositivo.                                                                    |
| 706       | El usuario no tiene autorización para la descripción de subsistema.                                                      |
| 707       | El usuario no tiene autorización para la descripción de trabajo.                                                         |
| 708       | El usuario no tiene autorización para la cola de salida.                                                                 |
| 709       | El usuario no tiene autorización para el programa.                                                                       |
| 710       | El usuario no tiene autorización para la clase.                                                                          |
| 711       | El usuario no tiene autorización para la biblioteca de la lista de bibliotecas.                                          |

| Código de |                                                                                                    |
|-----------|----------------------------------------------------------------------------------------------------|
| razón     | Descripción de la razón                                                                                                    |
| 712       | El usuario no tiene autorización para el perfil de grupo.                                                                                                    |
| 713       | El ID de usuario no es válido.                                                                                                    |
| 714       | El perfil de usuario por omisión no es válido.                                                                                                    |
| 715       | No se ha proporcionado la contraseña ni el ID de usuario y no se ha especificado ningún perfil de                                                              |
|           | usuario por omisión en la entrada de comunicaciones.                                                                                                    |
| 718       | No existe ningún ID de usuario.                                                                                                    |
| 722       | Se ha recibido un ID de usuario pero no se ha enviado ninguna contraseña.                                                                                      |
| 723       | No existe ninguna contraseña asociada al ID de usuario.                                                                                                    |
| 725       | El ID de usuario no cumple el convenio de denominación.                                                                                                    |
| 726       | El perfil de usuario está inhabilitado.                                                                                                    |
| 730       | La contraseña ha caducado.                                                                                                    |
| 801       | Los parámetros de inicialización del programa están presentes pero no están permitidos.                                                                        |
| 802       | El parámetro de inicialización del programa excede los 2000 bytes.                                                                                             |
| 803       | El subsistema está finalizando.                                                                                                    |
| 804       | El trabajo de prearranque está inactivo o está finalizando.                                                                                                    |
| 805       | Se ha especificado WAIT(NO) en la entrada de trabajo de prearranque y no había ningún trabajo de                                                               |
|           | prearranque disponible.                                                                                                    |
| 806       | Se ha excedido el número máximo de trabajos de prearranque que puede haber activos en una entrada                                                              |
|           | de trabajo de prearranque.                                                                                                    |
| 807       | El trabajo de prearranque finalizó cuando se estaba recibiendo una petición de arranque de programa.                                                           |
| 901       | Los parámetros de inicialización del programa no son válidos.                                                                                                  |
| 902       | El número de parámetros del programa no es válido.                                                                                                    |
| 903       | Los parámetros de inicialización del programa son obligatorios pero no están presentes.                                                                        |
| 1001      | Error lógico del sistema. Se ha detectado un error de función o un código de retorno inesperado.                                                               |
| 1002      | Error lógico del sistema. Se ha detectado un error de función o un código de retorno inesperado                                                                |
|           | mientras se recibían los parámetros de inicialización del programa.                                                                                            |
| 1501      | Carácter no válido en nombre de procedimiento.                                                                                                    |
| 1502      | No se ha encontrado el procedimiento.                                                                                                    |
| 1503      | No se ha encontrado la biblioteca de entorno Sistema/36.                                                                                                    |
| 1504      | No se ha encontrado la biblioteca QSSP.                                                                                                    |
| 1505      | No se ha encontrado el archivo QS36PRC en la biblioteca QSSP.                                                                                                  |
| 1506      | El nombre de biblioteca o procedimiento tiene más de 8 caracteres.                                                                                             |
| 1507      | No se ha encontrado la biblioteca actual.                                                                                                    |
| 1508      | No tiene autorización para la biblioteca actual.                                                                                                    |
| 1509      | No tiene autorización para QS36PRC en la biblioteca actual.                                                                                                    |
| 1510      | No tiene autorización para el procedimiento en la biblioteca actual.                                                                                           |
| 1511      | No tiene autorización para la biblioteca de entorno Sistema/36.                                                                                                |
| 1512      | No tiene autorización sobre el archivo QS36PRC en la biblioteca de entorno Sistema/36.                                                                         |
| 1513      | No tiene autorización para el procedimiento en la biblioteca del entorno Sistema/36.                                                                           |
| 1514      | No tiene autorización en la biblioteca QSSP.                                                                                                    |
| 1515      | No tiene autorización para el archivo QS36PRC en QSSP.                                                                                                    |
| 1516      | No tiene autorización para el procedimiento de QS36PRC en QSSP.                                                                                                |
| 1517      | Código de retorno inesperado del soporte para el entorno Sistema/36.                                                                                           |
| 1518      | No se ha encontrado programa de fase de problema en QSSP.                                                                                                    |
| 1519      | No tiene autorización para el programa de fase de problema en QSSP.                                                                                            |
| 1520      | Se ha iniciado el número máximo de programas destino (100 por entorno de Sistema/36).                                                                          |
| 2501      | Error lógico del sistema. Se ha detectado un error de función o un código de retorno inesperado<br>mientras se procesaba una petición de arranque de programa. |
| 2502      | Temporalmente no se pueden asignar los recursos necesarios para una petición de arranque de<br>programa.                                                       |
| 2503      | No existe ningún subsistema que acepte peticiones de arranque de programa para este dispositivo.                                                               |

*Tabla 2. Códigos de razón para las peticiones de arranque de programa rechazadas (continuación)*

# **Capítulo 9. Conceptos sobre redes**

Si desea obtener más información sobre los temas de redes, consulte lo siguiente:

- v Soporte de red avanzada de igual a igual
- v [Comunicaciones](#page-95-0) avanzadas programa a programa
- Soporte del peticionario de LU [dependientes](#page-95-0) (DLUR)
- v [Direccionamiento](#page-96-0) de alto rendimiento (HPR)
- v [Arquitectura](#page-97-0) de red de sistemas
- $\cdot$  [TCP/IP](#page-97-0)

## **Soporte de red avanzada de igual a igual**

APPN (red avanzada de igual a igual (APPN) es un tipo de soporte de comunicaciones de datos prporcionado por el sistema iSeries. Este soporte direcciona los datos de una red entre dos o más sistemas avanzados programa a programa. No es necesario que los sistemas estén conectados directamente en la misma red o en redes adyacentes.

El soporte APPC/APPN maneja todos los requisitos de protocolo SNA cuando el sistema se comunica con un sistema remoto que utiliza las arquitecturas de tipo de sesión LU 6.2 y tipo de nodo 2.1. El sistema remoto puede ser cualquiera de los sistemas siguientes:

- Sistema iSeries
- Sistema  $/36$
- Sistema/38
- IBM Personal Computer
- Displaywriter
- Series/1
- v Sistema de administración 5520
- RISC System/600 (sistema con conjunto reducido de instrucciones)
- DPPX/370 (Distribute Processing Programming Executive)
- v Uno de los sistemas principales siguientes:
	- System/370
	- System/390
	- Procesador 30XX
	- Procesador 43XX
	- Sistema 9370
	- Otro sistema que soporte el nivel de arquitectura adecuado

El soporte APPN del iSeries constituye una mejora de la arquitectura de tipo de nodo 2.1 SNA que suministra funciones de red. Estas mejoras son fáciles de utilizar, dinámicas y proporcionan el control de la red a los sistemas iguales que forman la red. APPN ofrece las siguientes funciones avanzadas:

- v Servicio de directorio distribuido.
- v Selección dinámica de rutas en función de los valores especificados por el usuario.
- v Direccionamiento de sesiones intermedias.
- v Direccionamiento de datos utilizando prioridades de transmisión.

A excepción del direccionamiento de sesiones intermedias, el direccionamiento de alto rendimiento (HPR) se basa en estas funciones de APPN. Si desea obtener más información acerca del direccionamiento HPR, consulte el apartado [Direccionamiento](#page-96-0) de alto rendimiento (HPR).

## <span id="page-95-0"></span>**Comunicaciones avanzadas programa a programa**

APPC (comunicaciones avanzadas programa a programa) es un soporte de comunicaciones de datos que permite a los programas de un servidor iSeries comunicarse con los programas de otros sistemas que tengan un soporte de comunicaciones compatible, como por ejemplo el sistema zSeries. APPC en el sistema iSeries proporciona una interfaz de programas de aplicación para las arquitecturas de tipo de LU 6.2 y tipo de nodo 2.1 SNA (arquitectura de red de sistemas) que hace posible la comunicación con los sistemas zSeries.

El soporte APPC maneja todos los requisitos de protocolo SNA cuando el sistema se comunica con un sistema remoto que utiliza las arquitecturas de tipo de LU 6.2 y tipo de nodo 2.1. Puede conectar su sistema a cualquier otro sistema que soporte la interfaz de programa APPC. Los programas de aplicación APPC también pueden comunicarse por las líneas utilizando el protocolo Internet (IP) de TCP/IP (protocolo de control de transmisión/protocolo Internet).

El soporte APPC del iSeries maneja el protocolo necesario para la comunicación entre un programa de aplicación que se ejecuta en el sistema iSeries y una aplicación que se ejecuta en un sistema remoto. El protocolo consiste en un conjunto de verbos comunes a los sistemas local y remoto de una red. Sin embargo, la forma en que cada uno de los sistemas proporciona una interfaz de programa para los verbos puede ser distinta.

El sistema iSeries proporciona las siguientes interfaces de programa:

- v La interfaz de archivo ICF (función de comunicaciones intersistemas). En ICF, los verbos de LU 6.2 se ejecutan utilizando palabras clave de especificaciones de descripción de datos (DDS) y formatos suministrados por el sistema.
- v La interfaz de llamada de comunicaciones de interfaz común de programación (CPI). Los verbos de LU 6.2 se ejecutan utilizando llamadas de comunicaciones CPI.
- v La interfaz de archivo CICS. En el soporte de CICS/400, los verbos de LU 6.2 se ejecutan utilizando mandatos EXEC CICS.
- v La interfaz de programación de aplicaciones (API) de sockets. Para la API de sockets, los verbos de LU 6.2 se ejecutan utilizando las funciones de socket.

El soporte APPC también maneja las funciones de red y permite a los sistemas iguales de una red iniciar y finalizar sesiones sin un sistema principal de control.

El soporte que ofrece iSeries para la red avanzada de igual a igual (APPN) constituye una mejora de la arquitectura de tipo de nodo 2.1. APPN proporciona funciones de red adicionales, como por ejemplo la búsqueda en directorios distribuidos, la selección dinámica de rutas, el direccionamiento de sesiones intermedias, la creación y el inicio de ubicaciones remotas y el direccionamiento de datos utilizando prioridades de transmisión.

El direccionamiento de alto rendimiento (HPR), creado a partir de APPN, constituye una mejora de APPN que hace posible una mayor disponibilidad y persistencia en las caídas de la red.

# **Soporte del peticionario de LU dependientes (DLUR)**

El soporte del peticionario de LU dependientes (DLUR) ofrece a las unidades lógicas secundarias (LU 0, 1, 2 y 3) un punto de entrada a la red APPN. El soporte del DLUR da la apariencia de tener una conexión adyacente con VTAM, pero permite atravesar la red APPN mediante nodos intermedios.

El DLUR soporta los controladores, las pantallas y las impresoras siguientes:

- v Dispositivos de sistema principal, entre ellos la emulación 3270 (\*EML), la entrada de trabajos remota (\*RJE) y las comunicaciones programa a programa (\*PGM).
- v Dispositivos de comunicación en sentido inverso de paso a través SNA.
- Dispositivos de visualización DHCF.
- v Dispositivos de impresora y visualización NRF.

<span id="page-96-0"></span>v Dispositivos SNUF (DSNX).

Los flujos SSCP-PU y SSCP-LU normales para unidades lógicas dependientes se encapsulan en un conducto de punto de control-servidor (CP-SVR). Este conducto consta de dos sesiones LU 6.2:

- Enviar
- Recibir

En el extremo primario del conducto se encuentra un **Servidor de LU dependientes (DLUS)**. En el extremo secundario del conducto se encuentra un **Peticionario de LU dependientes (DLUR)**. El DLUS y el DLUR soportan la activación y desactivación de unidades físicas (PU) y unidades lógicas (LU) dependientes en la red APPN. El conducto consta de un par de conversaciones de LU 6.2 donde dos aplicaciones APPC (el DLUR y el DLUS) intercambian flujos SSCP SNA dependientes. Los flujos se encapsulan en una variable GDS (corriente de datos general) y se envían en registros lógicos de LU 6.2. El par de conversaciones utilizadas para transmitir los flujos SNA encapsulados se denomina conducto CP-SVR.

Para configurar el DLUR, consulte el artículo Configurar el peticionario de LU [dependientes](#page-39-0) (DLUR).

## **Direccionamiento de alto rendimiento (HPR)**

El direccionamiento de alto rendimiento (HPR) es la evolución de APPN (red avanzada de igual a igual). HPR mejora el rendimiento y la fiabilidad del direccionamiento de datos de APPN, sobre todo al utilizar enlaces de bajo índice de error y alta velocidad.

A fin de dar soporte a los recursos de comunicaciones de alta velocidad, es preciso efectuar determinados cambios en la arquitectura APPN. Estos cambios son necesarios para hacer posible que la conmutación en nodos intermedios se realice en una capa inferior y permitir una conmutación más rápida que en el soporte APPN base. El direccionamiento HPR cambia el direccionamiento de sesiones intermedias de APPN existente utilizando el direccionamiento automático de red (ANR), que maximiza los requisitos de almacenamiento y proceso en los nodos intermedios. Cada uno de los paquetes de salida tiene una vía predeterminada en la red de modo que no es necesario que los nodos de direccionamiento intermedios recuerden nada acerca de las sesiones de HPR que fluyen por ellos. Los nodos de direccionamiento intermedios de HPR simplemente direccionan los datos a partir de la información que contiene el propio paquete.

La función HPR puede operar en una arquitectura base o en la arquitectura base con opciones incorporadas. Hay disponibles posibilidades de rendimiento en la opción *Torre RTP* que no lo están con la arquitectura base. En el apartado Conjuntos de opciones de arquitectura de HPR puede consultar una explicación más exhaustiva acerca de la opción de arquitectura adecuada en su caso.

## **Conjuntos de opciones de arquitectura de HPR**

**Opción base de HPR**: su función primaria consiste en proporcionar el direccionamiento automático de red (ANR). Los productos que utilizan únicamente esta función pueden participar como nodos intermedios en una o varias conexiones RTP (protocolo de transporte rápido). Este tipo de implementación no puede ser un punto final de una conexión RTP.

Una adición a la opción base es la recuperación de errores a nivel de enlace de HPR. Un sistema que soporta enlaces de alta velocidad no siempre necesita la recuperación de errores a nivel de enlace. Es opcional ya que si se elimina la recuperación de errores a nivel de enlace las comunicaciones pueden ser más rápidas que al utilizar la transmisión de datos de calidad elevada.

**Opción de torre RTP**: las implementaciones que soportan esta opción pueden actuar como punto final y transportar tráfico de sesiones de unidad lógica (LU) a LU en redes HPR utilizando conexiones RTP. Una conexión RTP solo puede establecerse entre dos sistemas que soporten el protocolo RTP. Es decir, solo puede haber una combinación de sistemas en la vía de una conexión RTP determinada por la red (los que <span id="page-97-0"></span>soporten únicamente la opción base de HPR y los que soporten la opción de torre de HPR). Sin embargo, está estipulado que, *como mínimo*, los dos puntos finales de la vía deben soportar la opción de torre de HPR. En caso contrario, se utiliza APPN.

**Nota:** una implementación que tiene la opción de torre RTP también soporta la opción base. Estos sistemas pueden ejecutarse como sistemas intermedios de la vía.

## **Arquitectura de red de sistemas**

En las redes IBM, la arquitectura de red de sistemas (SNA) es la estructura lógica por capas, los formatos, los protocolos y las secuencias operativas que se utilizan para transmitir unidades de información por las redes. SNA también controla la configuración y el funcionamiento de las redes.

APPC, APPN y HPR son algunos ejemplos de los protocolos incluidos en SNA. Pueden utilizarse para conectar el servidor iSeries a otros sistemas IBM, o sistemas que no sean IBM, conectar controladores remotos y mantener un nivel de seguridad elevado en el sistema.

## **Qué es TCP/IP**

TCP/IP (protocolo de control de transmisión/protocolo Internet) es un conjunto de protocolos de red que permite a los sistemas compartir recursos e intercambiar información a través de una red. TCP/IP permite a los sistemas principales comunicarse entre sí independientemente de la ubicación física, el sistema operativo o el medio de red del sistema principal o el usuario. TCP/IP opera en muchos entornos de red distintos, entre ellos Internet y las intranets corporativas.

Si desea obtener más información al respecto, consulte el tema Vía de acceso rápida de configuración de TCP/IP.

# **Capítulo 10. Estándares comunes de red**

Estos temas presentan los tipos de estándares comunes de red soportados por el sistema iSeries. Consulte los temas siguientes para obtener más información:

- v Estándares de red de área local
- v [Estándares](#page-99-0) de red de área amplia

## **Estándares de red de área local**

Una red de área local (LAN) es un sistema de comunicaciones que hace posible que se conecten y se compartan recursos entre dispositivos independientes dentro de una zona geográfica de tamaño mediano. Estos temas presentan los tipos de redes de área local que soporta el sistema iSeries:

- v Redes de interfaz de datos distribuidos (DDI)
- Redes Ethernet
- [Token-ring](#page-99-0)
- Redes [inalámbricas](#page-99-0)

## **Red de interfaz de datos distribuidos**

FDDI es una red de área local (LAN) de fibra óptica que utiliza el estándar ANSI (American National Standards Institute) 3T9.5 para un protocolo de control de acceso al medio (MAC) de anillos de paso de testigo. Las estaciones, los concentradores y los puentes de una red FDDI están conectados físicamente a uno de los anillos de contador de rotación o a ambos anillos de contador de rotación. Los anillos operan a 100 Mbps.

Las redes FDDI permiten a los dispositivos conectarse a uno de los anillos o a ambos. Normalmente solo está activo el anillo primario de una red FDDI. El anillo secundario se utiliza para mantener la red cuando una estación de acceso dual o un concentrador queda inactivo.

## **Redes Ethernet**

Ethernet es un tipo de topología de red de área local (LAN) soportado por el programa bajo licencia i5/OS. Ethernet de i5/OS proporciona soporte para el estándar de Digital Equipment Corporation, Intel Corporation y Xerox (Ethernet Versión 2) y el estándar IEEE 802.3.

#### **Ethernet semidúplex**

Normalmente varias estaciones de una red Ethernet comparten una sola vía de datos. Por consiguiente, solo puede haber una estación que transmita datos en un momento dado. Esto se denomina Ethernet semidúplex. La estación solo puede transmitir o recibir, pero no efectuar ambas operaciones de forma simultánea.

#### **Ethernet dúplex**

Ethernet dúplex permite a las estaciones enviar y recibir datos en la red de forma simultánea, con lo que se eliminan las colisiones. Esto se consigue utilizando un conmutador de LAN dúplex. La conmutación de Ethernet divide una red Ethernet de gran tamaño en varios segmentos más pequeños. Ethernet dúplex requiere lo siguiente:

- v Un medio de transmisión de cable de par trenzado.
- v Tarjetas de interfaz de red Ethernet.
- Un conmutador de LAN dúplex.

Ethernet dúplex a 10 Mbps tiene vías de recepción a 10 Mbps y vías de envío a 10 Mbps simultáneas.

#### **Ethernet rápido**

El estándar Ethernet rápido (IEEE 802.3U) mejora Ethernet operando a velocidades de 10 a 100

<span id="page-99-0"></span>Mbps, semidúplex o dúplex. Los adaptadores de Ethernet del iSeries soportan dispositivos de red 100BASE-TX que utilizan el cableado de par trenzado apantallado y no apantallado (STP, UTP) de categoría 5.

Si desea obtener más información al respecto, consulte Ethernet.

## **Redes token-ring**

Una red token-ring es una topología de LAN que envía datos en una dirección a través de un número de ubicaciones especificado utilizando el testigo. El testigo es el símbolo de autorización para el control de la línea de transmisión. Este testigo permite a cualquier estación emisora de la red (anillo) enviar datos cuando llega el testigo a esa ubicación.

Las estaciones de una red token-ring están conectadas físicamente, por lo general en una topología de anillo en estrella, a un concentrador de cableado como, por ejemplo, la unidad de acceso multiestación IBM 8228. El concentrador sirve de anillo lógico alrededor del cual se transmiten los datos a 4 millones, 16 millones o 100 millones de bits por segundo (Mbps). Normalmente cada una de las estaciones está conectada al concentrador mediante cableado de par trenzado apantallado (STP).

### **Token-ring dúplex**

En token-ring dúplex, que también se denomina DTR (token-ring dedicada), los concentradores (hubs) de conmutación permiten a las estaciones enviar y recibir datos en la red de forma simultánea. Un concentrador de conmutación token-ring divide la red en varios segmentos más pequeños. Cuando una estación transmite un paquete de datos, el conmutador token-ring lee la información de dirección destino del paquete y reenvía los datos directamente a la estación receptora. A continuación, el conmutador establece una conexión dedicada entre las dos estaciones, lo que hace posible que los datos se transmitan y reciban a la vez. En una red token-ring dúplex, el protocolo de paso de testigo se suspende. En efecto, la red se convierte en una red token-ring ″sin testigo″. Token-ring dúplex incrementa el ancho de banda de emisión y recepción para las estaciones conectadas, lo que redunda en una mejora del rendimiento de la red.

Si desea obtener más información al respecto, consulte Token ring.

# **Red inalámbrica**

Cuanto mayor sea la movilidad de sus empleados, más deberá plantearse la conveniencia de una red inalámbrica. Los sistemas de transacciones portátiles (PTC) hacen posible la conexión directa entre la oficina y las ubicaciones situadas fuera del sitio.

La red inalámbrica de iSeries es una LAN que utiliza un protocolo CSMA/CA (Carrier Sense Multiple Access with Collision Avoidance) para proporcionar acceso al medio a las estaciones que lo precisan. Las comunicaciones inalámbricas del iSeries utilizan una señal de radio de secuencia directa de espectro amplio en la banda de 2,4 gigahercios (GHz) para proporcionar conectividad entre las estaciones remotas y el adaptador de LAN inalámbrica del iSeries. Las estaciones remotas pueden ser sistemas PTC que ejecuten la emulación de 5250 o sistemas conectados a una LAN equipados con adaptadores inalámbricos compatibles. Existen otras implementaciones de redes LAN inalámbricas.

## **Estándares de red de área amplia**

Una red de área amplia (WAN) es una red de comunicaciones de datos diseñada para dar servicio a una área de cientos o miles de kilómetros de distancia (por ejemplo, redes de conmutación de paquetes públicas y privadas y redes telefónicas nacionales).

Estos temas presentan los tipos de redes de área amplia que soporta el sistema iSeries:

- v [Comunicaciones](#page-100-0) asíncronas
- [Comunicaciones](#page-100-0) síncronas en binario
- <span id="page-100-0"></span>• Redes frame relay
- v Red de control [síncrono](#page-101-0) de enlace de datos
- Red  $X.25$
- $\cdot$  Red [X.21](#page-102-0)

## **Comunicaciones asíncronas**

El soporte de comunicaciones asíncronas de i5/OS permite a un programa de aplicación del iSeries intercambiar datos con un sistema o dispositivo remoto utilizando una línea asíncrona (arranque-parada) o X.25. Los programas de aplicación del iSeries pueden estar escritos en los lenguajes COBOL/400, ILE RPG/400, ILE C/400 o FORTRAN/400. El soporte de comunicaciones asíncronas incluye el soporte de transferencia de archivos (utilizado también con otros tipos de comunicaciones) y el recurso de terminal interactivo (ITF). El soporte de comunicaciones asíncronas proporciona comunicaciones de programa a programa y de programa a dispositivo entre sistemas que utilizan líneas asíncronas (arranque-parada) o X.25. Para las líneas X.25, también suministra un ensamblador/desensamblador de paquetes (PAD) integrado (1) que cumple las recomendaciones del CCITT X.3, X.28 y X.29.

El soporte de comunicaciones asíncronas permite enviar y recibir datos de un programa o dispositivo remoto conectado mediante una línea asíncrona (arranque-parada) o una línea X.25. El programa de aplicación debe proporcionar la corriente de datos requerida por el dispositivo remoto. El soporte de comunicaciones asíncronas empaqueta la corriente de datos con un formato de arranque-parada o en paquetes de datos X.25.

Hallará más información en la publicación Asynchronous Communications Programming (SC41–5444).

## **Comunicaciones síncronas en binario**

BSC es un protocolo de línea de comunicaciones de datos que utiliza un conjunto estándar de caracteres de control de transmisión y secuencias de caracteres de control para enviar datos codificados en binario por una línea de comunicaciones. El soporte de BSCEL (enlace de equivalencia de comunicaciones síncronas en binario) es el soporte de la función de comunicaciones intersistemas (ICF) del sistema iSeries que hace posible las comunicaciones síncronas en binario con un dispositivo o sistema remoto. BSCEL también proporciona comunicaciones en línea y de proceso por lotes entre programas de aplicación de distintos sistemas BSC. Los programas de aplicación del iSeries pueden estar escritos en los lenguajes de programación Integrated Language Environment (ILE) C/400\*, ILE COBOL/400\*, ILE FORTRAN/400\* o ILE RPG/400\*.

Hallará más información en la publicación BSC Equivalence Link Programming (SC41–5445).

# **Redes frame relay**

Frame relay es un protocolo que define cómo se direccionan las tramas en una red de paquetes rápidos en función del campo de dirección de la trama. Frame relay aprovecha la fiabilidad de las redes de comunicaciones de datos para minimizar la comprobación de errores que efectúan los nodos de red. Esto proporciona un protocolo de conmutación de paquetes parecido a X.25 pero mucho más rápido. La alta velocidad que puede obtenerse mediante las redes frame relay hace de este un protocolo adecuado para la conectividad de red de área amplia (WAN). Frame relay se utiliza habitualmente para conectar dos o más puentes de LAN a través de grandes distancias.

El sistema iSeries soporta las siguientes conexiones de red frame relay:

v Red directa frame relay: permite a los datos que utilizan las comunicaciones SNA o TCP/IP por una red frame relay desplazarse a velocidades de hasta 2,048 Mbps. Este soporte permite a una red de sistemas comunicarse utilizando la red frame relay como red troncal, sin necesidad de varias líneas T1 alquiladas.

<span id="page-101-0"></span>v Red frame relay de conexión por puente: permite al iSeries comunicarse por una red frame relay por medio de un puente remoto. El puente está conectado a una red token-ring, Ethernet o DDI (interfaz de datos distribuidos). Con las conexiones frame relay por puente, el iSeries puede comunicarse con las estaciones de la red de área local (LAN) remota como si estuvieran conectadas de forma local al medio de LAN.

Si desea obtener más información al respecto, consulte Frame relay.

## **Red de control síncrono de enlace de datos**

SDLC tiene los siguientes significados:

- v Una forma de control de línea de comunicaciones que utiliza mandatos para controlar la transferencia de datos por una línea de comunicaciones.
- v Una disciplina de comunicaciones que cumple subconjuntos de los procedimientos de control de comunicaciones de datos avanzadas (ADCCP) de ANSI (American National Standards Institute) y el control de enlace de datos de alto nivel (HDLC). Estos estándares pertenecen a la International Organization of Standardization.

SDLC se utiliza para transferir información síncrona de código transparente serie por bit por una línea de comunicaciones. Los intercambios de transmisión pueden ser dúplex o semidúplex por líneas conmutadas o no conmutadas. La configuración de la conexión puede ser punto a punto, multipunto o en bucle.

**Nota:** SDLC soporta los protocolos de comunicaciones tradicionales del iSeries, como APPC, pero no soporta TCP/IP.

## **Red X.25**

X.25 es una recomendación del ITU-T (Telecommunications Standardization Sector) que define el nivel físico (capa física), el nivel de enlace (capa de enlace de datos) y el nivel de paquete (capa de red) del modelo de referencia OSI. Una red X.25 es una interfaz entre el equipo terminal de datos (DTE) y el equipo de terminación de circuito de datos (DCE) que opera en la modalidad de paquete, que se conecta a redes de datos públicas mediante circuitos dedicados. Las redes X.25 utilizan el servicio de red en modalidad de conexión.

Una línea X.25 del iSeries puede conectarse mediante una red de datos de conmutación de paquetes (PSDN) y un sistema remoto adyacente utilizando una línea física no conmutada o conmutada. Una conexión de línea conmutada es una conexión que se establece a petición entre el sistema iSeries y la red X.25. En las conexiones de línea no conmutada, el sistema iSeries soporta tanto los circuitos virtuales conmutados (SVC) como los circuitos virtuales permanentes (PVC). En las líneas físicas conmutadas solo se soportan los circuitos SVC.

Una línea X.25 soporta uno o varios circuitos virtuales. Cada uno de los circuitos virtuales puede soportar uno de lo siguiente:

- v Una o varias sesiones SNA (arquitectura de red de sistemas) que pueden incluir APPC (comunicaciones avanzadas programa a programa), recurso hacia la gama alta en SNA, estaciones de trabajo remotas o comunicaciones financieras.
- v Una conexión con un sistema principal de comunicaciones asíncronas (el sistema primario o de control de una red de comunicaciones).
- v Una conexión con un dispositivo asíncrono mediante la función de ensamblador/desensamblador de paquetes (PAD) de la red X.25.
- v Una conexión con un sistema principal de comunicaciones asíncronas mediante la emulación de ensamblador/desensamblador de paquetes (PAD) del iSeries
- v Un recurso de comunicaciones definido por el usuario.
- v Un enlace TCP/IP (protocolo de control de transmisión/protocolo Internet) con una pasarela o un nodo IP adyacente. (Una pasarela es un dispositivo que se emplea para conectar dos sistemas que utilizan protocolos de comunicaciones distintos).

# <span id="page-102-0"></span>**Red X.21**

En las comunicaciones de datos, una especificación del CCITT (International Telegraph and Telephone Consultative Committee) que define la conexión del equipo terminal de datos con una red (de datos públicos) X.21.

El sistema iSeries soporta el funcionamiento en modalidad de retención corta (SHM) para su utilización con redes de circuito conmutado X.21. —hold mode (SHM) operation for use with X.21 circuit—switched networks. La modalidad de retención corta de X.21 se caracteriza por una serie de conexiones y desconexiones con un controlador remoto o sistema en una línea de circuito conmutado X.21. Cuando no hay tráfico de datos, la conexión se rompe, pero las sesiones SNA siguen activas. Cuando alguno de los lados tiene datos para enviar, se vuelve a establecer la conexión.

# **Capítulo 11. Información de consulta**

## **Descripción detallada para Ejemplo 1: Conectar un servidor iSeries a un servidor de sistema principal**

Este diagrama muestra los valores del sistema iSeries que deben coincidir con los valores de VTAM cuando utilice una línea SDLC no conmutada. La tabla siguiente describe las relaciones mostradas en el diagrama entre los valores del sistema iSeries y los valores de VTAM. Los valores que se muestran y describen aquí son valores de ejemplo.

| Nombre y valor de parámetro del<br>sistema iSeries                   | Descripción del valor del parámetro<br>de iSeries                                                                               | Valor del programa con licencia de<br><b>VTAM</b> |
|----------------------------------------------------------------------|----------------------------------------------------------------------------------------------------|---------------------------------------------------|
| Atributo de red: LCLLCONAME =<br>R4082A14                            | El valor de este parámetro iSeries<br>debe coincidir con el valor VTAM del<br>nombre de la unidad lógica (LU)<br>independiente. | $LINE = R4082A14$                                 |
| Atributo de red: LCLNETID =RPC                                       | El valor de este parámetro de iSeries<br>debe coincidir con el valor NETID de<br>la unidad física (PU) de VTAM.                 | $NETID = RPC$                                     |
| Atributo Descripción de línea:<br>$LINESPEED = 9600$                 | El valor de este parámetro de iSeries<br>debe coincidir con el parámetro de<br>definición de línea de VTAM, SPEED.              | $SPEED = 9600$                                    |
| Atributo Descripción de línea:<br>$MAXFRAME = 521$                   | El valor de este parámetro iSeries<br>debe coincidir con el valor VTAM del<br>atributo de definición de línea<br>MAXDATA.       | $MAXDATA = 521$                                   |
| Atributo Descripción de controlador<br>de sistema principal: STNADDR | El valor de este parámetro iSeries<br>debe coincidir con el valor VTAM de<br>la dirección de estación, ADDR.                    | $ADDR = C1$                                       |
| Visualizar atributo Descripción de<br>dispositivo: LOCADR            | El valor de este parámetro iSeries<br>debe coincidir con el valor VTAM del<br>atributo de la dirección LU<br>dependiente.       | $LOCALDR = 09$                                    |

*Tabla 3. Relación de los valores del sistema de iSeries con los valores de VTAM*

**Nota:** Los parámetros del sistema iSeries que figuran a continuación están relacionados.

v Los valores del parámetro LCLLOCNAME, Visualizar descripción de dispositivo, y del parámetro LCLLOCNAME, Descripción de dispositivo de impresora, utilizan el valor establecido para el parámetro LCLLOCNAME, Atributo de red, \*NETATR.

v El parámetro CTL Descripción de dispositivo de impresora y el parámetro CTL Visualizar descripción de dispositivo, especifican el nombre de la descripción de controlador (especificado en la descripción de controlador de sistema principal) al que se conectan.

El valor Descripción de controlador de sistema principal para MAXFRAME, \*LINKTYPE, determina el tamaño máximo de trama que se debe utilizar, basado en el tipo de línea al que está conectado el controlador.

# **Descripción detallada del Ejemplo 2: iSeries a servidor sistema principal por una línea token ring**

Este diagrama muestra los valores del sistema iSeries que deben coincidir con los valores de VTAM cuando utilice una línea token ring. La tabla siguiente describe las relaciones mostradas en el diagrama entre los valores del sistema iSeries y los valores de VTAM. Los valores que se muestran y describen aquí son valores de ejemplo.

**Nota:** El gráfico real mostrado representa dos controladores para el sistema iSeries. Sin embargo, para una mejor comprensión, solo se describe un controlador en la tabla siguiente.

| Nombre y valor de parámetro del<br>sistema iSeries                                 | Descripción del valor del parámetro<br>de iSeries                                                                                                    | Valor del programa con licencia de<br><b>VTAM</b> |
|------------------------------------------------------------------------------------|----------------------------------------------------------------------------------------------------|---------------------------------------------------|
| Atributo de red: LCLLOCNAME =<br>RCHAS722                                          | El valor de este atributo debe<br>coincidir con el valor de la definición<br>del nodo principal conmutado de<br>VTAM para el atributo de nombre<br>LU independiente. | $LU = RCHAS722$                                   |
| Atributo de red: LCLNETID = RPC                                                    | El valor de este parámetro iSeries<br>debe coincidir con el valor VTAM del<br>ID de red local de iSeries.                                                            | $NETID = RPC$                                     |
| Atributo Descripción de línea:<br>$ADPTADR = 4000705F4512$                         | El valor de este parámetro de iSeries<br>coincide con los últimos 12 caracteres<br>del valor del atributo DAILNO de<br>VTAM del parámetro PATH.                      | $DIALNO = 0104400070544512$                       |
| Atributo Descripción de línea:<br>$MAXFRAME = 1994$                                | El valor de este parámetro de iSeries<br>debe coincidir con el valor de la<br>unidad física (PU) de VTAM de<br>MAXDATA de iSeries.                                   | $MAXDATA = 1994$                                  |
| Atributo Descripción de controlador<br>de sistema principal: LCLCHID =<br>0560722A | El valor de este parámetro de iSeries<br>es la combinación de los valores de<br>VTAM de Número de bloque de<br>iSeries y Número de ID de iSeries.                    | $IDBLK = 056$<br>$IDNUM = 0722A$                  |
| Atributo Descripción de controlador<br>de sistema principal: $SSAP = 04$           | El valor para este parámetro de<br>iSeries coincide con los caracteres<br>tercero y cuarto del valor del atributo<br>DAILNO de VTAM en el parámetro<br>PATH.         | $DIAL = 0104400070544512$                         |
| Visualizar atributo Descripción de<br>dispositivo: $LOCALDR = 04$                  | El valor de este parámetro iSeries<br>debe coincidir con el valor VTAM del<br>atributo LOCADDRD de la dirección<br>LU dependiente SW722A04.                          | $LOCALDR = 04$                                    |

*Tabla 4. Relación de los valores del sistema de iSeries con los valores de VTAM*

**Nota:** Los parámetros del sistema iSeries que figuran a continuación están relacionados.

v El parámetro LCLLOCNAME, Visualizar descripción de dispositivo, utiliza el valor establecido para el parámetro LCLLOCNAME, Atributo de red, \*NETATR.

v El parámetro CTL, Visualizar descripción de dispositivo, especifica el nombre de la descripción de controlador (CTLD – especificado en la descripción de controlador de sistema principal) al que está conectado.

v El valor Descripción de controlador de sistema principal para MAXFRAME, \*LINKTYPE, determina el tamaño máximo de trama que se debe utilizar, basado en el tipo de línea al que está conectado el controlador. El tipo de línea se especifica en el parámetro de descripciones de línea (LIND).

# **Descripción detallada del ejemplo 3: soporte DLUR del servidor iSeries con el servidor de sistema principal**

Este diagrama muestra los valores del sistema iSeries que deben coincidir con los valores de VTAM cuando utilice el DLUR del sistema iSeries y VTAM. La tabla siguiente describe las relaciones mostradas en el diagrama entre los valores del sistema iSeries y los valores de VTAM. Los valores que se muestran y describen aquí son valores de ejemplo.

| Nombre y valor de parámetro del<br>sistema iSeries                               | Descripción del valor del parámetro<br>de iSeries                                                                                                    | Valores del parámetro de arranque<br>de VTAM |
|----------------------------------------------------------------------------------|----------------------------------------------------------------------------------------------------|----------------------------------------------|
| Atributo de red: LCLNETID = APPN                                                 | El valor de este parámetro de iSeries<br>debe coincidir con el valor de unidad<br>física (PU) de Definición de nodo<br>principal conmutado de VTAM del<br>atributo NETID. | $NETID = APPN$                               |
| Descripción de línea: ADPTADR =<br>400000000365                                  | El valor de este parámetro de iSeries<br>coincide con los últimos 12 caracteres<br>del valor del atributo DAILNO de<br>VTAM del parámetro PATH.                           | $DIALNO = 0604400000000365$                  |
| Descripción de línea: MAXFRAME =<br>1994                                         | El valor de este parámetro de iSeries<br>coincide con el valor de VTAM para<br>el atributo de PU MAXDATA.                                                                 | $MAXDATA = 1994$                             |
| Descripción de controlador de<br>sistema principal: RMTNETID =<br><b>USIBMZP</b> | El valor de este parámetro de iSeries<br>coincide con el valor del parámetro<br>VTAM para NETID.                                                                          | $NETID = USIBMZP$                            |
| Descripción de controlador de<br>sistema principal: RMTCPNAME =<br>R5CDRM        | El valor de este parámetro de iSeries<br>coincide con el valor de VTAM para<br>el parámetro SSCPNAME.                                                                     | <b>SSCPNAME = R5CDRM</b>                     |
| Descripción de controlador de<br>sistema principal: LCLCHID =<br>05613014        | El valor de este parámetro de iSeries<br>es la combinación de los valores de<br>VTAM para los atributos IDBLK y<br><b>IDNUM</b> de PU.                                    | $IDBLK = 056$<br>$IDNUM = 13014$             |
| Descripción de controlador de<br>sistema principal: $SSAP = 04$                  | El valor de este parámetro de iSeries<br>coincide con los caracteres tercero y<br>cuarto del atributo DIALNO de<br>VTAM del parámetro Path.                               | $DIALNO = 0604400000000365$                  |
| Descripción de controlador de<br>sistema principal: ADPTADR =<br>400037000001    | El valor de este parámetro de iSeries<br>coincide con el valor de la definición<br>de Token Ring de generación NCP de<br>VTAM para LOCADD.                                | $LOCADD = 400037000001$                      |

*Tabla 5. Relación de los valores del sistema de iSeries con los valores de VTAM*

**Nota:** Los parámetros del sistema iSeries que figuran a continuación están relacionados.

v El valor del parámetro LINE de descripción de controlador de sistema principal, \*TRNLINE, define el tipo de línea al que conecta el controlador. El tipo de línea se determina mediante el parámetro de descripción de línea (LIND).

# **Descripción detallada para el ejemplo 4: Servidor iSeries con conexión APPN a VTAM**

Este diagrama muestra los valores del sistema iSeries que deben coincidir con los valores de VTAM al conectar con APPN. La tabla siguiente describe las relaciones mostradas en el diagrama entre los valores del sistema iSeries y los valores de VTAM. Los valores que se muestran y describen aquí son valores de ejemplo.

**Nota:** El gráfico real representado muestra información acerca de la descripción de múltiples controladores. Sin embargo, la tabla siguiente solo describe un tipo información de descripción de controlador para una mejor comprensión.

| Nombre y valor de parámetro del<br>sistema iSeries                                         | Descripción del valor del parámetro<br>de iSeries                                                                                                    | Valores del parámetro de arranque<br>de VTAM |
|--------------------------------------------------------------------------------------------|----------------------------------------------------------------------------------------------------|----------------------------------------------|
| Atributos de red: LCLCPNAME =<br>ASDLUR                                                    | El valor de este parámetro de iSeries<br>coincide con el nombre de parámetro<br>ASDLUR de VTAM.                                                                                    | <b>ASDLUR</b>                                |
| Atributos de red: LCLNETID =<br>APPN                                                       | El valor de este parámetro de iSeries<br>coincide con el valor de VTAM para<br>el atributo NETID en el parámetro<br>CDRDDLUR para la definición de<br>recursos de dominio cruzado. | $NETID = APPN$                               |
| Descripción de controlador de<br>sistema principal: LCLCHID =<br>056A3271                  | El valor de este parámetro de iSeries<br>es una combinación de los valores<br>para los parámetros IDBLK y<br>IDNUM de definición de nodo<br>principal conmutado de VTAM.           | $IDBLK = 056$<br>$IDNUM = A3271$             |
| Descripción de controlador de<br>sistema principal: PRIDLUS =<br>R5CDRM                    | El valor de este parámetro de iSeries<br>coincide con el valor de VTAM para<br><b>SSCPNAME.</b>                                                                                    | SSCPNAME = R5CDRM                            |
| Descripción de controlador de<br>sistema principal: PRIDLUS =<br><b>USIBMZP</b>            | El segundo valor para este parámetro<br>de iSeries coincide con el valor de<br>VTAM para NETID.                                                                                    | NETID = USIBMZP                              |
| Descripción de controlador de<br>sistema principal: DEPPUNAME =<br>DA327A                  | El valor de este parámetro de iSeries<br>coincide con el nombre de la unidad<br>física (PU) de definición del nodo<br>principal conmutado de VTAM.                                 | $PU = DA327A$                                |
| Visualizar descripción de dispositivo<br>(3270 SNA paso a través): LOCADR<br>$= 0.5$       | El valor de este parámetro de iSeries<br>coincide con el valor de VTAM para<br>el atributo LOCADDR de la unidad<br>lógica (LU) DA327A05.                                           | $LOCALDR = 05$                               |
| Visualizar descripción de dispositivo<br>(3270 SNA paso a través):<br>DEPLOCNAME = DA327AI | El valor de este parámetro de iSeries<br>coincide con el nombre de LU<br>DA327A05 de VTAM.                                                                                         | $LU = DA327A05$                              |
| Visualizar descripción de dispositivo<br>(emulación): LOCADR = OD                          | El valor hexadecimal de este<br>parámetro de iSeries coincide con el<br>valor decimal de LU DA327A13 de<br>VTAM para el atributo LOCADDR.                                          | $LOCALDR = 13$                               |
| Visualizar descripción de dispositivo<br>(emulación): DEPLOCNAME =<br>DA327A13             | El valor de este parámetro de iSeries<br>coincide con el nombre de la LU,<br>DA327A13.                                                                                             | $LU = DA327A13$                              |
| Visualizar descripción de dispositivo<br>$(DHCF): LOCADR = 12$                             | El valor hexadecimal de este<br>parámetro de iSeries coincide con el<br>valor decimal de LU DA327A18 de<br>VTAM para el atributo LOCADDR.                                          | $LOCALDR = 18$                               |
| Visualizar descripción de dispositivo<br>(DHCF): DEPLOCNAME =<br>DA327A18                  | El valor de este parámetro de iSeries<br>coincide con el nombre de la LU,<br>DA327A18.                                                                                             | $LU = DA327A18$                              |

*Tabla 6. Relación de los valores del sistema de iSeries con los valores de VTAM*
# **Descripción detallada del Ejemplo 1: Servidor iSeries a servidor iSeries mediante X.25**

Los parámetros de configuración deben coordinarse cuando especifique descripciones de controlador, dispositivo y línea para los servidores iSeries locales y remotos. La tabla siguiente describe las relaciones mostradas en el diagrama entre los valores del sistema iSeries local y los valores del sistema iSeries remoto. Los valores que se muestran y describen aquí son valores de ejemplo.

| Nombre y valor de parámetro del<br>sistema iSeries local (B20) | Descripción del valor del parámetro<br>de iSeries                                                                                                    | Valores del sistema iSeries remoto<br>(B40) |
|----------------------------------------------------------------|----------------------------------------------------------------------------------------------------|---------------------------------------------|
| CRTLINX25: NETADR = $47971013$                                 | El valor de este parámetro de iSeries<br>local se corresponde con el valor del<br>parámetro de iSeries remoto<br>CNNNBR.                                                                | CRTCTLAPPC: CNNNBR = 47971013               |
| CRTLINX25: CHID = 056EEEEE                                     | El valor de este parámetro de iSeries<br>local se corresponde con el valor del<br>parámetro de iSeries remoto CHID.                                                                     | CRTCTLAPPC: CHID = 056EEEEE                 |
| CRTCTLAPPC: CHID = 056FFFFF                                    | El valor de este parámetro de iSeries<br>local se corresponde con el valor del<br>parámetro de iSeries remoto CHID.                                                                     | CRTLINX25: CHID = 056FFFFF                  |
| CRTCTLAPPC: CNNNBR = 47911140                                  | El valor de este parámetro de iSeries<br>local se corresponde con el valor del<br>parámetro de iSeries remoto<br>NETADR.                                                                | CRTLINX25: NETADR = $47911140$              |
| CRTCTLAPPC: ROLE = *SEC                                        | El valor de este parámetro de iSeries<br>local está relacionado con el valor del<br>parámetro de iSeries remoto ROLE.<br>Uno de los sistemas es el primario y<br>el otro el secundario. | CRTCTLAPPC: ROLE = *PRI                     |
| CRTDEVAPPC: RMTLOCNAME =<br><b>XS400BU3</b>                    | El valor de este parámetro de iSeries<br>local se coincide con el valor del<br>parámetro de iSeries remoto<br>RMTLOCNAME.                                                               | $RMTLOCNAME = XS400BU3$                     |
| CRTDEVAPPC: LCLLOCNAME =<br><b>XS400BU4</b>                    | El valor de este parámetro de iSeries<br>local se coincide con el valor del<br>parámetro de iSeries remoto<br>LCLLOCNAME.                                                               | CRTDEVAPPC: LCLLOCNAME =<br><b>XS400BU4</b> |
| $MODD: NAME = BLANK$                                           | El valor de este parámetro de iSeries<br>local se coincide con el valor del<br>parámetro de iSeries remoto NAME.                                                                        | $MODD: NAME = BLANK$                        |

*Tabla 7. Relaciones del valor del sistema iSeries local con los valores del sistema iSeries remoto.*

**Nota:** Los parámetros del sistema iSeries que figuran a continuación están relacionados.

v El valor del parámetro CTL bajo CRTDEVAPPC corresponde al valor del parámetro CTLD bajo CRTCTLAPPC.

- v El valor del parámetro SWTLINLST bajo CRTCTLAPPC corresponde al tipo de línea especificado en el parámetro
- LIND bajo CRTLINX25.

### **Descripción detallada del Ejemplo 2: Servidor iSeries a servidor iSeries mediante SDLC**

Este ejemplo describe los parámetros coincidentes entre un servidor iSeries que se conecta con otro servidor iSeries utilizando SDLC. La tabla siguiente describe las relaciones mostradas en el diagrama entre los valores del sistema iSeries local y los valores del sistema iSeries remoto. Los valores que se muestran y describen aquí son valores de ejemplo.

*Tabla 8. Relaciones del valor del sistema iSeries local con los valores del sistema iSeries remoto.*

| Nombre y valor de parámetro del<br>sistema iSeries local (EC) | Descripción del valor del atributo<br>de iSeries                                                                                                    | Valores del sistema iSeries remoto<br>(FSC) |
|---------------------------------------------------------------|----------------------------------------------------------------------------------------------------|---------------------------------------------|
| CRTLINSDLC: ROLE = *SEC                                       | El valor de este parámetro de iSeries<br>local está relacionado con el valor del<br>parámetro de iSeries remoto ROLE.<br>Uno de los sistemas debe ser<br>primario y el otro debe ser<br>secundario. | CRTLINSDLC: ROLE = *PRI                     |
| CRTLINSDLC: CHID = 05600401                                   | El valor de este parámetro de iSeries<br>local se coincide con el valor del<br>parámetro de iSeries remoto CHID.                                                                                    | CRTCTLAPPC: CHID = 05600401                 |
| CRTCTLAPPC: CHID = 05600400                                   | El valor de este parámetro de iSeries<br>local se coincide con el valor del<br>parámetro de iSeries remoto CHID.                                                                                    | CRTLINSDLC: CHID = 05600400                 |
| CRTCTLAPPC: ROLE = *PRI                                       | El valor de este parámetro de iSeries<br>local está relacionado con el valor del<br>parámetro de iSeries remoto ROLE.<br>Uno de los sistemas debe ser<br>primario y el otro debe ser<br>secundario. | CRTCTLAPPC: ROLE = *SEC                     |
| CRTCTLAPPC: STNADR = C1                                       | El valor de este parámetro de iSeries<br>local se coincide con el valor del<br>parámetro de iSeries remoto<br>STNADR.                                                                               | CRTCTLAPPC: STNADR = C1                     |
| CRTDEVAPPC: RMTLOCNAME =<br>ISERIESBU3                        | El valor de este parámetro de iSeries<br>local se coincide con el valor del<br>parámetro de iSeries remoto<br>LCLLOCNAME.                                                                           | CRTDEVAPPC: LCLLOCNAME =<br>ISERIESBU3      |
| CRTDEVAPPC: LCLLOCNAME =<br>ISERIESBU1                        | El valor de este parámetro de iSeries<br>local se coincide con el valor del<br>parámetro de iSeries remoto<br>RMTLOCNAME.                                                                           | CRTDEVAPPC: RMTLOCNAME =<br>ISERIESBU1      |
| CRTDEVAPPC: MODE = BLANK                                      | El valor de este parámetro de iSeries<br>local se coincide con el valor del<br>parámetro de iSeries remoto MODE.                                                                                    | CRTDEVAPPC: MODE = BLANK                    |

**Nota:** Los parámetros del sistema iSeries que figuran a continuación están relacionados.

v El valor del parámetro CTL bajo CRTDEVAPPC corresponde al valor del parámetro CTLD bajo CRTCTLAPPC.

v El valor del parámetro LINE bajo CRTCTLAPPC corresponde al tipo de línea especificado en el parámetro LIND bajo CRTLINSDLC.

## **Descripción detallada del Ejemplo 3: Servidor iSeries a servidor iSeries mediante la marcación automática unidireccional**

Este ejemplo muestra los parámetros coincidentes entre un servidor iSeries que se conecta a otro servidor iSeries utilizando la función de marcación automática unidireccional. La siguiente tabla describe las relaciones que se muestran en el diagrama entre los valores del sistema iSeries local y los valores del sistema iSeries remoto. Los valores que se muestran y describen aquí son valores de ejemplo.

| Nombre y valor de parámetro del<br>sistema iSeries local (B20) | Descripción del valor del parámetro<br>de iSeries                                                                                                    | Valores del sistema iSeries remoto<br>(B <sub>40</sub> ) |
|----------------------------------------------------------------|----------------------------------------------------------------------------------------------------|----------------------------------------------------------|
| Descripción de línea: ROLE = *NEG                              | El valor de este parámetro de iSeries<br>local se coincide con el valor del<br>parámetro de iSeries remoto ROLE.                                                                                                  | Descripción de línea: ROLE = *NEG                        |
| Descripción de línea: CNN = *SWTPP                             | El valor de este parámetro de iSeries<br>local se coincide con el valor del<br>parámetro de iSeries remoto CNN.                                                                                                   | Descripción de línea: CNN = *SWTPP                       |
| Descripción de línea: CHID =<br>056FFFFF                       | El valor de este parámetro de iSeries<br>local se coincide con el valor del<br>parámetro de iSeries remoto<br>SWTLINLST.                                                                                          | Descripción de controlador: CHID =<br>056FFFFF           |
| Descripción de línea: LINESPEED =<br>2400                      | El valor de este parámetro de iSeries<br>local se coincide con el valor del<br>parámetro de iSeries remoto<br>LINESPEED.                                                                                          | Descripción de línea: LINESPEED                          |
| Descripción de línea: SWTCNN =<br>*DIAL                        | El valor de este parámetro de iSeries<br>local está relacionado con el valor del<br>parámetro de iSeries remoto<br>SWTCNN. Uno de los valores del<br>sistema debe establecerse como<br>*DAIL y el otro como *ANS. | Descripción de línea: SWTCNN =<br>*ANS                   |
| Descripción de línea: AUTOANS =<br>*NO                         | El valor de este parámetro de iSeries<br>local está relacionado con el valor del<br>parámetro de iSeries remoto<br>AUTOANS.                                                                                       | Descripción de línea: AUTOANS =<br>$*YES$                |
| Descripción de línea: AUTODIAL =<br>$*YES$                     | El valor de este parámetro de iSeries<br>local está relacionado con el valor del<br>parámetro de iSeries remoto<br>AUTODIAL.                                                                                      | Descripción de línea: AUTODIAL =<br>*NO                  |
| Descripción de línea: STNADR = B1                              | El valor de este parámetro de iSeries<br>local se coincide con el valor del<br>parámetro de iSeries remoto<br>STNADR.                                                                                             | Descripción de línea: STNADR = B1                        |
| Descripción de controlador:<br>$LINKTYPE = *SDLC$              | El valor de este parámetro de iSeries<br>local se coincide con el valor del<br>parámetro de iSeries remoto<br>LINKTYPE.                                                                                           | Descripción de controlador:<br>$LINKTYPE = *SDLC$        |
| Descripción de controlador:<br>$SWTICHED = *YES$               | El valor de este parámetro de iSeries<br>local se coincide con el valor del<br>parámetro de iSeries remoto<br>SWITCHED.                                                                                           | Descripción de controlador:<br>$SWITCHED = *YES$         |
| Descripción de controlador: APPN =<br>$*NO$                    | El valor de este parámetro de iSeries<br>local se coincide con el valor del<br>parámetro de iSeries remoto APPN.                                                                                                  | Descripción de controlador: APPN =<br>*NO                |
| Descripción de controlador: HID =<br>056EEEEE                  | El valor de este parámetro de iSeries<br>local se coincide con el valor del<br>parámetro de iSeries remoto CHID.                                                                                                  | Descripción de línea: CHID =<br>056EEEEE                 |
| Descripción de controlador: ROLE =<br>$*NEG$                   | El valor de este parámetro de iSeries<br>local se coincide con el valor del<br>parámetro de iSeries remoto ROLE.                                                                                                  | Descripción de controlador: ROLE =<br>*NEG               |

*Tabla 9. Relaciones del valor del sistema iSeries local con los valores del sistema iSeries remoto.*

| Nombre y valor de parámetro del<br>sistema iSeries local (B20) | Descripción del valor del parámetro<br>de iSeries                                                                         | Valores del sistema iSeries remoto<br>(B <sub>40</sub> ) |
|----------------------------------------------------------------|----------------------------------------------------------------------------------------------------|----------------------------------------------------------|
| Descripción de controlador: STNADR<br>$= B1$                   | El valor de este parámetro de iSeries<br>local se coincide con el valor del<br>parámetro de iSeries remoto<br>STNADR.     | Descripción de controlador: STNADR<br>$= B1$             |
| Descripción de dispositivo:<br>RMTLOCNAME = AD400BU3           | El valor de este parámetro de iSeries<br>local se coincide con el valor del<br>parámetro de iSeries remoto<br>LCLLOCNAME. | Descripción de dispositivo:<br>LCLLOCNAME = AD400BU3     |
| Descripción de dispositivo:<br>$LCLLOCNAME = AD400BU4$         | El valor de este parámetro de iSeries<br>local se coincide con el valor del<br>parámetro de iSeries remoto<br>RMTLOCNAME. | Descripción de dispositivo:<br>$RMTLOCNAME = AD400BU4$   |
| Descripción de dispositivo: MODE =<br><b>BLANK</b>             | El valor de este parámetro de iSeries<br>local se coincide con el valor del<br>parámetro de iSeries remoto MODE.          | Descripción de dispositivo: MODE =<br><b>BLANK</b>       |
| Descripción de dispositivo: APPN =<br>*NO                      | El valor de este parámetro de iSeries<br>local se coincide con el valor del<br>parámetro de iSeries remoto APPN.          | Descripción de dispositivo: APPN =<br>$*NO$              |

Tabla 9. Relaciones del valor del sistema iSeries local con los valores del sistema iSeries remoto. (continuación)

**Nota:** Los parámetros del sistema iSeries que figuran a continuación están relacionados.

v El valor del parámetro CTL bajo Descripción de dispositivo corresponde al valor del parámetro CTLD bajo Descripción de controlador para ambos sistemas iSeries.

v El valor del parámetro SWTLINLST bajo Descripción de controlador corresponde al valor del parámetro LIND bajo Descripción de línea para ambos sistemas iSeries.

### **Descripción detallada de ejemplo: conectar un servidor iSeries a una unidad de control 3174**

La tabla siguiente describe los parámetros del sistema iSeries y los parámetros del 3174 que deben coincidir cuando utilice token ring. La tabla siguiente describe las relaciones mostradas en el diagrama entre los valores del sistema iSeries y los valores de unidad de control de 3174. Los valores que se muestran y describen aquí son valores de ejemplo.

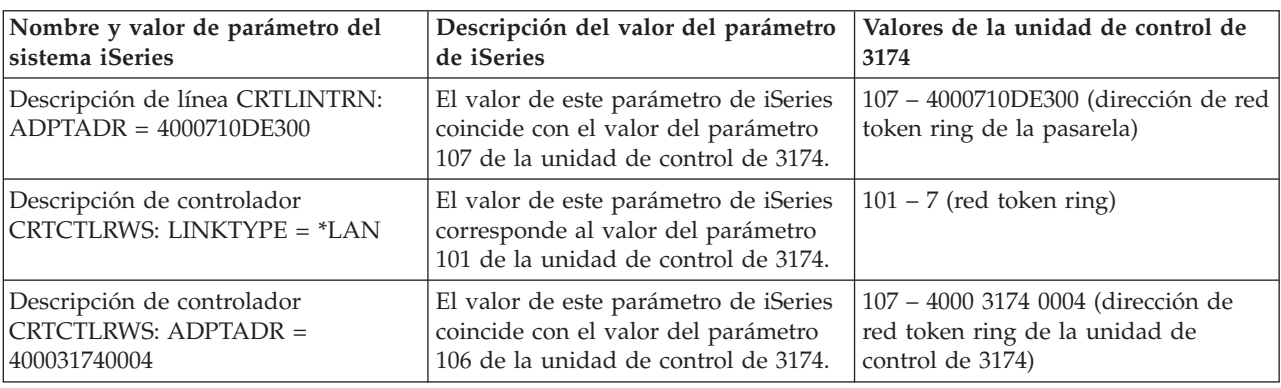

*Tabla 10. Relaciones del valor del sistema iSeries con los valores de la unidad de control de 3174*

# **Descripción detallada de ejemplo: conectar un servidor iSeries a una red financiera**

Hallará información detallada correspondiente al diagrama que se muestra en este ejemplo en esta [tabla.](#page-68-0) La tabla describe los valores de solicitud para los controladores FBSS y para el servidor iSeries, y proporciona información acerca de cómo se relacionan los valores de ambos.

## **Descripción detallada del ejemplo 1: conexión entre el servidor iSeries y una LU0 4690 a través de una red token ring**

La tabla siguiente describe las relaciones mostradas en el diagrama entre los valores del sistema iSeries y los valores del controlador de 4690.Los valores que se muestran y describen aquí son valores de ejemplo.

| Nombre y valor de parámetro del<br>sistema iSeries                                   | Descripción del valor del parámetro<br>de iSeries                                                                                    | Valores del controlador de 4690                                                |
|--------------------------------------------------------------------------------------|----------------------------------------------------------------------------------------------------|--------------------------------------------------------------------------------|
| Descripción de línea (TRLINE):<br>$ADPTADR = 40000010C68C$                           | El valor de este parámetro de iSeries<br>coincide con el valor del parámetro<br>Dirección de nodo remoto del<br>controlador de 4690. | Definición de enlace (RCHASXXX):<br>dirección de nodo remoto =<br>40000010C68C |
| Descripción de controlador de punto<br>de venta (R4690CC): ADPTADR =<br>4000004690CC | El valor de este parámetro de iSeries<br>coincide con el valor del parámetro<br>Dirección de nodo local del<br>controlador de 4690.  | Definición de línea (ADXTOKEN):<br>dirección de nodo local =<br>4000004690CC   |
| Descripción de controlador de punto<br>de venta ( $R4690CC$ ): CHID =<br>04D00001    | El valor de este parámetro de iSeries<br>coincide con el valor del parámetro<br>cambiar ID del controlador de 4690.                  | Definición de enlace (RCHASXXX):<br>cambiar $ID = 04D00001$                    |
| Descripción de controlador de punto<br>de venta (R4690CC): SSCPID =<br>05000000000   | El valor de este parámetro de iSeries<br>coincide con el valor del parámetro<br>SSCPID del controlador de 4690.                      | Definición de enlace (RCHASXXX):<br>$SSCPID = 05000000000$                     |
| Descripción de dispositivo de punto<br>de venta (R4690HCP): LOCADR = 01              | El valor de este parámetro de iSeries<br>coincide con el valor del parámetro<br>Dirección de sesión del controlador<br>de 4690.      | Grupo de sesiones de SNA<br>(LU0GRP): dirección de sesión = $01$               |
| Descripción de dispositivo de punto<br>de venta (R4690RCM): LOCADR = 02              | El valor de este parámetro de iSeries<br>coincide con el valor del parámetro<br>Dirección de sesión del controlador<br>de 4690.      | Grupo de sesiones de SNA<br>(LU0GRP): dirección de sesión = $02$               |

*Tabla 11. Relaciones del valor de sistema iSeries con los valores del controlador de 4690*

# **Descripción detallada del ejemplo 2: conexión entre el servidor iSeries y una PEER 4690 a través de una red token ring**

La tabla siguiente describe las relaciones mostradas en el diagrama entre los valores del sistema iSeries y los valores del controlador de 4690.Los valores que se muestran y describen aquí son valores de ejemplo.

| Nombre y valor de parámetro del<br>sistema iSeries                         | Descripción del valor del parámetro<br>de iSeries                                                                                    | Valores del controlador de 4690                                                |
|----------------------------------------------------------------------------|----------------------------------------------------------------------------------------------------|--------------------------------------------------------------------------------|
| Descripción de línea token ring<br>$ $ (TRLINE): ADPTADR =<br>40000010C68C | El valor de este parámetro de iSeries<br>coincide con el valor del parámetro<br>Dirección de nodo remoto del<br>controlador de 4690. | Definición de enlace (RCHASXXX):<br>dirección de nodo remoto =<br>40000010C68C |

*Tabla 12. Relaciones del valor de sistema iSeries con los valores del controlador de 4690*

| Nombre y valor de parámetro del<br>sistema iSeries                                  | Descripción del valor del parámetro<br>de iSeries                                                                                                 | Valores del controlador de 4690                                                                               |
|-------------------------------------------------------------------------------------|----------------------------------------------------------------------------------------------------|----------------------------------------------------------------------------------------------------|
| Descripción de controlador de APPC<br>$(R4690CC)$ : ADPTADR =<br>4000004690CC       | El valor de este parámetro de iSeries<br>coincide con el valor del parámetro<br>Dirección de nodo local del<br>controlador de 4690.               | Definición de línea (ADXTOKEN):<br>dirección de nodo local =<br>4000004690CC                                  |
| Descripción de dispositivo de APPC<br>$(R4690RCP)$ : RMTLOCNAM =<br>R4690CC         | El valor de este parámetro de iSeries<br>corresponde con el valor del<br>parámetro Nombre de unidad lógica<br>(LU) local del controlador de 4690. | Definición de LU local (R4690CC):<br>nombre de LU local =<br>APPN.R4690CC                                     |
| Descripción de dispositivo de APPC<br>$(R4690RCP)$ : LOCLOCNAM =<br><b>RCHASXXX</b> | El valor de este parámetro de iSeries<br>corresponde con el valor del<br>parámetro Partner LU del controlador<br>de 4690.                         | Definición de Partner LU (R4690C):<br>Partner LU = APPN.RCHASXXX                                              |
| Descripción de dispositivo de APPC<br>$(R4690RCP)$ : LOCADR = 00                    | El valor de este parámetro de iSeries<br>coincide con el valor del parámetro<br>Dirección de LU del controlador de<br>4690.                       | Definición de LU local (R4690CC):<br>dirección de $LU = 00$                                                   |
| Descripción de dispositivo de APPC<br>(R4690RCP): MODE = MODETRN                    | El valor de este parámetro de iSeries<br>corresponde al valor de Definición de<br>modalidad del controlador de 4690.                              | Definición de modalidad<br>(MODETRN)                                                                          |
| Descripción de modalidad<br>(MODETRN): $MAXSSN = 4$                                 | El valor de este parámetro de iSeries<br>coincide con el valor del parámetro<br>Límite de sesión del controlador de<br>4690.                      | Definición de modalidad<br>(MODETRN): límite de sesión = 4                                                    |
| Información complementaria de<br>comunicaciones (R4690CC): TNSPGM<br>$=$ adxtest    | El valor de este parámetro de iSeries<br>coincide con el valor del parámetro<br>del controlador de 4690.                                          | Nombre de TP conectable<br>remotamente (ADXTEST): nombre de<br>$TP$ local conectable remotamente =<br>adxtest |

*Tabla 12. Relaciones del valor de sistema iSeries con los valores del controlador de 4690 (continuación)*

**Parte 2. Apéndices**

# **Apéndice. Avisos**

Esta información se ha escrito para productos y servicios ofrecidos en los EE.UU.

Es posible que en otros países IBM no ofrezca los productos, los servicios o los dispositivos que se describen en este documento. Póngase en contacto con el representante local de IBM que le informará sobre los productos y servicios disponibles actualmente en su área. Las referencias hechas a productos, programas o servicios de IBM no pretenden afirmar ni dar a entender que únicamente puedan utilizarse dichos productos, programas o servicios de IBM. Puede utilizarse en su lugar cualquier otro producto, programa o servicio funcionalmente equivalente que no vulnere ninguno de los derechos de propiedad intelectual de IBM. No obstante, es responsabilidad del usuario evaluar y verificar el funcionamiento de cualquier producto, programa o servicio que no sea de IBM.

IBM puede tener patentes o solicitudes de patente pendientes de aprobación que cubran alguno de los temas tratados en este documento. La entrega de este documento no le otorga ninguna licencia sobre dichas patentes. Puede enviar las consultas sobre licencias, por escrito, a la siguiente dirección:

- IBM Director |
- of Licensing |
- | IBM Corporation
- North Castle Drive |
- Armonk, NY 10504-1785 |
- Estados Unidos |

Para consultas sobre licencias relativas a la información de doble byte (DBCS), póngase en contacto con el departamento de propiedad intelectual de IBM en su país o envíe las consultas, por escrito, a:

- IBM World Trade Asia Corporation |
- Licensing |
- 2-31 Roppongi 3-chome, Minato-ku |
- Tokyo 106-0032, Japón |

El párrafo siguiente no puede aplicarse en el Reino Unido ni en cualquier otro país en el que tales **disposiciones sean incompatibles con la legislación local:** INTERNATIONAL BUSINESS MACHINES CORPORATION PROPORCIONA ESTA PUBLICACIÓN "TAL CUAL" SIN GARANTÍA DE NINGUNA CLASE, EXPLÍCITA O IMPLÍCITA, INCLUIDAS, PERO SIN LIMITARSE A ELLAS, LAS GARANTÍAS IMPLÍCITAS DE NO VULNERABILIDAD, COMERCIALIZACIÓN O IDONEIDAD PARA UN PROPÓSITO DETERMINADO. Algunas legislaciones no contemplan la declaración de limitación de responsabilidad, ni implícitas ni explícitas, en determinadas transacciones, por lo que cabe la posibilidad de que esta declaración no se aplique en su caso.

Esta información puede contener imprecisiones técnicas o errores tipográficos. Periódicamente se efectúan cambios en la información incluida en este documento; estos cambios se incorporarán en nuevas ediciones de la publicación. IBM puede efectuar mejoras y/o cambios en los productos y/o programas descritos en esta publicación en cualquier momento y sin previo aviso.

Cualquier referencia hecha en esta información a sitios Web no de IBM se proporciona únicamente para su comodidad y no debe considerarse en modo alguno como promoción de esos sitios Web. Los materiales de estos sitios Web no forman parte de los materiales de IBM para este producto y el uso que se haga de estos sitios Web es de la entera responsabilidad del usuario.

IBM puede utilizar o distribuir la información que usted le suministre del modo que IBM considere conveniente sin incurrir por ello en ninguna obligación para con usted.

Los licenciatarios de este programa que deseen obtener información acerca del mismo con el fin de: (i) intercambiar la información entre programas creados independientemente y otros programas (incluyendo éste) y (ii) utilizar mutuamente la información que se ha intercambiado, deben ponerse en contacto con:

IBM Corporation Software Interoperability Coordinator, Department 49XA 3605 Highway 52 N Rochester, MN 55901 Estados Unidos

Esta información puede estar disponible, sujeta a los términos y condiciones adecuados, incluyendo en algunos casos el pago de una tarifa.

El programa bajo licencia descrito en esta información y todo el material bajo licencia disponible para el | mismo, se proporciona bajo los términos del Acuerdo de Cliente IBM, el Acuerdo de Licencia de | Programa Internacional IBM, Acuerdo de Licencia para Código Máquina de IBM o cualquier otro acuerdo | equivalente entre ambas partes. |

Todos los datos de rendimiento aquí contenidos se han determinado en un entorno controlado. Por lo tanto, el resultado obtenido en otros entornos operativos puede variar significativamente. Puede que se hayan tomado algunas medidas en los sistemas a nivel de desarrollo y no existe ninguna garantía de que estas medidas serán las mismas en sistemas disponibles generalmente. Además, puede que se haya estimado alguna medida mediante la extrapolación. Los resultados reales pueden variar. Los usuarios de este documento deben verificar los datos aplicables a su entorno específico.

La información concerniente a productos no IBM se ha obtenido de los suministradores de esos productos, de sus anuncios publicados o de otras fuentes de información pública disponibles. IBM no ha comprobado los productos y no puede afirmar la exactitud en cuanto a rendimiento, compatibilidad u otras características relativas a productos no IBM. Las consultas acerca de las posibilidades de productos no IBM deben dirigirse a los suministradores de los mismos.

Todas las declaraciones relativas a la dirección o intención futura de IBM están sujetas a cambios o anulación sin previo aviso y representan únicamente metas y objetivos.

Todos los precios de IBM mostrados son precios actuales de venta al por menor sugeridos por IBM y sujetos a modificaciones sin previo aviso. Los precios de los concesionarios pueden ser diferentes.

Esta información está pensada a efectos de planificación. La información aquí contenida está sujeta a cambios antes de que los productos descritos estén disponibles.

Esta información contiene ejemplos de datos e informes utilizados en operaciones comerciales diarias. Para ilustrarlas de la forma más completa posible, los ejemplos incluyen nombres de personas, empresas, marcas y productos. Todos estos nombres nombres son ficticios y cualquier parecido con nombres y direcciones utilizados por una empresa real es mera coincidencia.

#### LICENCIA DE COPYRIGHT:

|

Esta información contiene programas de aplicación de ejemplo en lenguaje fuente, que muestran técnicas de programación en varias plataformas operativas. Puede copiar, modificar y distribuir estos programas de ejemplo de cualquier forma sin pagar nada a IBM, bajo el propósito de desarrollo, uso, márketing o distribución de programas de aplicación de acuerdo con la interfaz de programación de la aplicación para la plataforma operativa para la cual se han escrito los programas de ejemplo. Estos ejemplos no se han probado bajo todas las condiciones posibles. IBM, por lo tanto, no puede garantizar ni implicar la fiabilidad, servicio o funcionalidad de estos programas.

SUJETOS A GARANTÍAS ESTATUTARIAS QUE NO PUEDEN EXCLUIRSE, IBM, SUS | DESARROLLADORES DE PROGRAMAS Y SUMINISTRADORES NO PROPORCIONAN GARANTÍAS NI CONDICIONES EXPRESAS NI IMPLÍCITAS, INCLUYENDO PERO NO LIMITÁNDOSE A ELLAS, |

I LAS GARANTÍAS IMPLÍCITAS DE COMERCIALIZACIÓN, ADECUACIÓN PARA UN PROPÓSITO

DETERMINADO Y DE NO INFRACCIÓN RESPECTO AL PROGRAMA O AL SOPORTE TÉCNICO SI | LO HUBIERE. |

IBM, LOS DESARROLLADORES DE PROGRAMAS O LOS SUMINISTRADORES NO SERÁN BAJO | NINGUNA CIRCUNSTANCIA RESPONSABLES DE NINGUNO DE LOS EVENTOS SIGUIENTES, | INCLUSO AUNQUE ESTUVIERAN INFORMADOS DE SU POSIBILIDAD: |

- 1. PÉRDIDA DE O DAÑOS A DATOS; |
- 2. DAÑOS ESPECIALES, FORTUITOS O INDIRECTOS O DAÑOS ECONÓMICOS CONSECUENTES O |
- 3. PÉRDIDA DE BENEFICIOS, NEGOCIO, INGRESOS, INTENCIONES O AHORROS ANTICIPADOS. |

ALGUNAS JURISDICCIONES NO PERMITEN LA EXCLUSIÓN O LIMITACIÓN DE DAÑOS |

FORTUITOS O DERIVADOS POR LO QUE ES POSIBLE QUE LAS LIMITACIONES O EXCLUSIONES |

ANTERIORES O PARTE DE ELLAS NO LE SEAN APLICABLES. |

Cada copia o parte de estos programas de ejemplo o cualquier trabajo derivado de estos debe incluir una nota de derechos de copia como ésta:

© (el nombre de su empresa) (año). Parte de este código procede de Programas de ejemplo de IBM Corp. © Copyright IBM Corp. \_especifique el año o los años\_. Reservados todos los derechos.

Si está viendo una copia software de esta información, las fotografías e ilustraciones en color podrían no aparecer.

#### **Marcas registradas**

Los términos siguientes son marcas registradas de International Business Machines Corporation en Estados Unidos y/o en otros países:

AIX |

- AIX 5L |
- e(logo)server |
- eServer |
- i5/OS |
- IBM |
- iSeries |
- pSeries |
- xSeries |
- zSeries |

Intel, Intel Inside (logotipos), MMX y Pentium son marcas registradas de Intel Corporation en los Estados | Unidos y/o en otros países. |

Microsoft, Windows, Windows NT y el logotipo de Windows son marcas registradas de Microsoft Corporation en los Estados Unidos y/o en otros países.

Java y todas las marcas basadas en Java son marcas registradas de Sun Microsystems, Inc. en Estados Unidos y/o en otros países.

Linux es una marca registrada de Linus Torvalds en los Estados Unidos y/o en otros países. |

UNIX es una marca registrada de The Open Group en los Estados Unidos y en otros países.

Los demás nombres de compañías, productos o servicios pueden ser marcas registradas o de servicio de otras empresas.

#### **Términos y condiciones para descargar e imprimir publicaciones**

Los permisos para la utilización de las publicaciones cuya descarga ha seleccionado, se otorgan en base a los siguientes términos y condiciones, y la indicación por la presente de su aceptación.

**Uso personal:** puede reproducir estas publicaciones para su uso personal y no comercial, siempre que se conserven todos los avisos de propiedad. No puede distribuir, visualizar o realizar trabajos derivados de estas publicaciones, o parte de ellas, sin el consentimiento explícito de IBM.

**Uso comercial:** puede reproducir, distribuir y visualizar estas publicaciones únicamente en su empresa, siempre que se conserven todos los avisos de propiedad. No puede realizar trabajos derivados de estas publicaciones, ni reproducir, distribuir o visualizar estas publicaciones o parte de ellas fuera de su empresa, sin el consentimiento explícito de IBM.

Excepto los permisos explícitamente otorgados por la presente, no se otorga ningún permiso, licencia o derecho, implícita o explícitamente, sobre las publicaciones o la información, datos, software o demás propiedad intelectual aquí contenida.

IBM se reserva el derecho de retirar los permisos aquí otorgados siempre que, a su discreción, el uso de las publicaciones se realice en detrimento de sus intereses o, a decisión de IBM, no se cumplan correctamente las instrucciones anteriores.

No puede descargar, exportar o reexportar esta información si no es en total conformidad con todas las legislaciones y regulaciones aplicables, incluyendo todas las legislaciones y regulaciones de exportación de Estados Unidos. IBM NO EFECTÚA NINGUNA GARANTÍA SOBRE EL CONTENIDO DE ESTAS PUBLICACIONES. LAS PUBLICACIONES SE PROPORCIONAN ″TAL CUAL″ SIN GARANTÍA DE NINGÚN TIPO, NI EXPLÍCITA NI IMPLÍCITA, INCLUYENDO, PERO NO LIMITÁNDOSE A, LAS GARANTÍAS IMPLÍCITAS DE COMERCIALIZACIÓN Y ADECUACIÓN A UN PROPÓSITO DETERMINADO.

Todos los materiales son copyright de IBM Corporation.

Al descargar o imprimir una publicación desde este sitio, indica su aceptación de estos términos y condiciones.

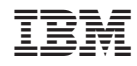

Impreso en España